# Produktbeschreibung

21. September 2020

## GHB-Übersicht

Das Produkt ist für die Erstellung der fehlerfreien Eingangsrechnung durch das Abbinder, der jährlichen Überprüfung der Auftragslage und der gezielten Vergleiche mit der aktuellen Lage, die Erstellung der notwendigen Berichte für die Steuererklärung der angefallenen Finanzgeschäfte und nicht finanziellen Transaktionen (Erträge und Aufwendungen), die Kontrolle der Verwaltung von der Einkommenserklärung und der Debitorenverschuldung, usw ausgelegt.

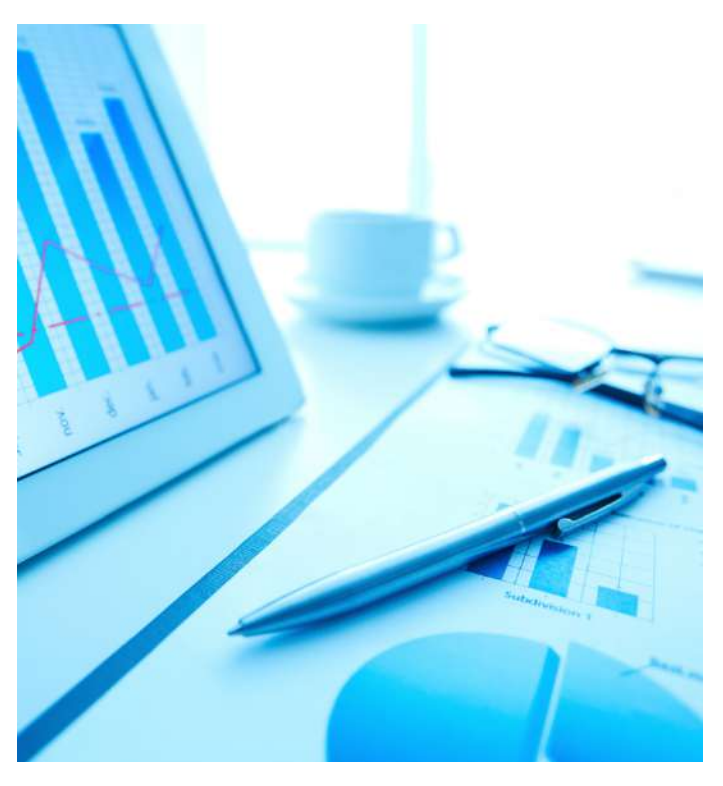

## Registrierung und Login-Anmeldung

Wenn der Benutzer über keinen Account verfügt, wird die Registrierung erfolgt. Der Benutzer wird auf der Anmeldeseite begegnet, wo er sich über E-Mail, soziale Netzwerke oder Google anmelden kann. Es gibt auch eine Passwort-Erinnerungsfunktion, Kennwortzurücksetzung und Registrierung.

Sie müssen einen **Tarif** auszuwählen, um sich zu registrieren (z.B. Personenbezogen, Gemeinschaft, Firma. Jeder der Tarife wird über seinen eigenen Preis, eine Liste der Funktionen und Einstellungen, eine Anzahl der Benutzer usw verfügen.

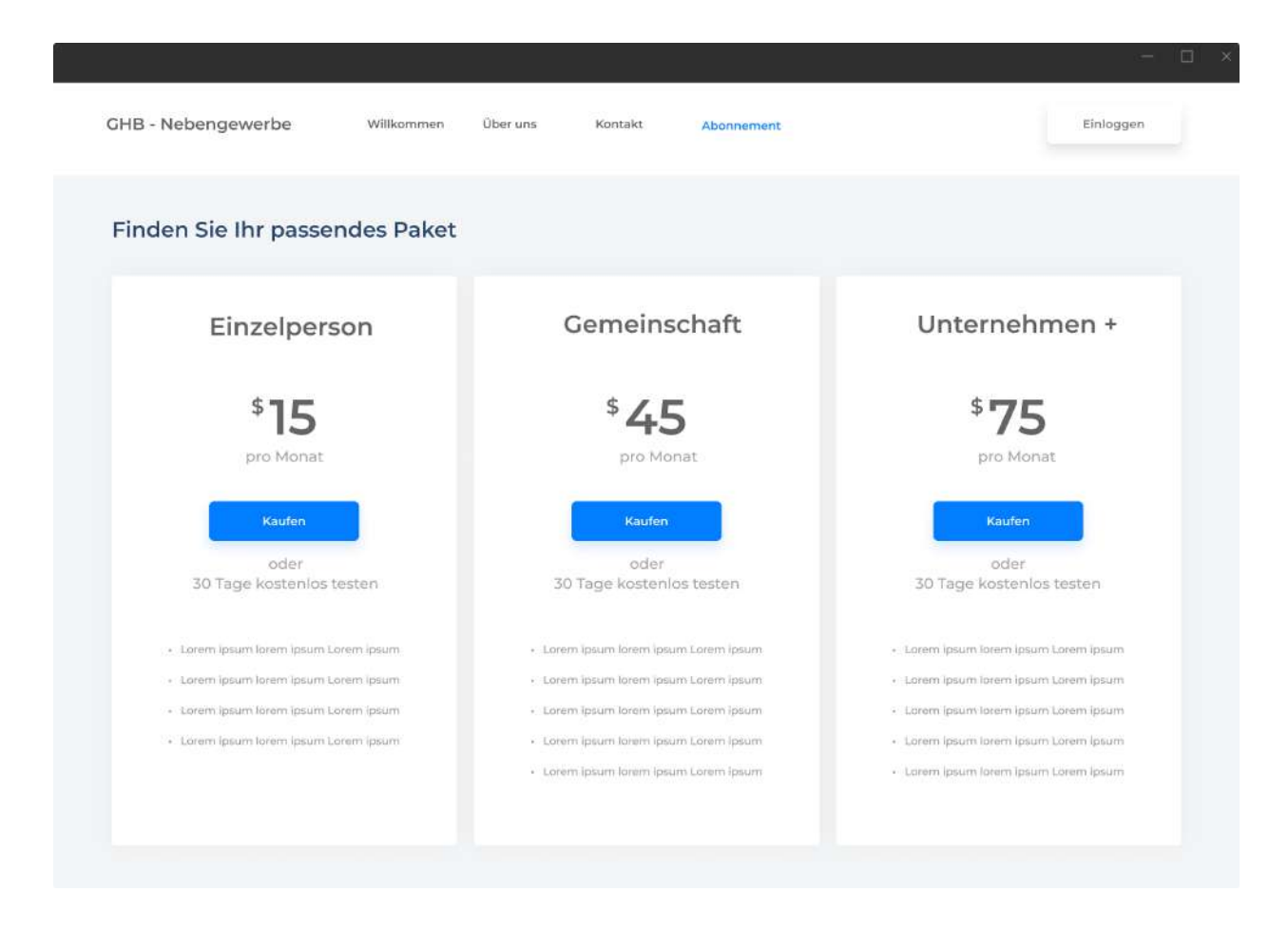

Die Registrierung kann gleichzeitig für den Benutzer und die Unternehmen des Benutzers erfolgt werden, indem man die Benutzer weiter hinzufügen kann. Bei der **persönlichen Registrierung** wird der Datensatz mit den persönlichen Kundendaten (Name, Nachname, E-Mail-Adresse,

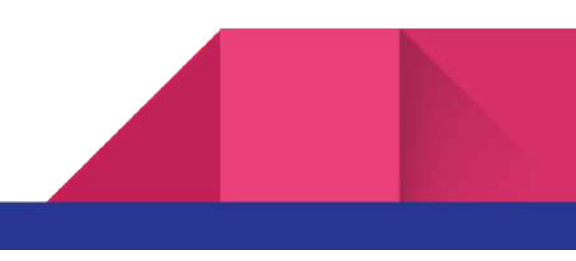

3

Adresse, Geburtsdatum, Grußform, Passwort und andere Felder auf dem Design) aufgefüllt.

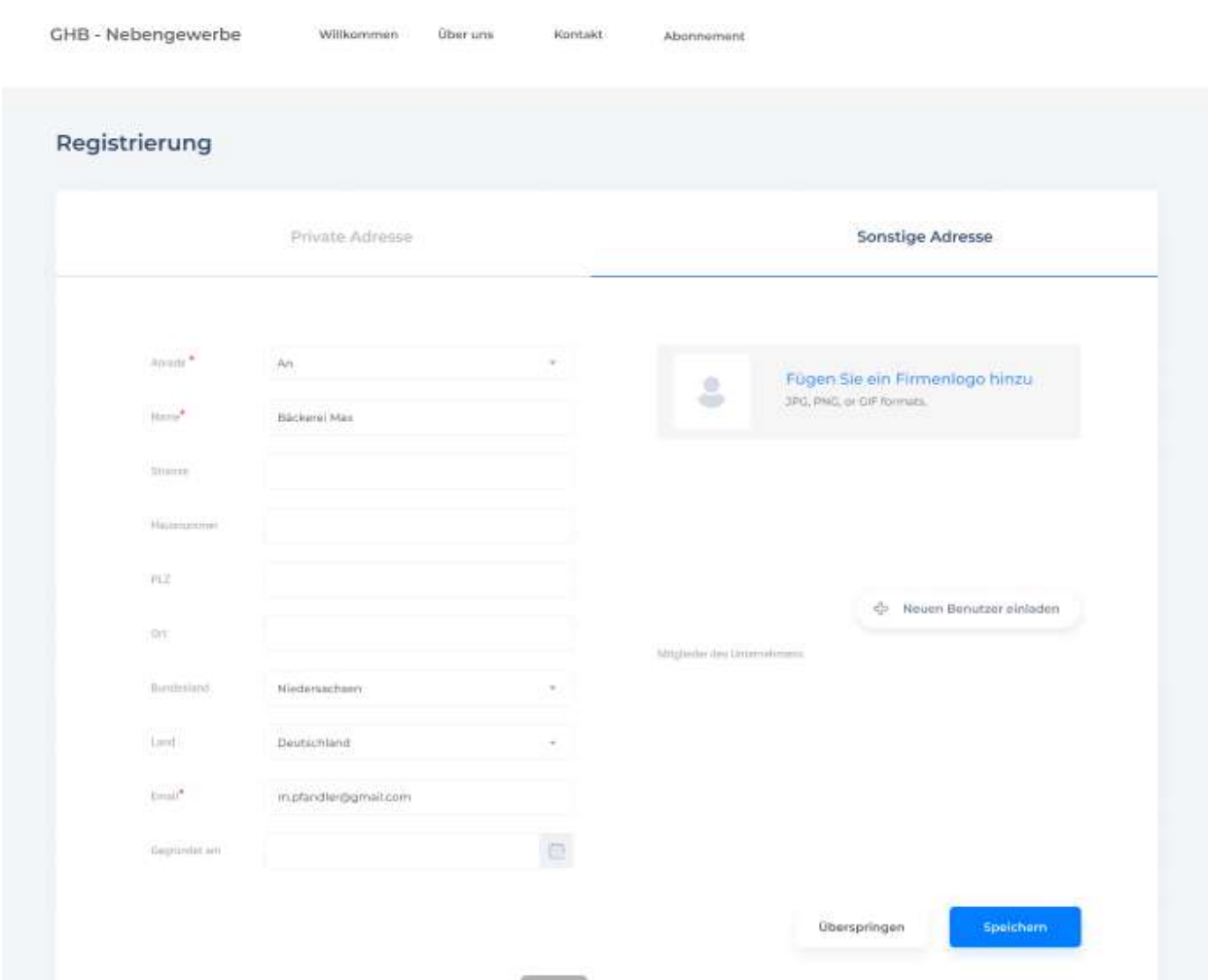

Bei der **Firmenregistrierung** wird der Datensatz mit den Firmendaten (Name, E-Mail-Adresse, Firmensitz, Gründungsdatum, Logo und andere Felder auf dem Design) aufgefüllt. Das Erstellen einer Firma kann man überspringen, indem er **Überspringen** klickt.

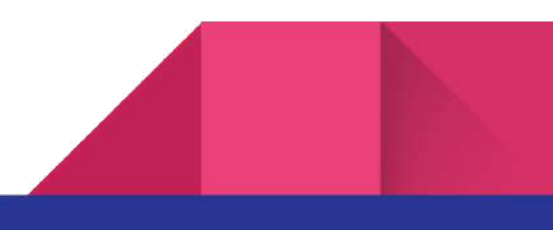

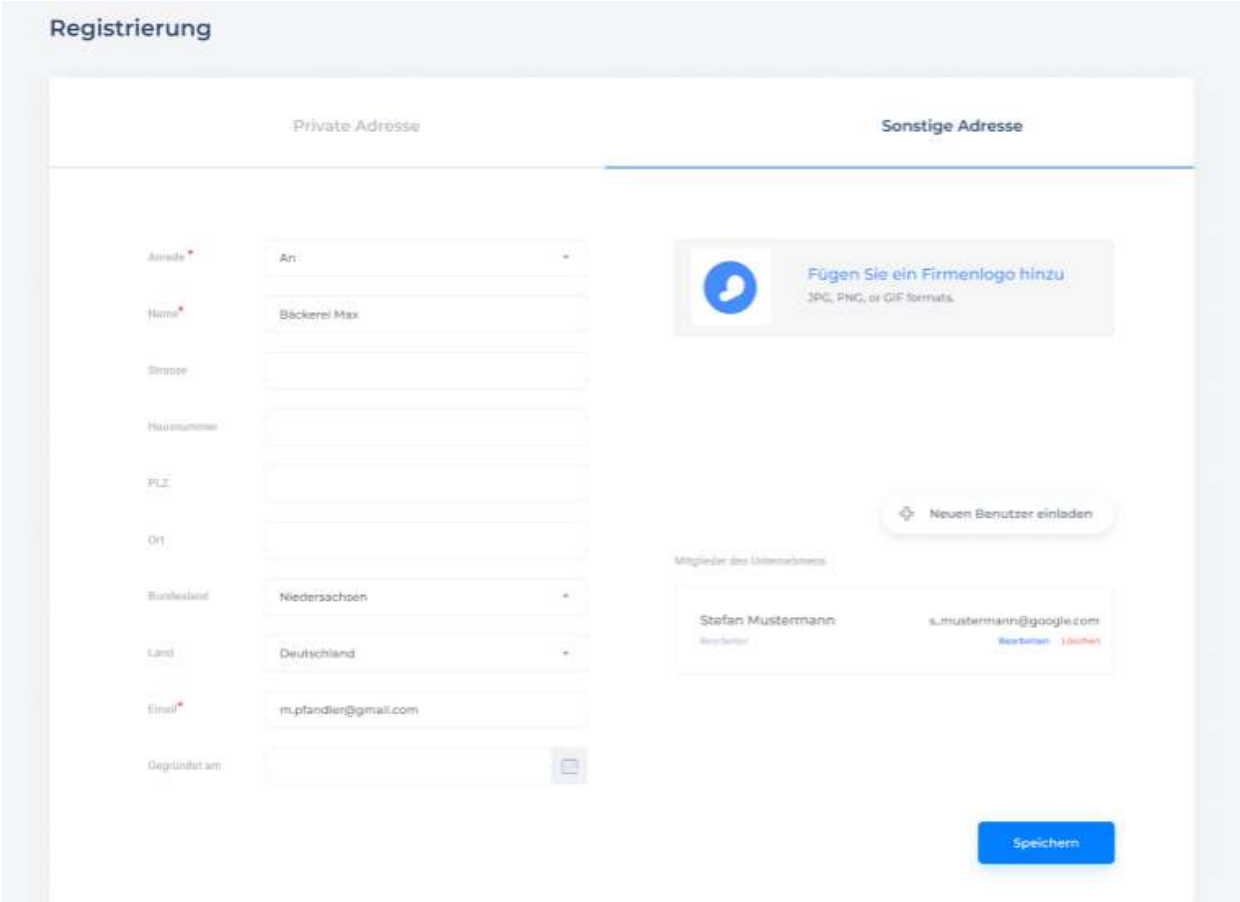

Die Schaltfläche **Neuen Benutzer einladen** fügt der Firma die Benutzer hinzu, indem ihre Rolle und Zugang zu verschiedenen Teilen des Programms bestimmt werden. Ein Pop-up wird aufgerufen, in dem die Felder, wo das Hauptfeld für die E-Mail-Adresse ausgelegt ist, aufgefüllt werden. Wenn wir auf **Einladen** klicken, wird ein Link an die E-Mail des Benutzers geschickt, der seinen Programmeintritt (Lizenz) autorisiert.

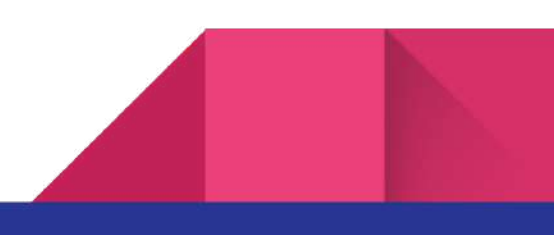

## Neuen Benutzer einladen

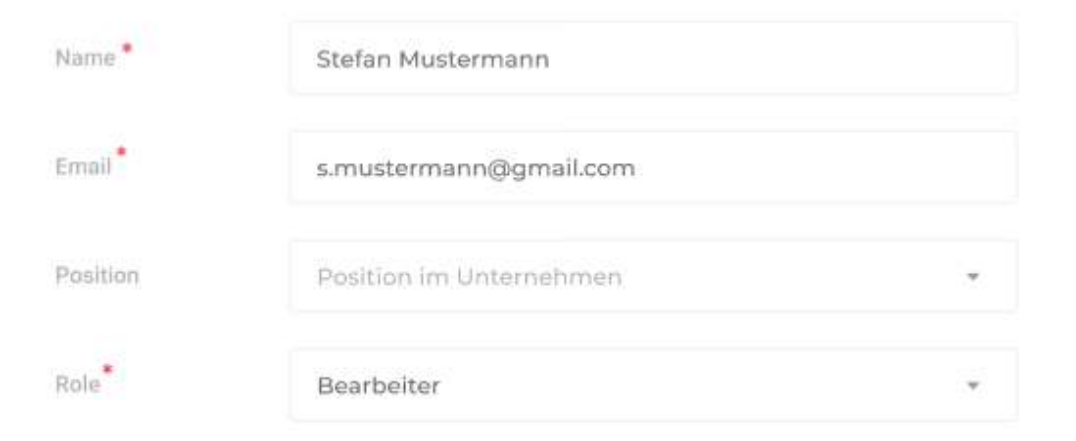

Admin-Rechte: geeignet für einen Geschäftspartner, ein Familienmitglied oder einen vertrauenswürdigen Buchhalter.

Berichte: Vollzugriff Integrationen: Vollzugriff Benutzerverwaltung: Vollzugriff Daten exportieren: Vollzugriff

Verkäufe: Vollzugriff Käufe: Vollzugriff Buchhaltung: Vollzugriff Bankwesen: Beschränkter Zugriff Gehaltsabrechnung: Vollzugriff

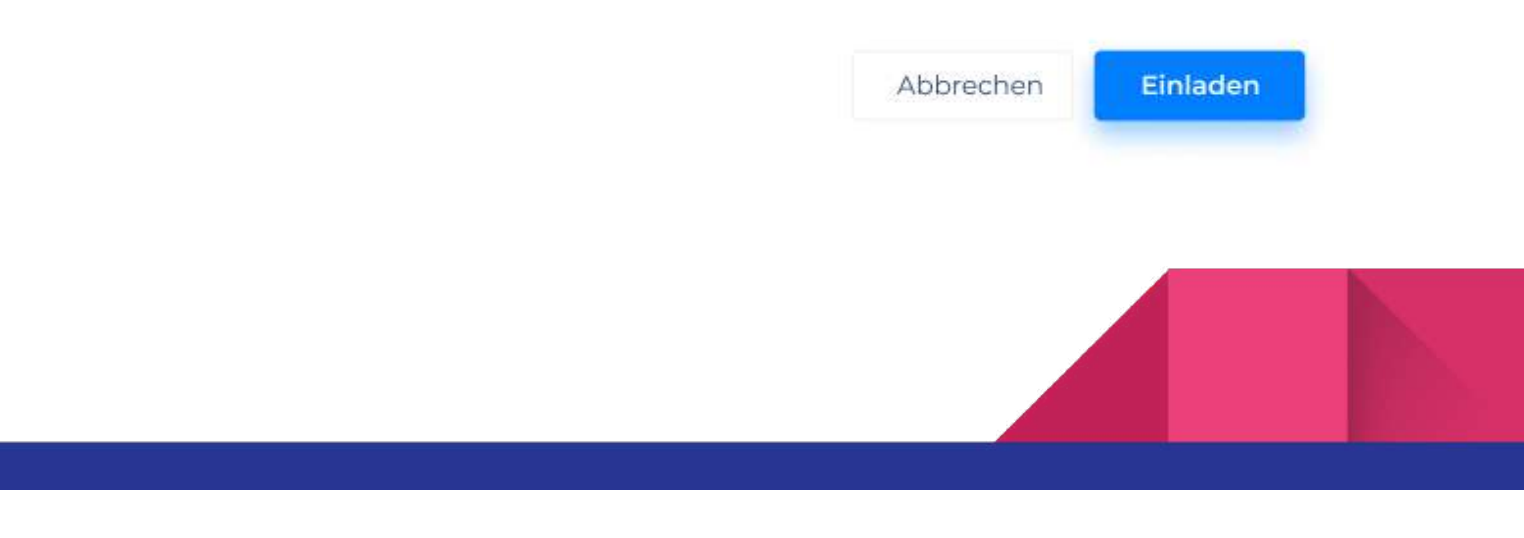

#### AGB-Vereinbarungen

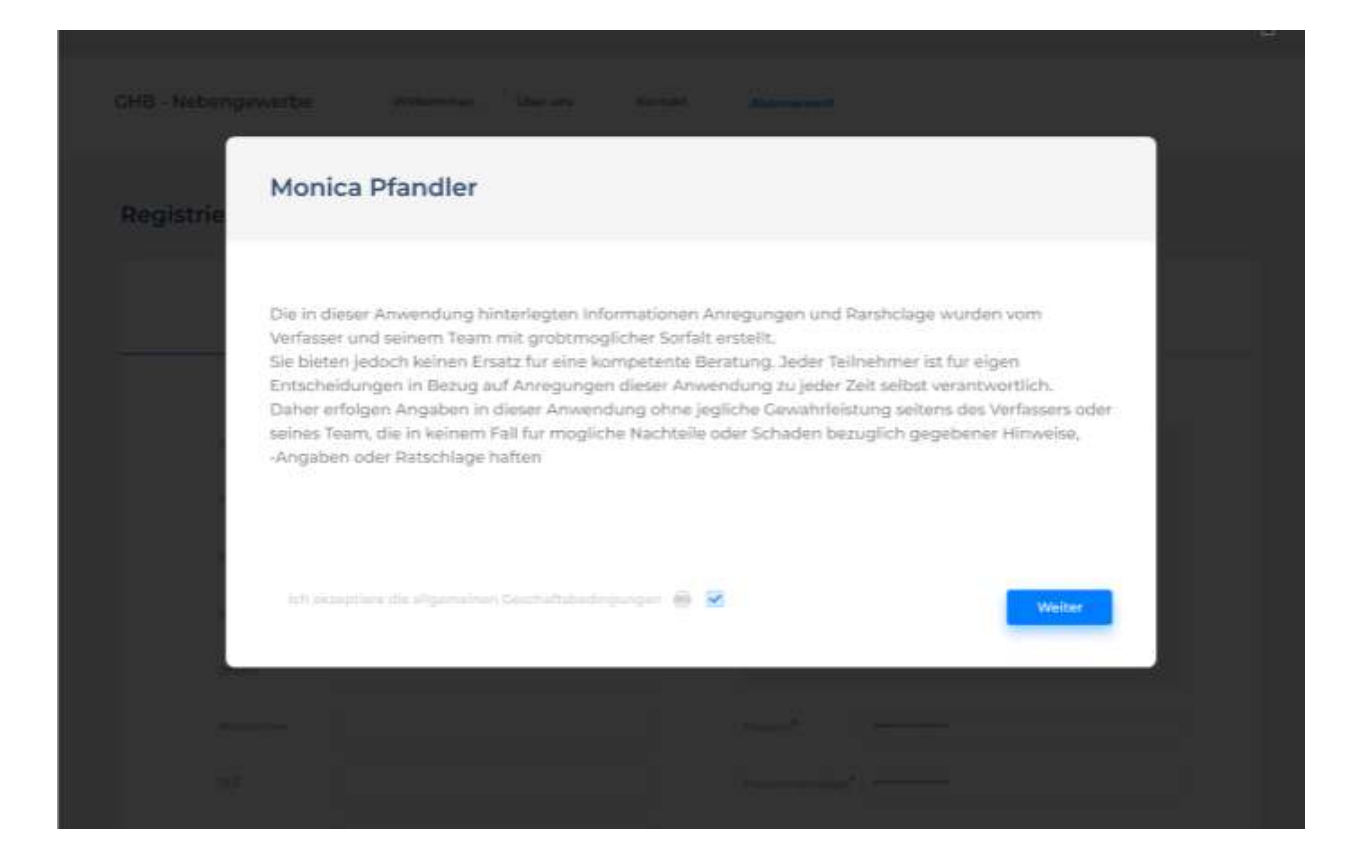

## Dashboard Startseite

Wenn der Benutzer eingeloggt ist, sieht er **Dashboard zuerst.** Weitere Informationen ist hier auf Diagramm **Zeitskala**, sowie in der Transaktionsliste **Rechnungsverzeichnis** gestellt. Wenn der Benutzer sich nur angemeldet hat, verfügt er sicher über keine Daten zuerst, bevor er seine erste Transaktion erstellt.

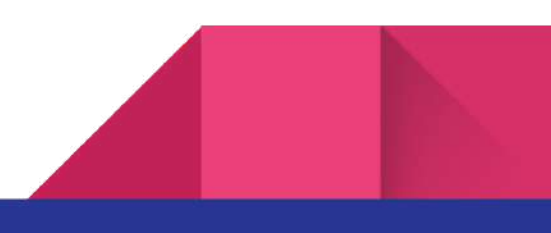

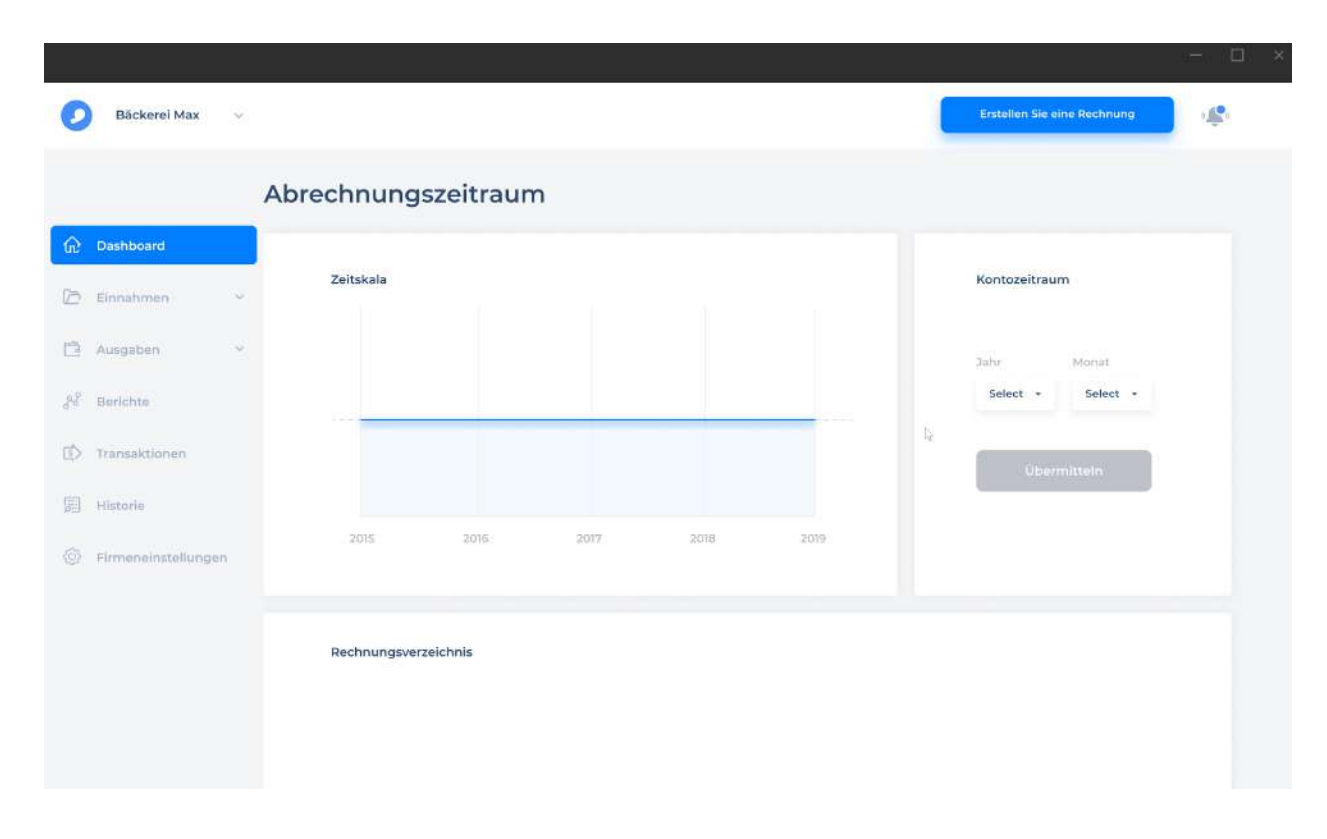

Wenn ein Benutzer schon lange das Programm benutzt, sieht sein **Dashboard**, wie folgt aus. Jede Transaktion ist durch einen Punkt im Diagramm angezeigt und abhängig davon, ob es eine **Rechnung** oder eine **Quittung** ist, ist es bzw. positiv oder negativ.

Vor der Erstellung erster Transaktion, wenn der Benutzer sich im System befindet, wird ein Kontozeitraum erstellt. Das Startdatum und die Dauer des Kontozeitraums (Monat, Quartal, Halbjahr, Jahr) werden zugewiesen.

Durch den Klick auf dem Punkt, können wir die Eckdaten der Transaktion ansehen: Zeit, Betrag.

Bei der Erstellung der ersten Transaktion, wenn der Benutzer im System sich befindet, bildet sich der Kontozeitraum.

Wir können den **Kontozeitraum** auswählen und eine entsprechende Datenfilterung auf dem Diagramm und in der Transaktionstabelle erhalten. Bei dem Doppelklick auf die Transaktion ist

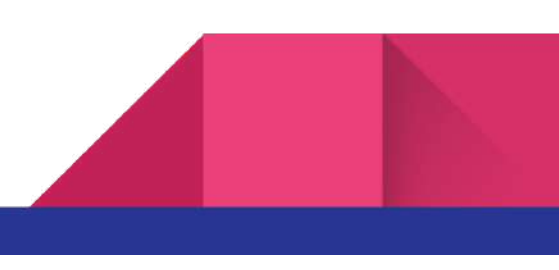

der Übersicht der Transaktion zugänglich: **Einkäufe/Quittung** mit dem Zeichen "**-**", falls es ein Einkauf ist, Rechnung mit dem Zeichen "**+**", falls es ein Verkauf ist.

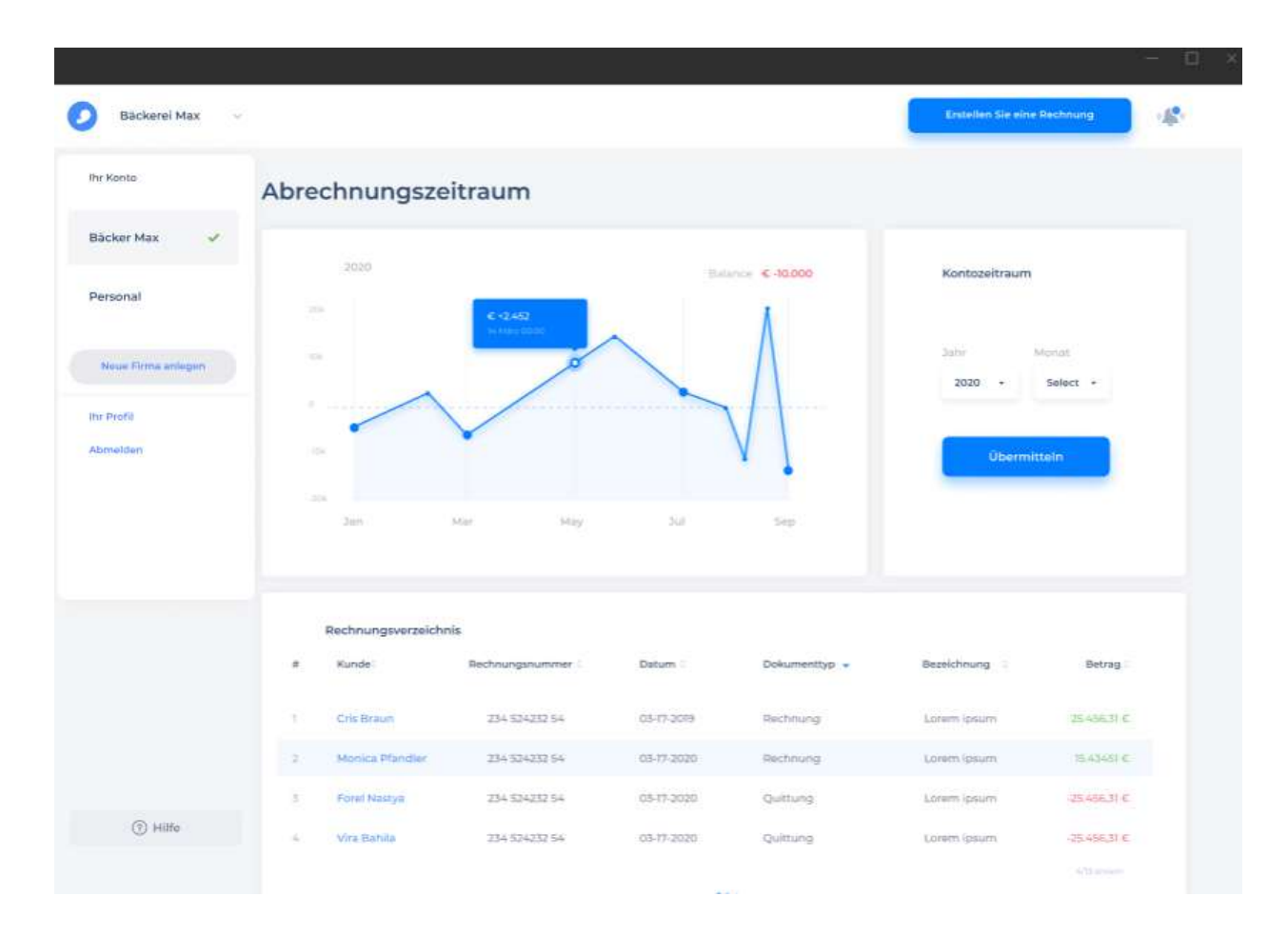

Das Seitenmenü verfügt über die Möglichkeit ein persönliches Profil oder Gruppenprofil auszuwählen und auch Standardeinstellungen.

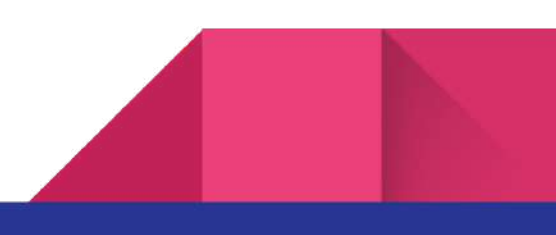

#### 8

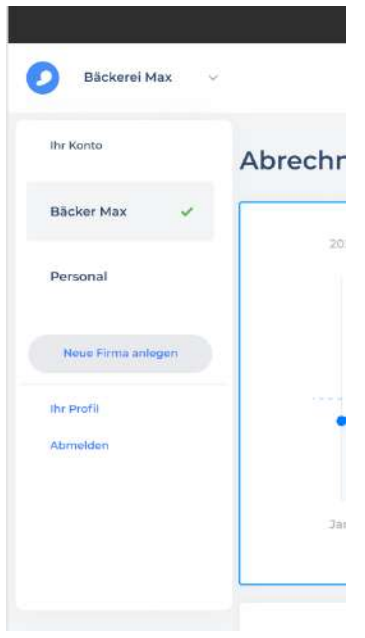

Die Systemwarnungen, die als Protokoll angezeigt werden können, sind auch zulässig.

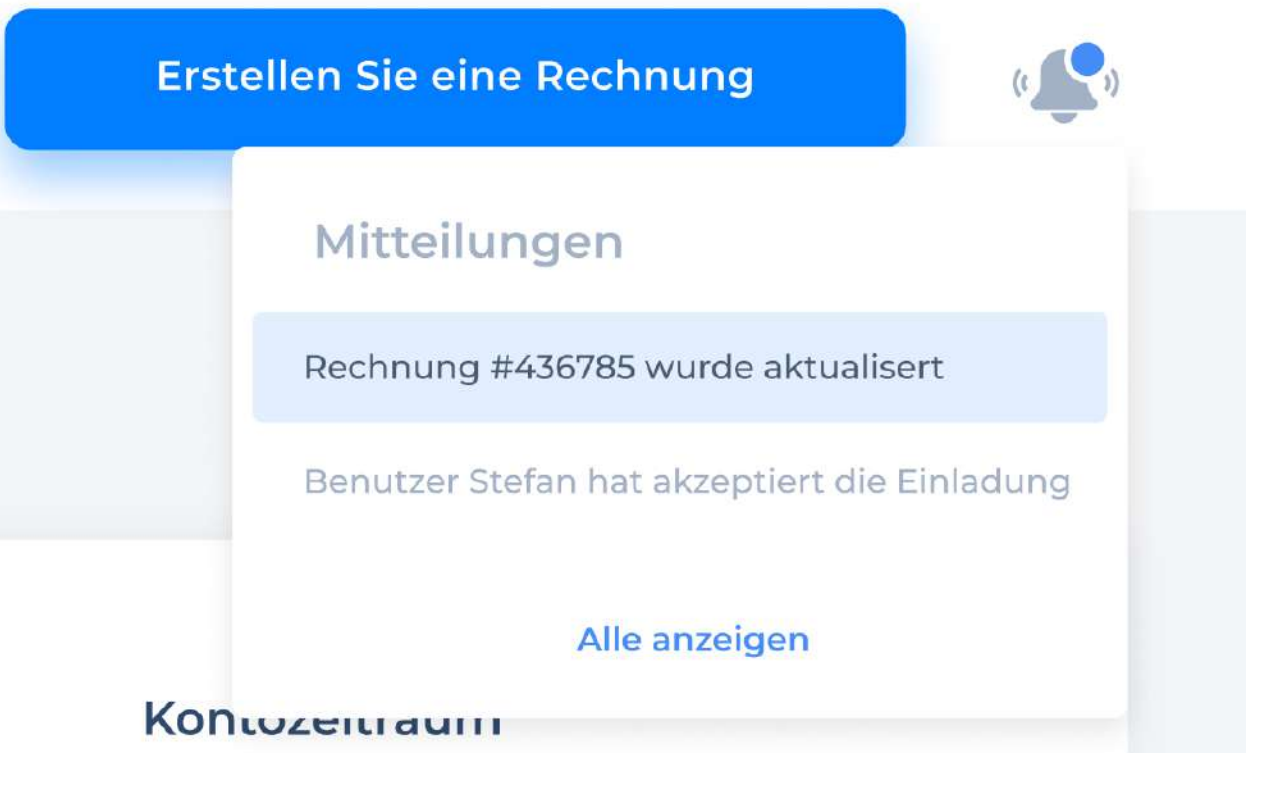

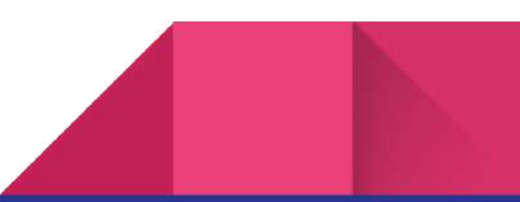

Die Schaltfläche **Erstellen Sie eine Rechnung** ermöglicht eine neue Rechnung erstellen. Weitere Informationen sind im Abschnitt **Verkäufe - Rechnungen** beschrieben.

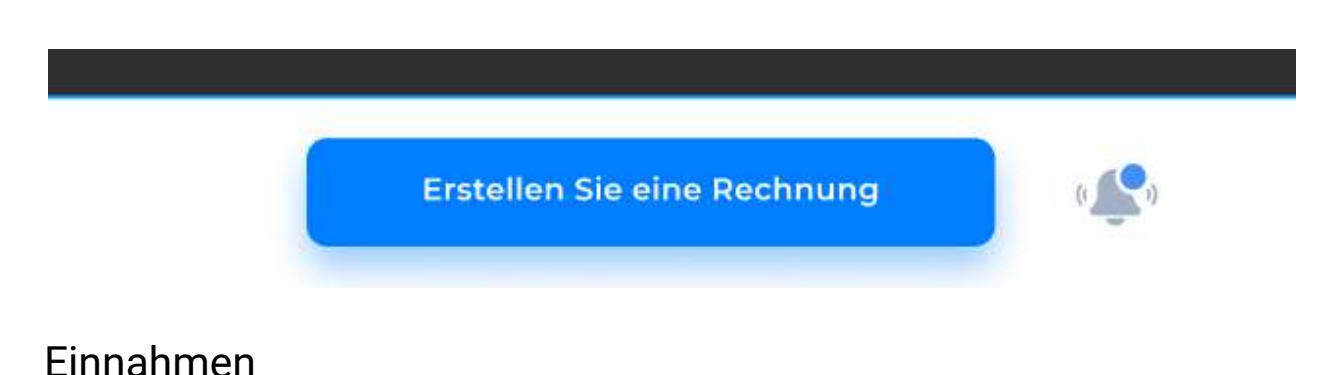

## **Rechnungen**

Auf dieser Seite kann der Benutzer des Programms eine Rechnungsliste, die er seinen Kunden die ganze Zeit aufstellte, ansehen.

**Überfällig** ist die Schuldsumme laut Rechnungen, wenn der Zahlungstermin für jede versäumt ist.

**Fällig innerhalb der nächsten 10 Tage** sind die Rechnungssummen, die Zahlung von denen kurzfristig versäumt werden wird (ggfls. 10 Tage).

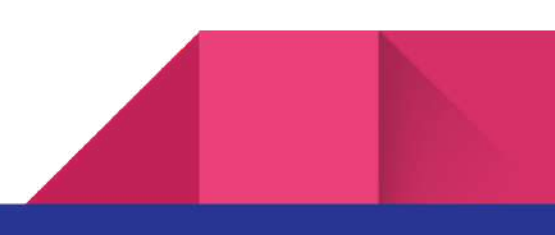

Das sind die Felder, durch die Sie nach den Rechnungen suchen können (Kundenname, Status, Rechnungsnummer, Erstellungsdatum)

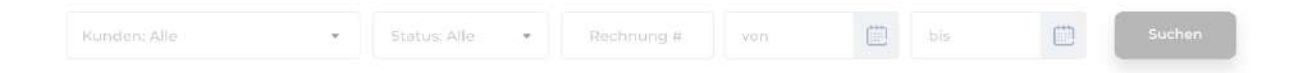

Die Rechnungsstatusen verfügen über die entsprechenden Bezeichnungen:

**Draft** - wenn wir die Rechnung ohne den Kunden zu schicken speichern, **Gesendet** - wenn wir die Rechnung geschickt haben, aber die Zahlung ist noch nicht bestätigt. **Zahlung erfassen**, **Rückgabe** - wenn die Rückzahlung laut dieser Rechnung vorhanden ist, **Bezahlt -** wenn die Rechnung geschickt und bezahlt wurde.

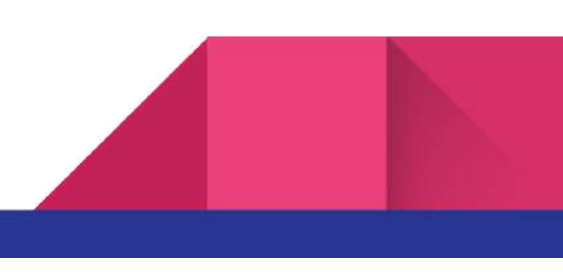

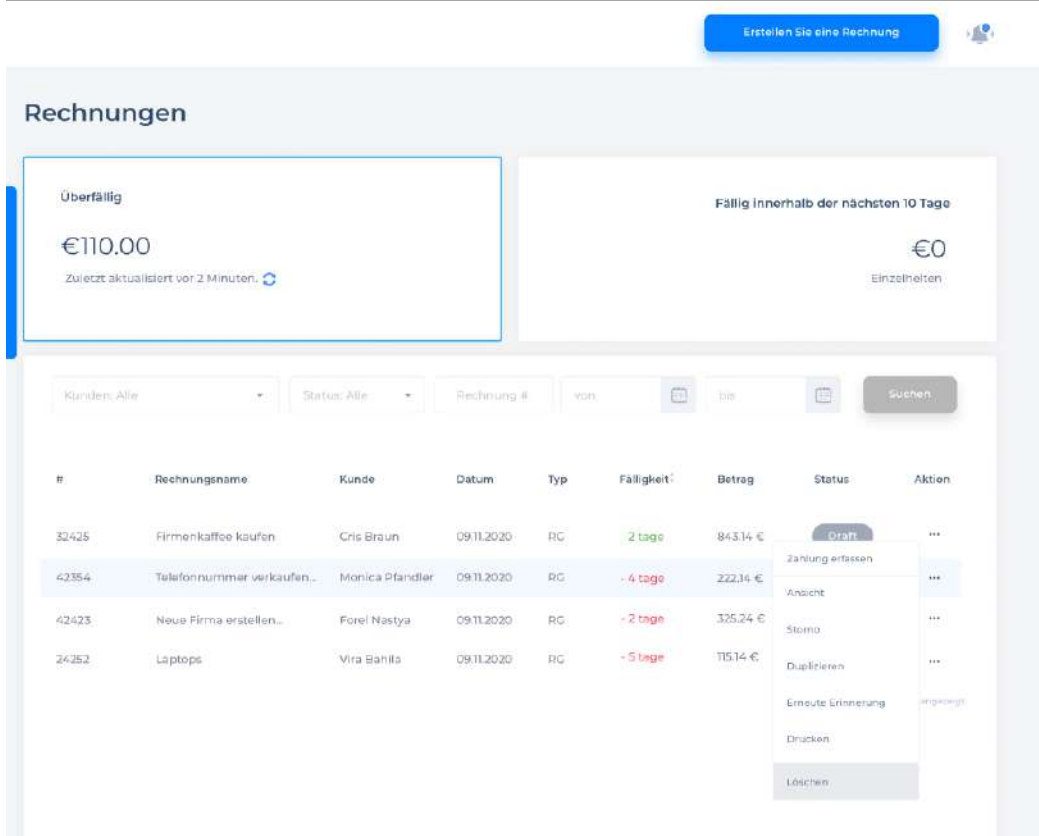

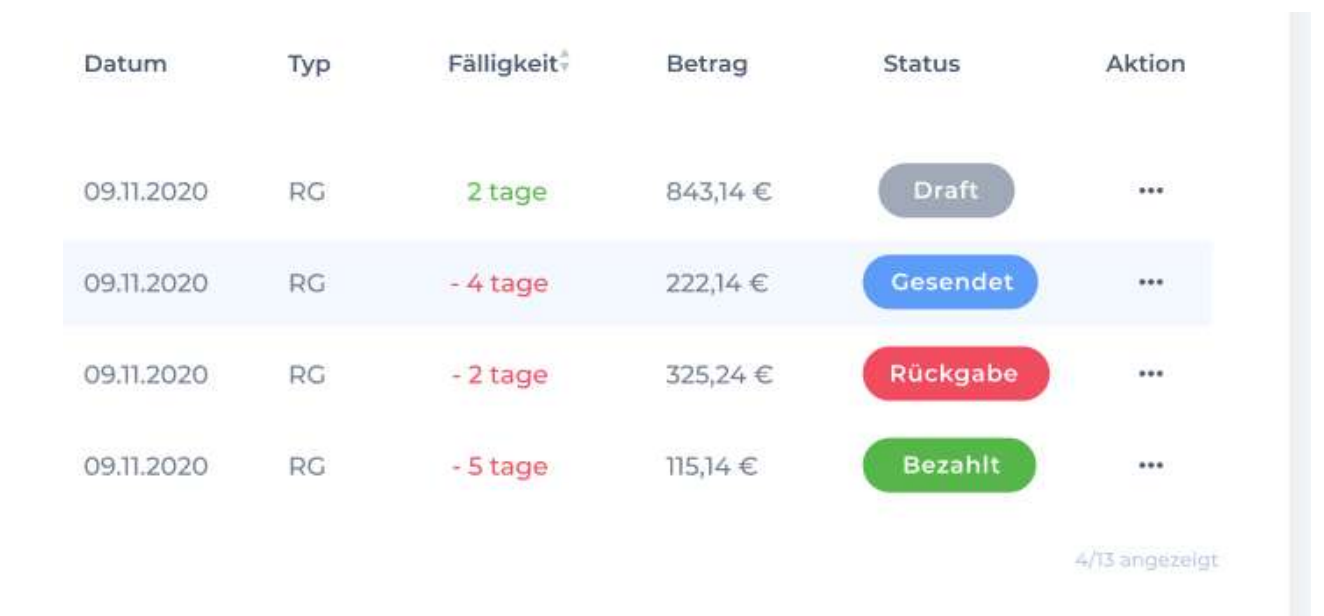

Die Aktionen **Aktion** , die auf die Rechnungen beziehen: **Zahlung erfassen** ist die Zahlungsbestätigung, die der Benutzer bei einem Eingang der Rechnungszahlung leistet und die Rechnung in den Status **Bezahlt** umsetzt, **Ansicht** ist die Ansichtsschaltfläche, die das Dokument eigenständig öffnet, **Storno** ist die Schaltfläche der Geld- und Warenrücksendung, die das Dokument in den Status **Rückgabe** bei der Anwendung kundenseitig und Warenrücksendung umsetzt, **Duplizieren** ist die Schaltfläche, die dieselbe Rechnung mit der Funktion der Felderbereitstellung generiert, **Erneute Erinnerung** ist die Funktion der E-Mail-Errinerung kundenseitig, wenn die Ware nicht bezahlt ist, **Drucken** ist die Druckfunktion der Rechnung im PDF-Format oder durch den Printer, **Löschen** ist das Löschen, die eine umgekehrte Transaktion erstellt, was die Rechnung auf null ohne tatsächliches Löschen führt.

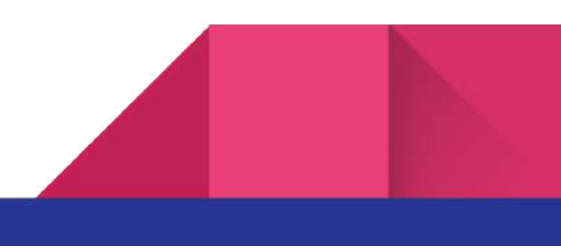

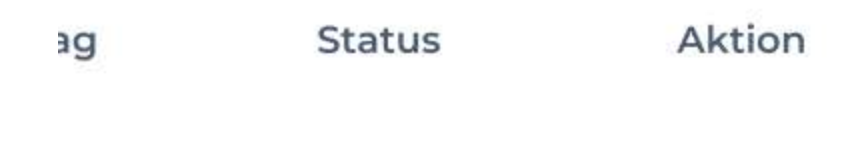

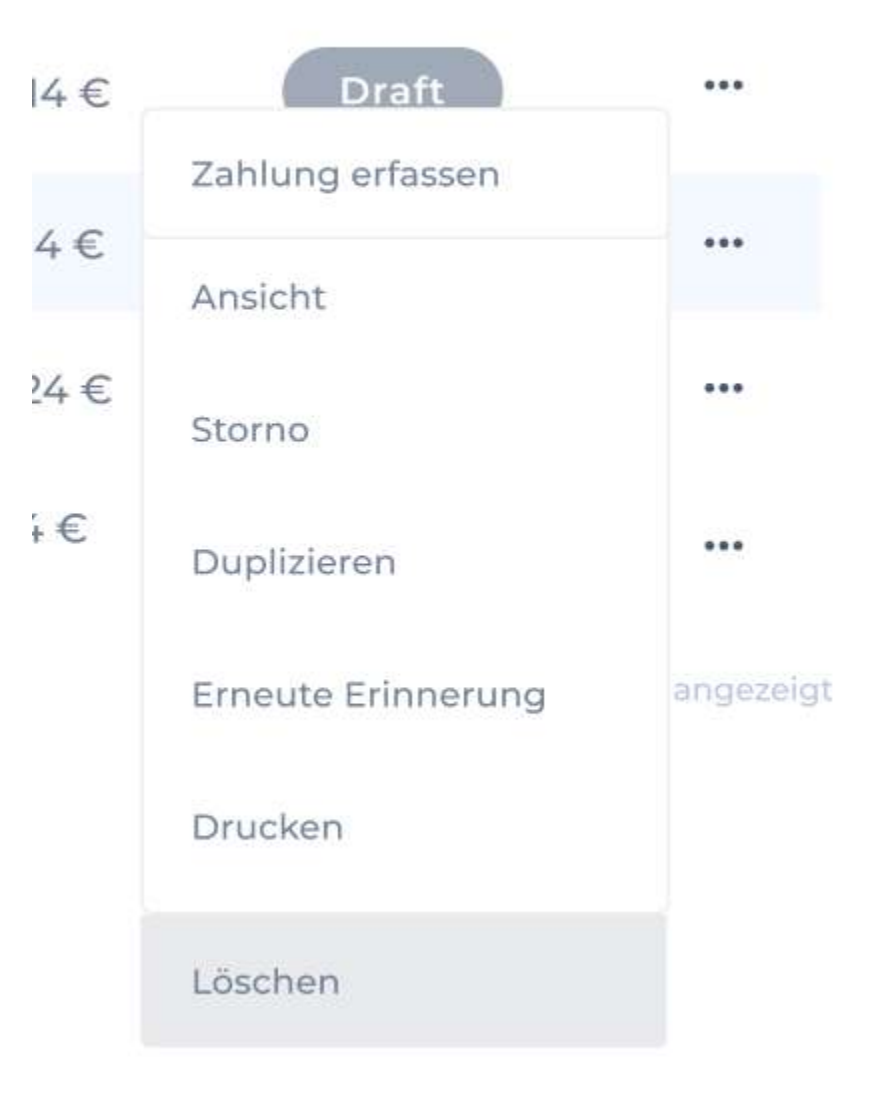

Bei dem Operationsfluss **Aktion** und Storno muss man auch einige Momente beachten:

● Die Kontoänderungen sind nur **biz zum Schließen** des Kontozeitraums zulässig. Jede Änderung im System muss in einem Protokoll aufgenommen werden. Bei dem Klick auf

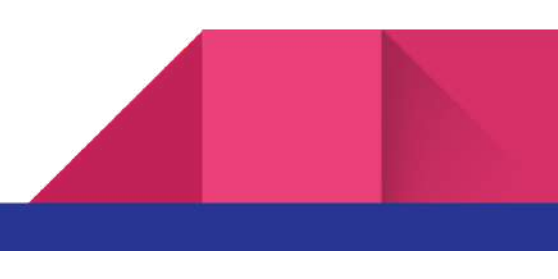

Speichern (save) in einer separaten Änderungstabelle, wird eine Zeile mit den folgenden Informationen geschrieben:

- **Wann** (timestamp) | **Wer** (user) | **Dokumentenart** (напр. Rechnung) | **Dokumentennummer** | **Was geändert wurde** (durch Kommas getrennt)
- Der Administrator kann alle Änderungen abhängig vom gewählten Filter ansehen (z. B. für einen bestimmten Zeitraum, die Änderungen an einem bestimmten Benutzer oder z. B. nur die Änderungen an den Konten, bei denen die Summe geändert wurde (Summe))
- Die im System eingegebenen Rechnungen können nicht gelöscht werden. Dazu muss Storno (Anti-Transaktionen) erstellt werden: s. Magento-Beispiele befinden sich in der App

#### Storno-Beispiel

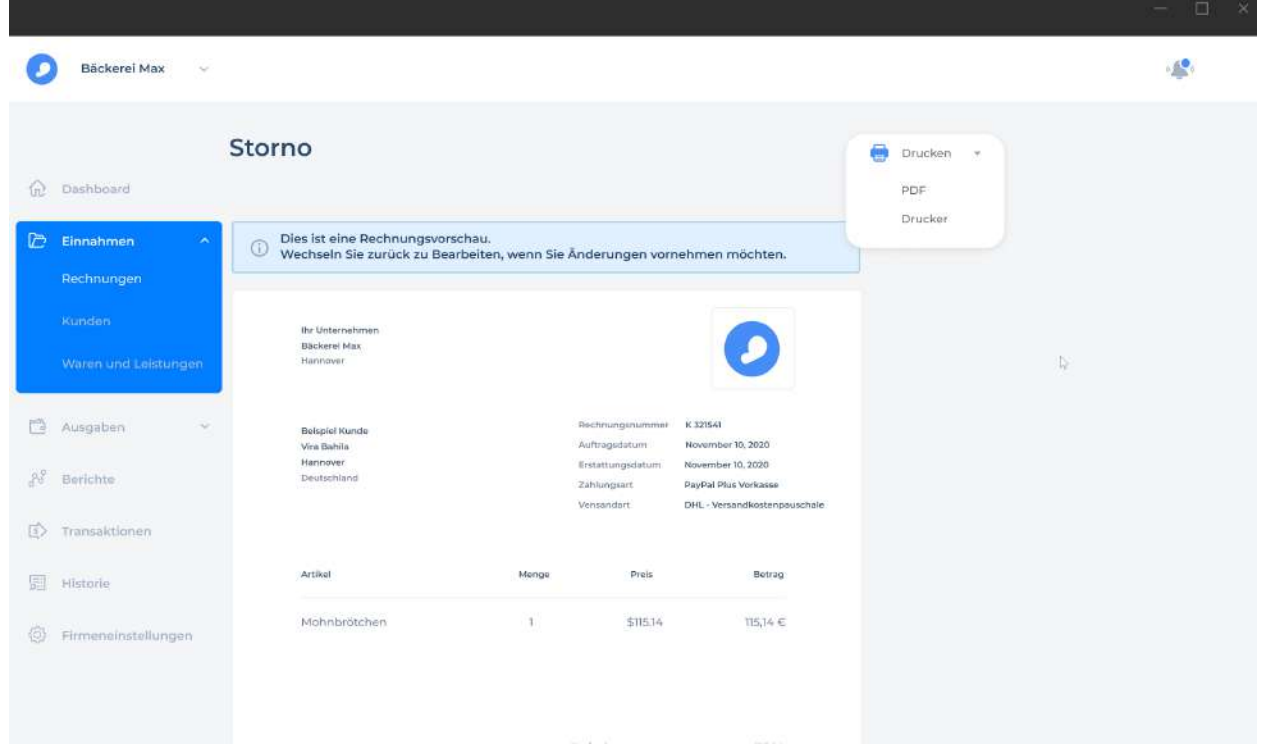

**Erstellen Sie eine Rechnung** - ruft ein Fenster der Rechnungserstellung ein.

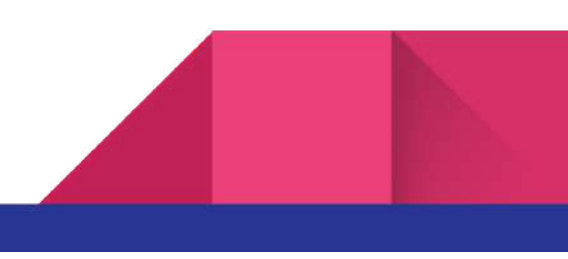

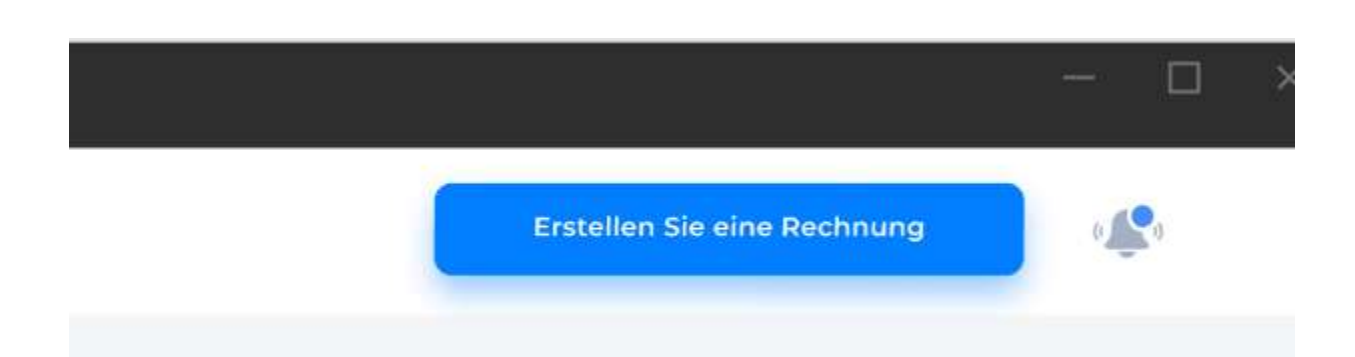

Im Rechnungsfeld wird aller Datensatz aufgefüllt, der für die Ausstellung einer Rechnung kundenseitig erforderlich ist (Rechnungsnummer, Datum, Name, Adresse, Kundenname aus der Datenbank, Warenname, Warenanzahl und Einzelpreis, was die Rechnungssumme bildet).

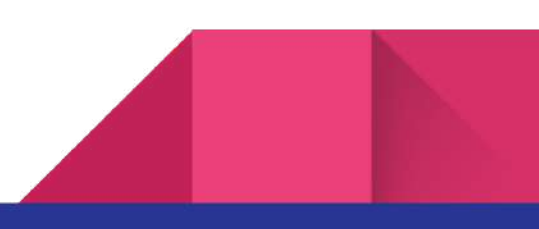

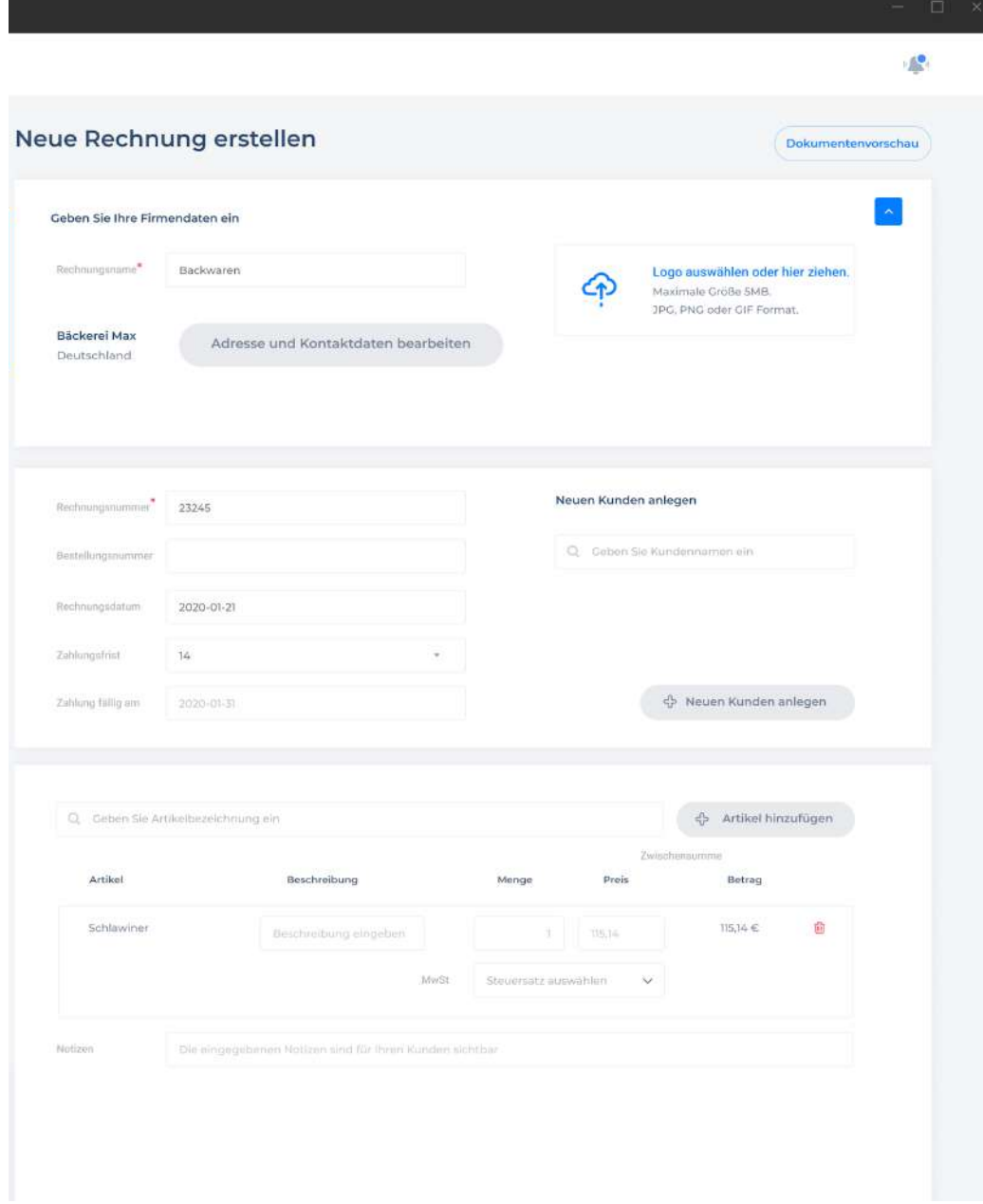

Zahlungsfrist **Zahlungsfrist** bezeichnet die Optionen für die Anzahl der Tage, die man aus einer voreingestellten Liste auswählen kann, damit der Kunde verstehen könnte, bis wann die Ware oder der Service bezahlt werden sollen **Zahlung fällig am**.

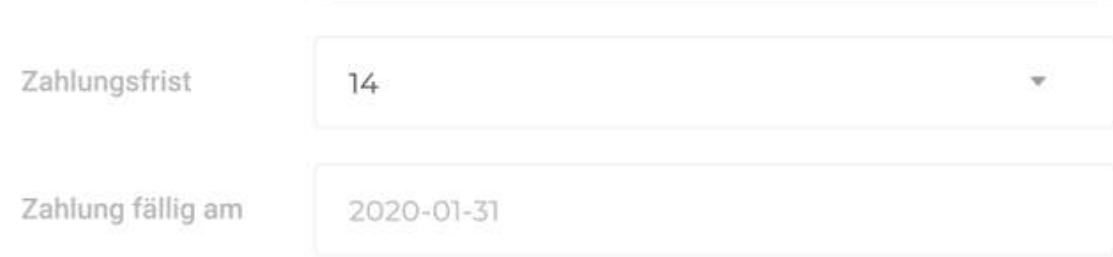

**Neuen Kunden anlegen -** wir verfügen über die Möglichkeit den Kunden aus der vorhandenen benutzerdefinierten Datenbank oder durch die Erstellung des neuen Kundenprofils auszuwählen ohne die Rechnungsseite zu verlassen und auch durch den Aufruf des modalen Fensters der Erstellung des neuen Kundenprofils. Weitere Beschreibungen wird im Abschnitt **Kunden** sich befinden.

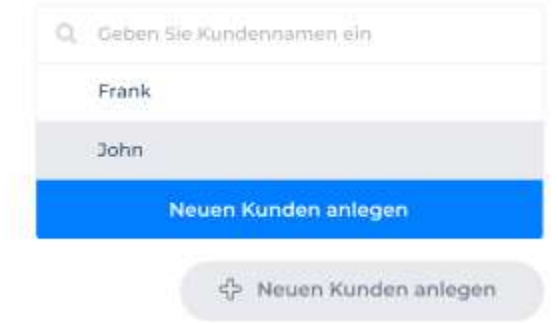

Die Suche und die Erstellung eines Warenprofils direkt auf der Rechnung, wenn die Ware neu ist und man soll es sowohl zu der Rechnung als auch zu der Datenbank **Neuen Artikel erstellen** hinzufügen. Das Verfahren zur Erstellung eines neuen Warenprofils ist in **Waren und Leistungen** beschrieben. Wenn derselbe Warenprofil vorhanden ist, wählt der Benutzer es aus und fügt eine Zeile mit diesem Element durch die Schaltfläche **Artikel hinzufügen** hinzu.

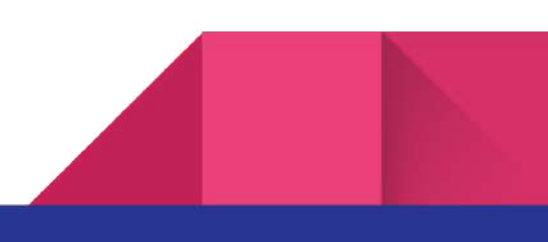

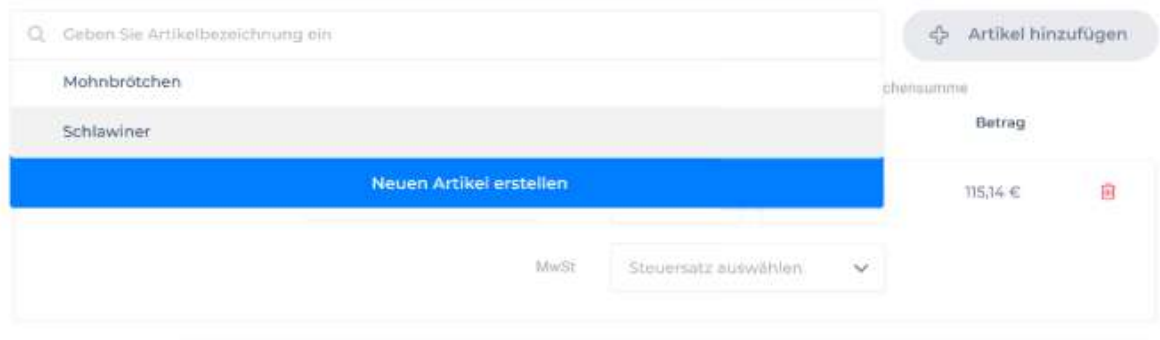

Namen **Artikel**, Anzahl **Menge** und Preis **Preis** werden für diese Anzahl der Datenbank entnommen, aber es gibt eine Möglichkeit die Angaben für die Anzahl, den Preis und den Steuersatz zu korrigieren, und auch die Beschreibung zum Warenprofil zu hinzufügen.

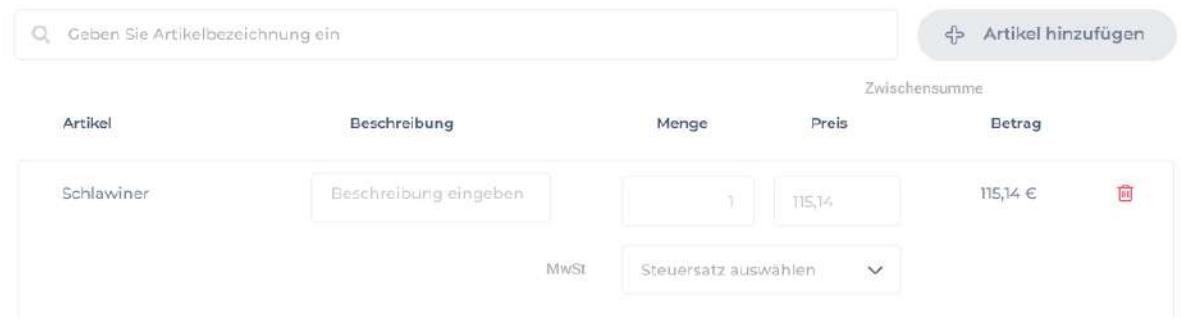

Wenn der Benutzer versucht, die Seite zu aktualisieren oder zu einem anderen Menüelement umzuschalten, wenn er die Rechnung auffüllt, wird eine Benachrichtigung aufgerufen, dass die Daten verloren werden wird, falls der Benutzer die Navigation bestätigt.

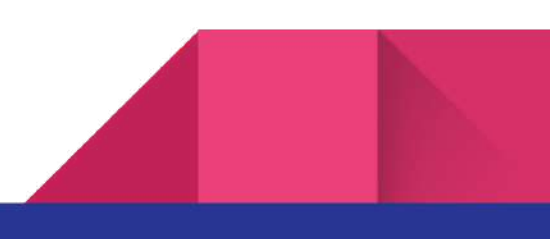

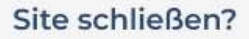

Die von Ihnen vorgenommenen Änderungen werden möglicherweise nicht gespeichert.

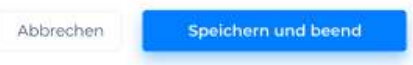

Sobald alle Elemente aufgefüllt sind, kann der Benutzer eine Rechnung dem Kunden senden **Senden** , wie auch alle Änderungen speichern und beenden **Speichern und beenden** ohne den Status **Draft** umsetzen.

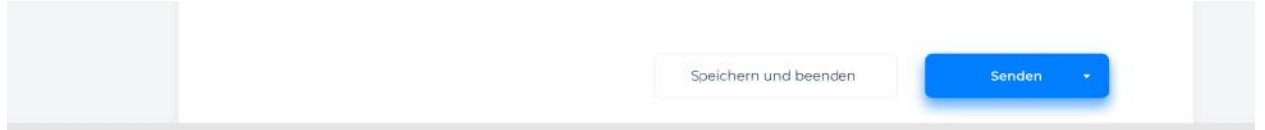

Darüber hinaus kann man den Dokument vorläufig durch den Klick auf **Dokumentenvorschau** ansehen, um sicherzustellen, dass die Informationen im Dokument korrekt sind.

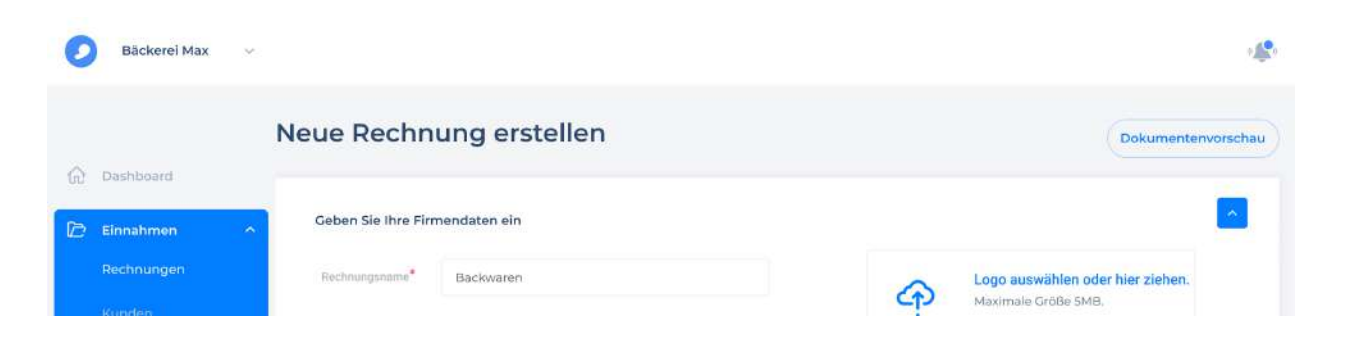

Auf der Vorschauseite werden die Daten überprüft, sowie der Name und die Adresse der Firma des Benutzers im Profilbalken und beziehungsweise des Kunden unten. Es gibt eine Möglichkeit das Dokument an den Kunden zu senden, falls die Daten überprüft wurden, oder das Dokument elektronisch oder im Papierform ausdrucken. **Bearbeiten** kehrt zur Bearbeitung des Dokuments zurück.

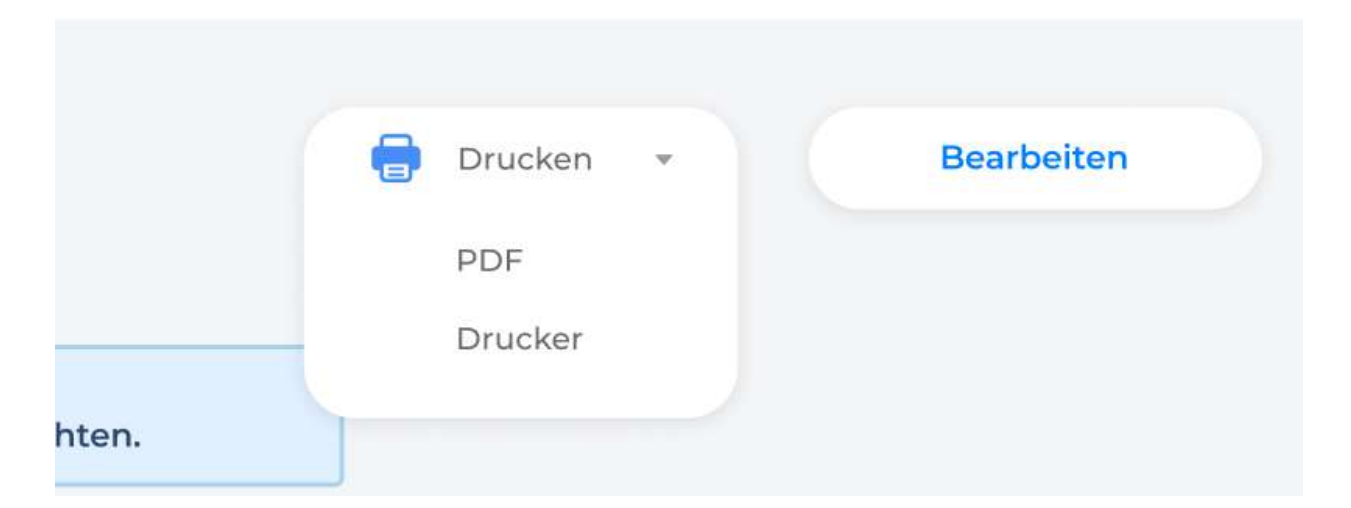

#### **Kunden**

Das ist ein Kundenadressenmanagementmodul (Privat und Sonstige). **Sonstige** Adressen (andere Adressen) verfügen über nur einen Namensfeld (Firma, Behörden, Verbände, usw.). **Anrede** (Anrede): An, An den, An die.**Private Adressen** (Persönliche Adressen) zeigen die Vorund Nachnamen an. **Anrede** (Anrede): Herr, Frau, Divers.

**Register** (Register): wird für die nachfolgende Adressanpassung verwendet. **Strasse** (Strasse), **Hausnummer** (Hausnummer), **PLZ** (Postleitzahl) und Ort (Stadt) sind bereits in der Gemeinschaftsadresse beschrieben. **Aktivieren** (Aktivieren): Wenn die Adresse dem Filter zugewiesen wurde, wird das Anzeiger an den Adressen aktiviert.

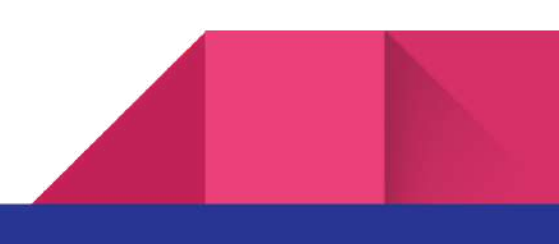

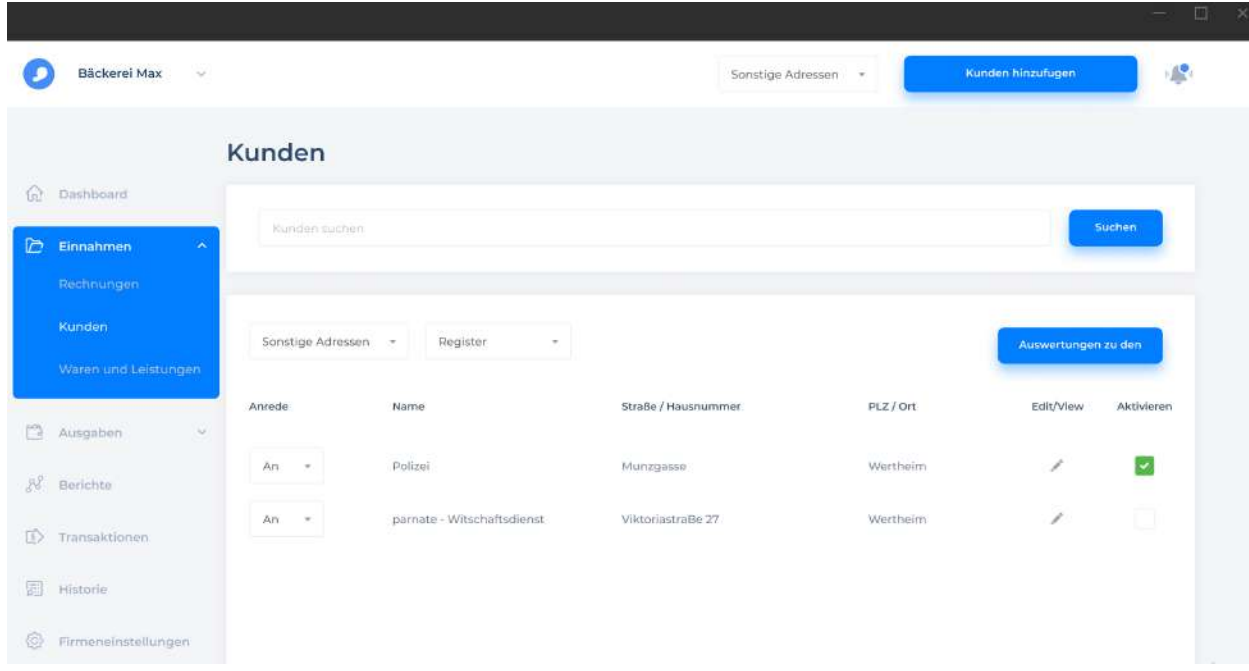

**Suchen** ist die Suche nach den Kundendaten in der Datenbank.

#### **Auswertungen**

Auswertungen zu den Adressen (die Berichte an den Adressen).

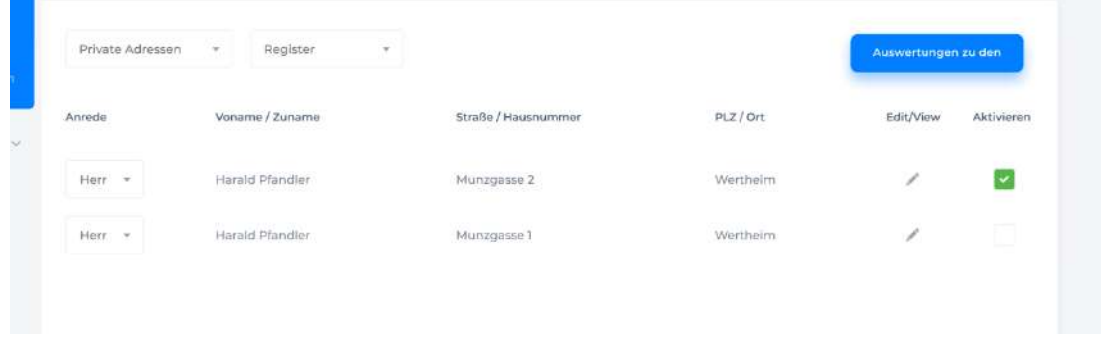

Das Programm kann die Berichte an den Kunden nach den folgenden Kriterien hochladen: Adressenlisten, Telefonverzeichnisse, Vereinslisten: Adresse mit entsprechenden Unteradressen, Geburtstagslisten für Privatadressen, Anwesenheitslisten an den Adressgruppen und Tischkarten.

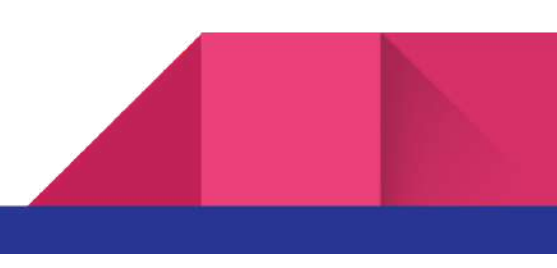

**Abbrechen**: Abbrechen.

**Drucken:** Druck.

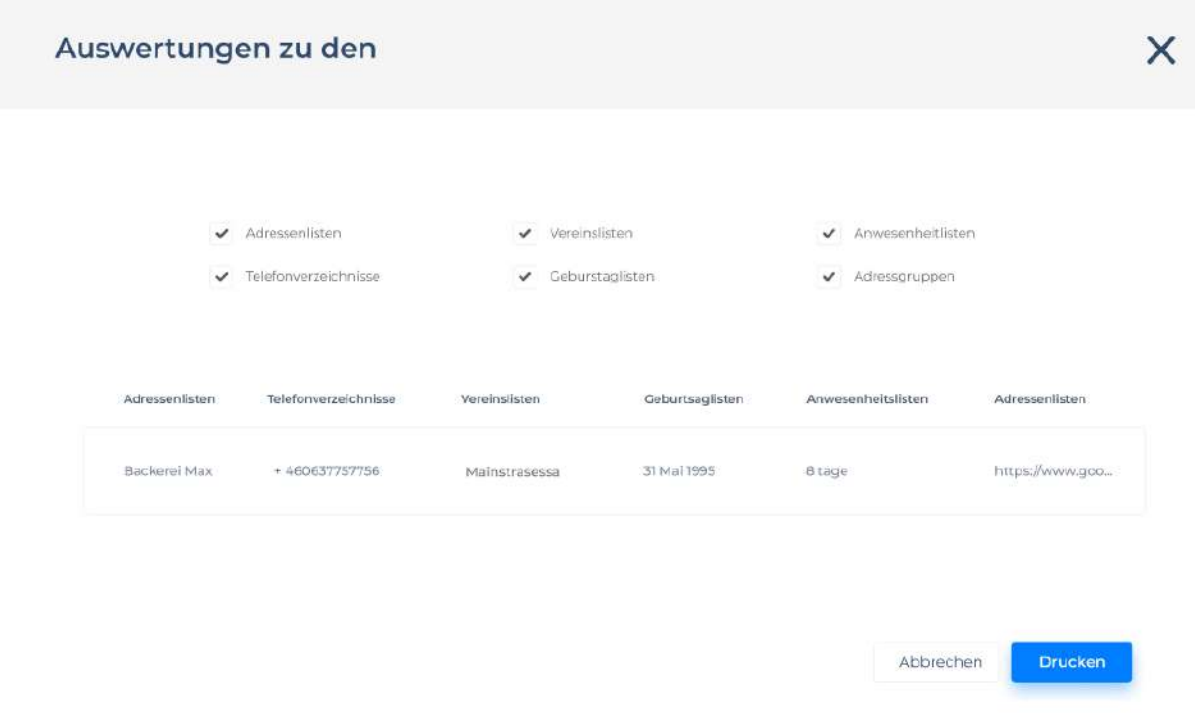

**Kunden hinzufugen** die Erstellung eines neues Kundenprofils öffnet die Seite und die Eingabefelder.

Abhängig von der Auswahl **Privat/Sonstiges** in der Dropdown-Liste erstellen wir die natürliche/juristische Person eines Kundenprofils.

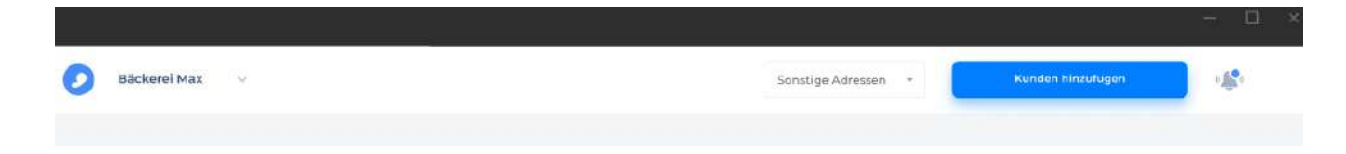

#### **Kunden private**

Die Erstellung des Kundenprofils **Private** (natürliche Person).

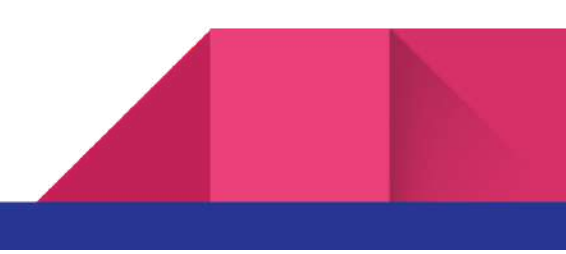

23

#### **Die Adressennachpflege ist die Lasche mit grundlegenden Informationen.**

**Überschrift** (Überschrift): **Namensfeld** (Namensfeld) Ralph Knecht

**Vermerk**: Hinweis für den Kunden

**Anschriftstyp**(Anschriftstyp): Wenn **Standardanschrift** verwendet wird, wird das DIN-Adressensystem verwendet. Wenn **Sonderanschrift** verwendet wird, wird es ins Feld eingegeben.

**Person** (Anrede und Name): Kundenname.

**Anschrift** (Anschrift): Strasse (Strasse ) und Hausnummer (Hausnummer)

**Adressenfilter**(Adressenfilter): Der erforderliche Eintrag zum Aufrufen der Adresse in den Suchfeldern s. Erläuterungen zum Filter nach Adressen

**Das Örtliche**: Link zur Webseite

**Verwenden als Lieferanten** (Verwenden als Lieferanten): Die Adresse kann gleichzeitig mit den Teilnehmerprofil, Kundenprofil oder Lieferantenprofil, usw. dargestellt werden. Wenn bei der Erstellung eines neues Kundenprofil dieses Kontrollkästchen ausgewählt wurde, dann wird auch einen neuen Liferanteprofil erstellt.

**Speichern und beenden** Speichern und beenden **Weiter**: Weiter

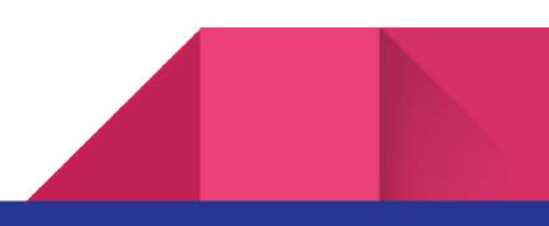

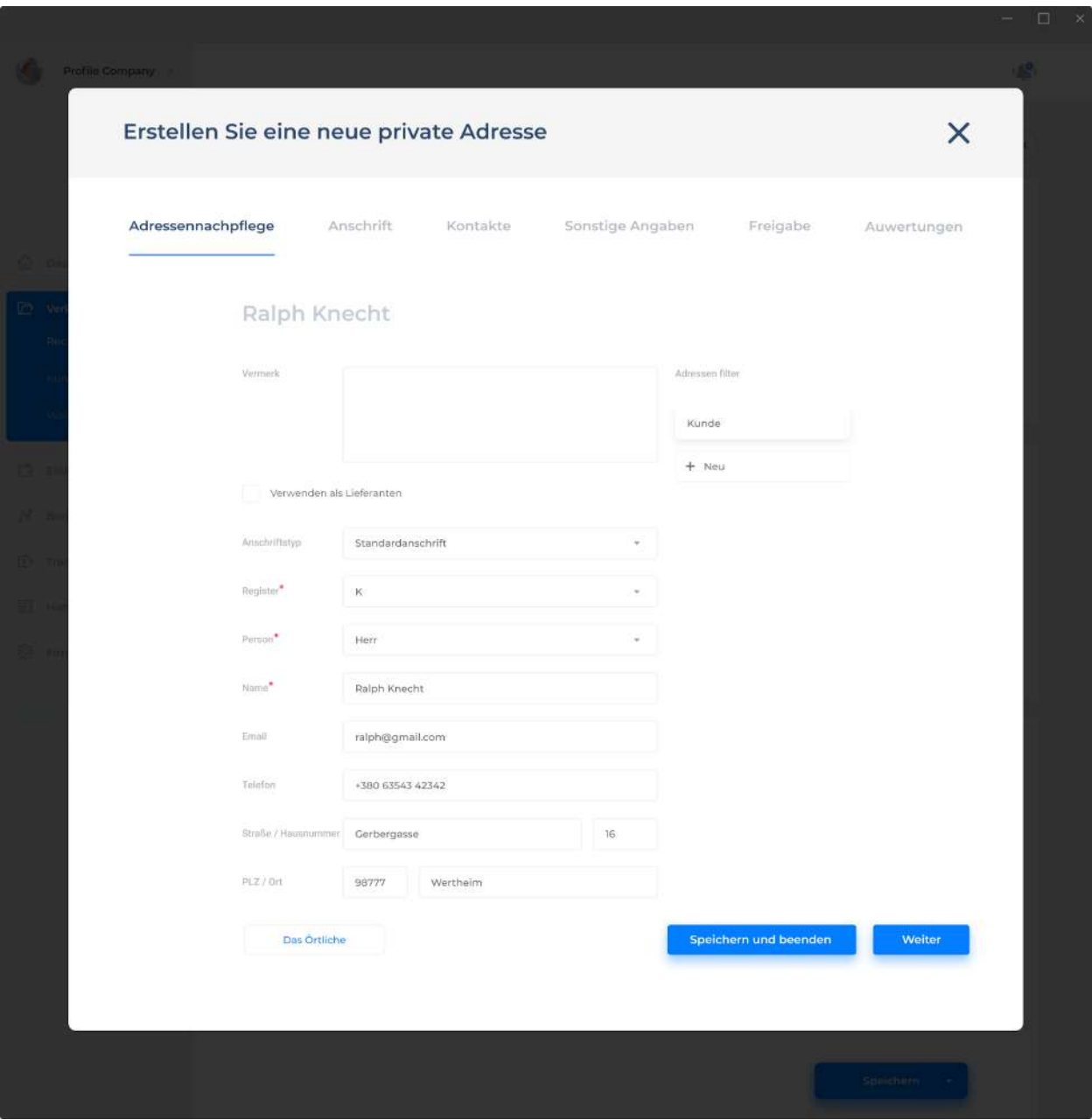

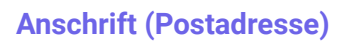

**Überschrift**(Überschrift): **Namensfeld** (Namensfeld)

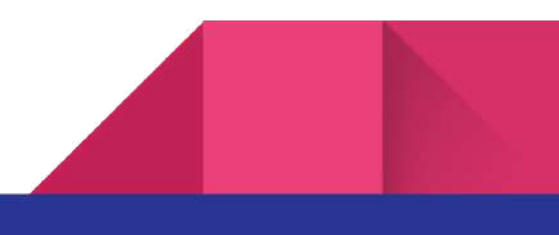

**Titel** (Titel): z.B: Doktor, Professor, Bundespräsident und **Name**: Name. (Für**Privaten Adressen** Adressen): Anrede und Nachname

**Wohnort** Wohnort, **PLZ** (Postleitzahl) und **Ort** (Stadt).

**Briefanschrift** für Serienbriefe (Briefanschrift für Serienbriefe)

**Land** (Erde).

**Das Örtliche** Falls möglich, verbinden Sie sich mit der Webseite des Kunden.

**Speichern und beenden** Speichern und beenden **Weiter**: Weiter

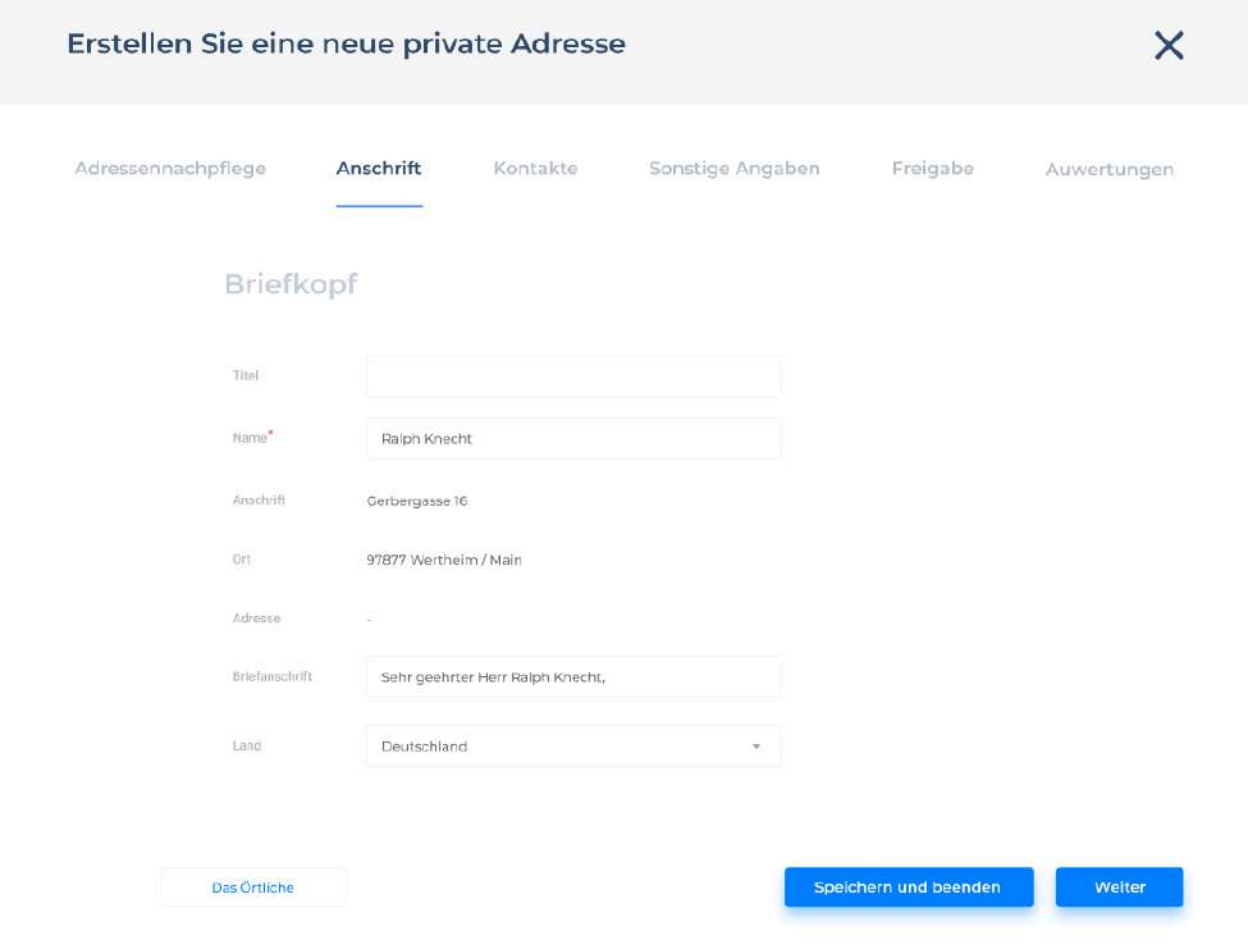

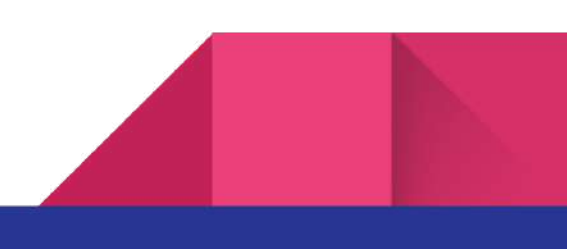

25

#### **Kontakte**

**Überschrift** (Überschrift): **Namensfeld** Namensfeld)

**Kontaktdaten** (Kontaktdaten): **Nachschlagefelder** (Nachschlagefelder) für einfache Kommunikationssysteme (Kommunikationssysteme)

**Rufnummer** (Rufnummer)

**Kontaktinfo** (Kontaktinfo)

**Das Örtliche**: Link zur Webseite

Erläuterungen zur Untergruppe **Unteradressen**

**Sortieren** Die Sortierung nach Nachschlagefeld 001 999

**Adressenauswahl** (Adressennachschlagefeldauswahl, wo der Name an das Namensfeld übergeben wird

**Namen** (Namen): Wenn der gewünschte Name unzugänglich ist, wird es eingegeben werden. In jedem Fall für das Suchfeld (Suchfelder) wird immer die Hauptadresse verwendet werden.

**Vermerk** (Vermerk): Für die Einzelpersonen können Sie hier Berufsbezeichnungen, Verwandtschaftsgrad, usw. für die Unternehmen und Behörden –Zimmernummern und Abteilungen, usw.

**Rufnummer** (Rufnummer): z. B. für die Unternehmen und die Agenturen.

**Speichern und beenden** Speichern und beenden **Weiter**: Weiter

26

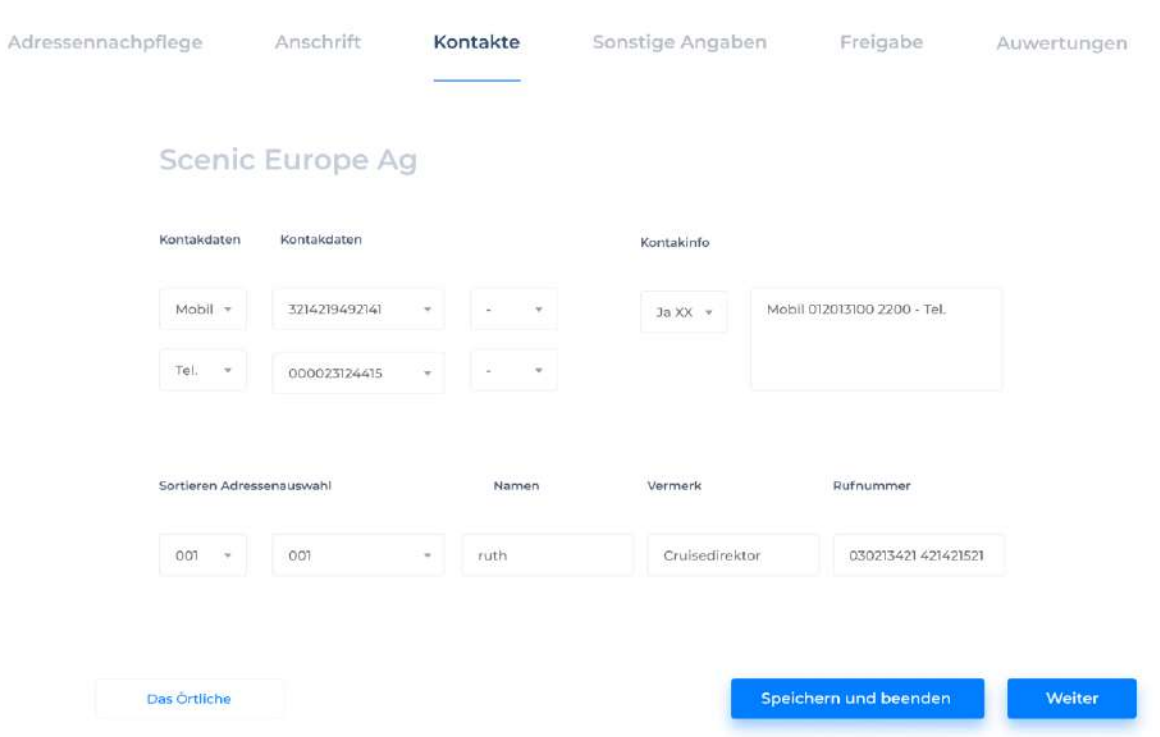

#### **Sonstige Angaben**

**Überschrift** (Überschrift): Namensfeld (Namensfeld)

Hinweis: In dieser Form gibt es eine Möglichkeit, ein Bild einzugeben.

Abhängig vom **Tag** (Tag), **Monat** (Monat) und **Jahr** (Jahr) wird das Alter der Person, das man eingeben kann (für eine weitere Liste der Geburtsdaten), falls **Geburtsname** (Geburtsname) angegeben ist.

Außerdem im **Infofeld** (Infofeld) können z.B. Hobbys, Wünschträume oder andere Bevorzugungen der Person (hilft zu entscheiden, was zum Geburtstag man ihm/ihr kaufen kann).

**Speichern und beenden** Speichern und beenden **Weiter**: Weiter

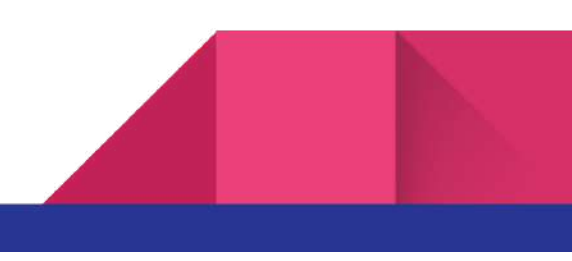

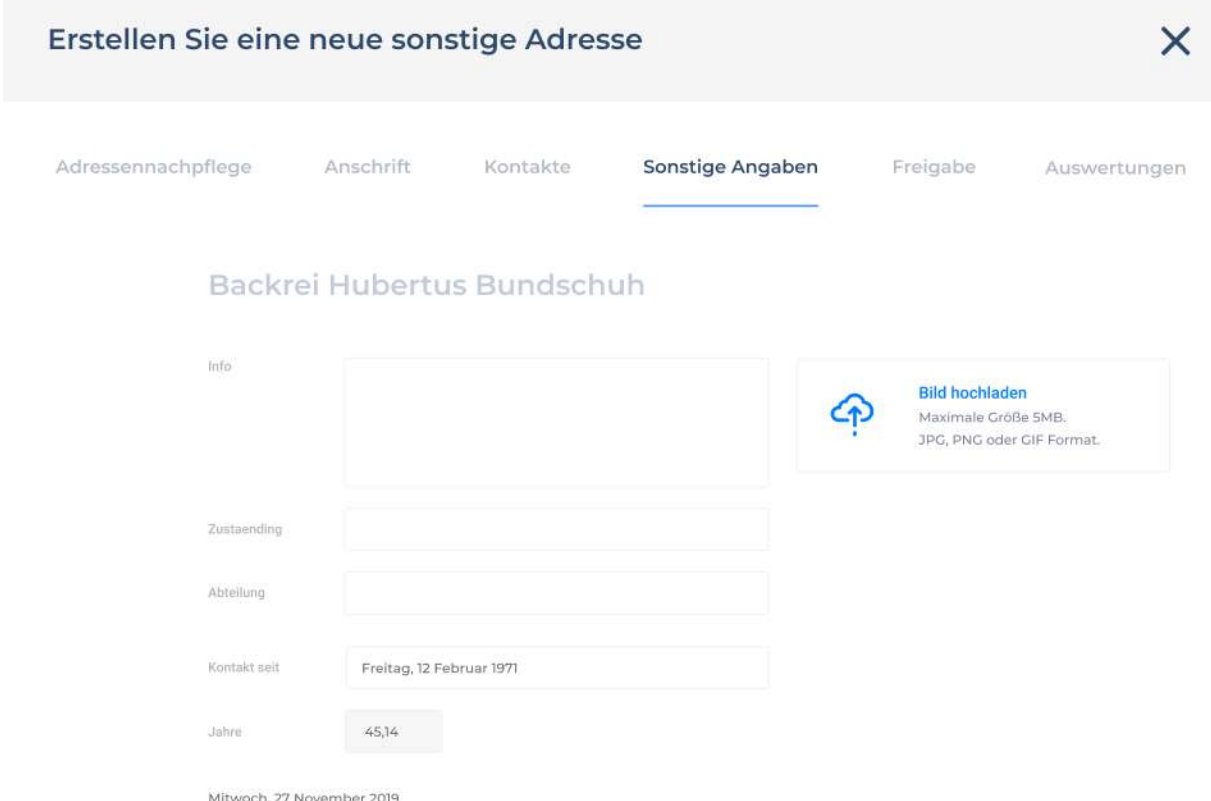

#### **Adressenfreigabe**

Aus Datenschutzgründen und da es nicht immer sinnvoll ist, den Zugang zu den Adressen für alle Teilnehmer gewähren!

**Teilnehmer** (Teilnehmer): **Nachschlagefeld** (Nachschlagefeld ) an den aktivierten Teilnehmerprofile.

Freigabe (Freigabe): Ja (Ja)/Nein (Nein) ist eine Bedingung für die Adressennachschlagefelder.

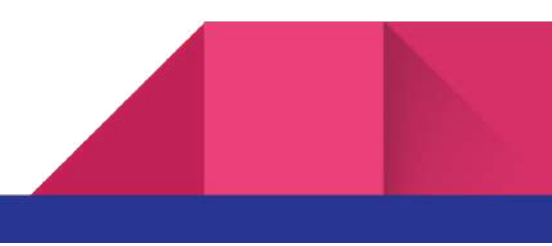

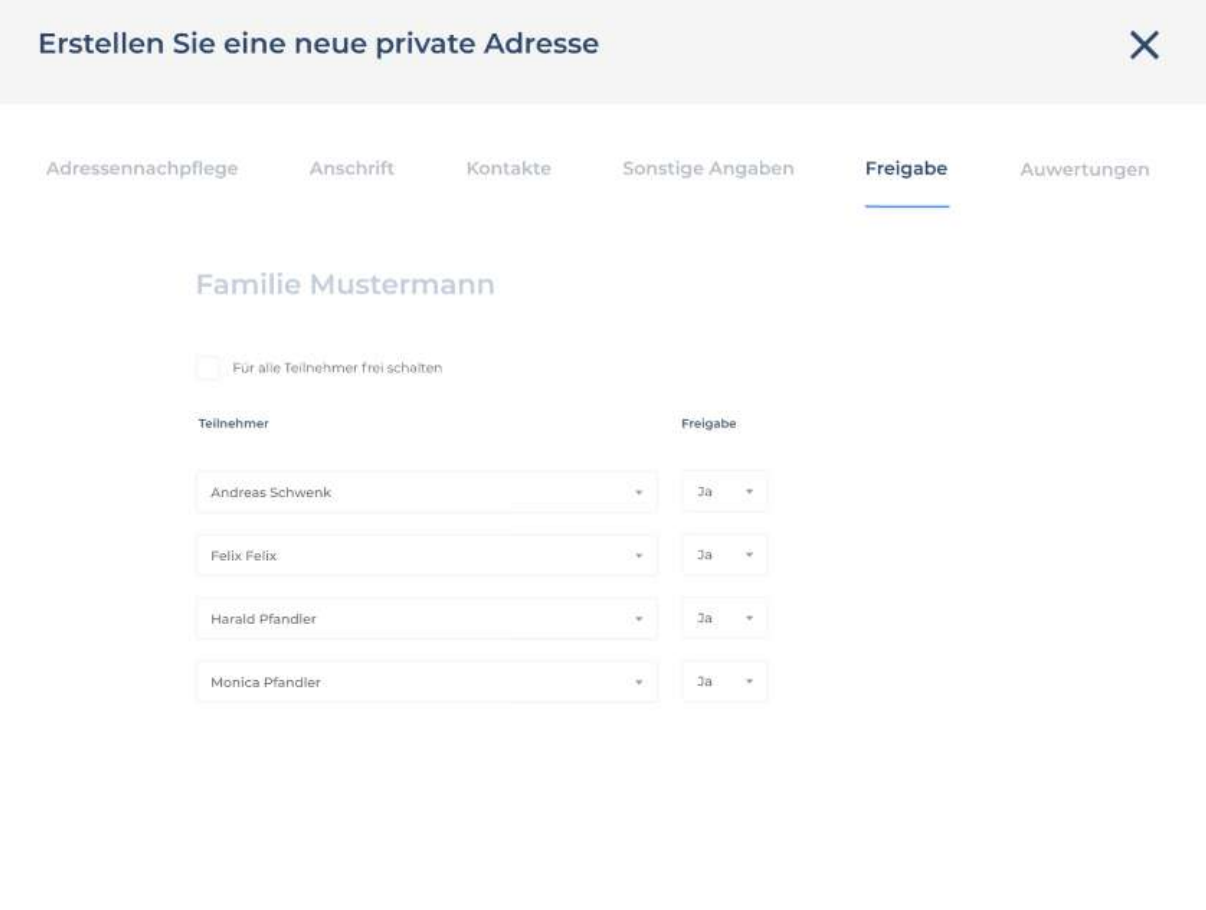

**Speichern und beenden** Speichern und beenden **Einreichen**: Alle Kundendaten aufschreiben und die Erstellung beenden.

#### **Auswertungen**

Auswertungen zu den Adressen (Berichte an den Adressen) werden als Modul gesondert für die Kunden und die Lieferanten implementiert. Sehen **Kunden - Auswertungen**

#### **Kunden Sonstige**

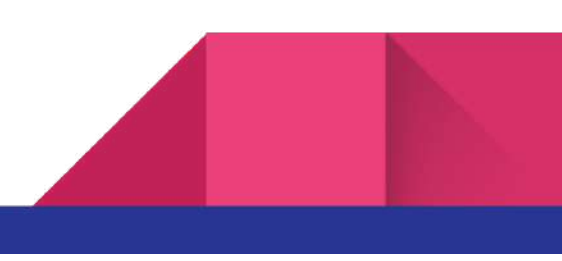

Einreichen

Speichern und beenden

Erstellung **Sonstige** (Rechtsperson, andere) **Die Adressennachpflege ist die Lasche mit grundlegenden Informationen.**

**Überschrift** (Überschrift): **Namensfeld** (Namensfeld) Ralph Knecht

**Vermerk**: Hinweis für den Kunden

**Anschriftstyp**(Anschriftstyp): Wenn **Standardanschrift** verwendet wird, wird das DIN-Adressensystem verwendet. Wenn **Sonderanschrift** verwendet wird, wird es ins Feld eingegeben.

**Firma** (Anruf und Titel): Firmenname.

**Anschrift** (Anschrift): Strasse (Strasse ) und Hausnummer (Hausnummer)

**Adressenfilter**(Adressenfilter): Der erforderliche Eintrag zum Aufrufen der Adresse in den Suchfeldern s. Erläuterungen zum Filter nach Adressen

**Das Örtliche**: Link zur Webseite

**Verwenden als Lieferanten** (Verwenden als Lieferanten): Die Adresse kann gleichzeitig mit den Teilnehmerprofil, Kundenprofil oder Lieferantenprofil, usw. dargestellt werden. Wenn bei der Erstellung eines neues Kundenprofil dieses Kontrollkästchen ausgewählt wurde, dann wird auch einen neuen Liferanteprofil erstellt.

**Speichern und beenden** Speichern und beenden **Weiter**: Weiter

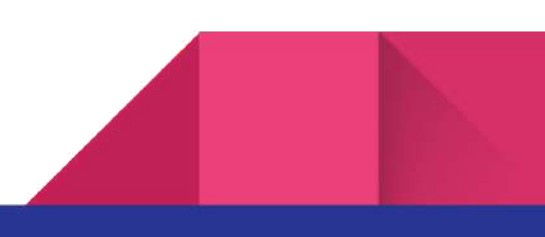

30

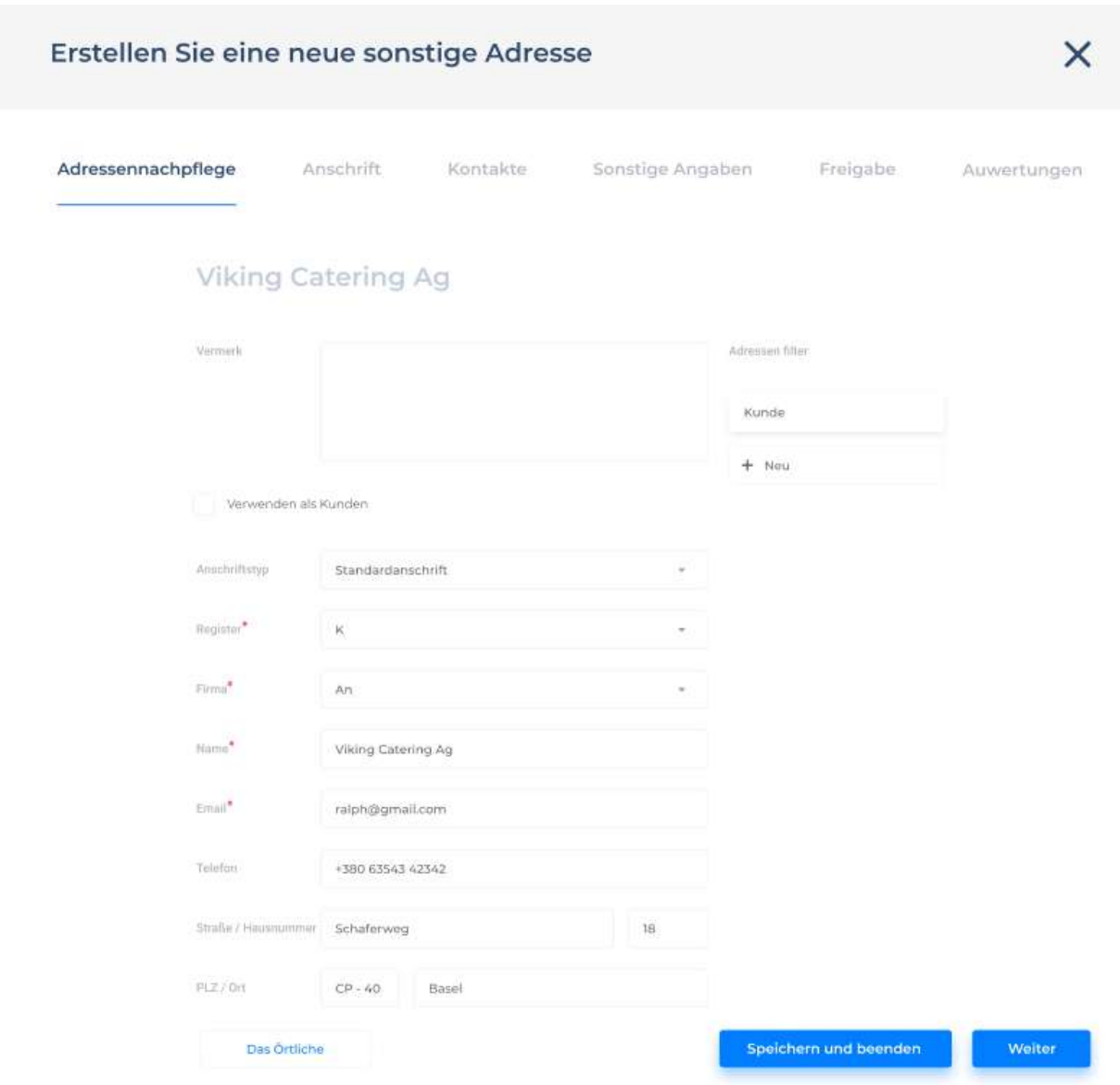

#### **Anschrift (Postadresse)**

**Überschrift**(Überschrift): **Namensfeld** (Firmennamensfeld)

**Name** (Name) und **Anschrift** (Anschrift) für Briefkopf werden im**freien**Textfeld vorgegeben.

Daten**Adresse** (Adresse), Postadresse und Staat sind nicht abhängig davon.

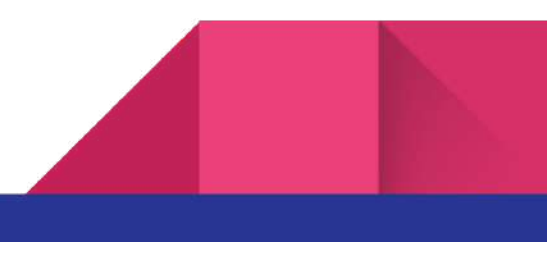

**Briefanschrift** für Serienbriefe (Briefanschrift für Serienbriefe)

**Land** (Erde).

**Das Örtliche** Falls möglich, verbinden Sie sich mit der Webseite des Kunden.

**Speichern und beenden** Speichern und beenden **Weiter**: Weiter

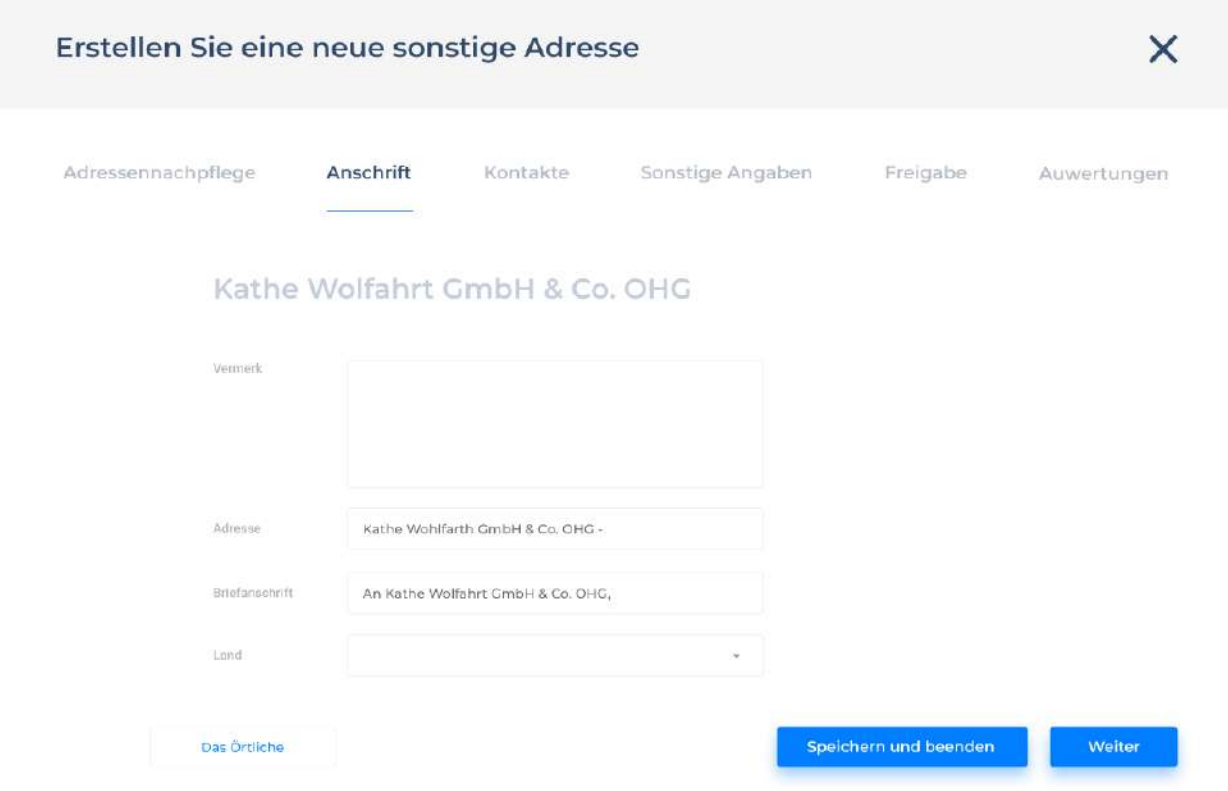

#### **Kontakte**

**Überschrift** (Überschrift): **Namensfeld** Namensfeld)

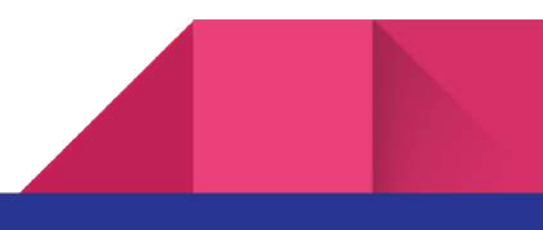

**Kontaktdaten** (Kontaktdaten): **Nachschlagefelder** (Nachschlagefelder) für einfache Kommunikationssysteme (Kommunikationssysteme)

**Rufnummer** (Rufnummer)

**Kontaktinfo** (Kontaktinfo)

**Das Örtliche**: Link zur Webseite

Erläuterungen zur Untergruppe **Unteradressen**

**Sortieren** Die Sortierung nach Nachschlagefeld 001 999

**Adressenauswahl** (Adressennachschlagefeldauswahl, wo der Name an das Namensfeld übergeben wird

**Namen** (Namen): Wenn der gewünschte Name unzugänglich ist, wird es eingegeben werden. In jedem Fall für das Suchfeld (Suchfelder) wird immer die Hauptadresse verwendet werden.

**Vermerk** (Vermerk): Für die Einzelpersonen können Sie hier Berufsbezeichnungen, Verwandtschaftsgrad, usw. für die Unternehmen und Behörden –Zimmernummern und Abteilungen, usw.

**Rufnummer** (Rufnummer): z. B. für die Unternehmen und die Agenturen.

**Speichern und beenden** Speichern und beenden **Weiter**: Weiter

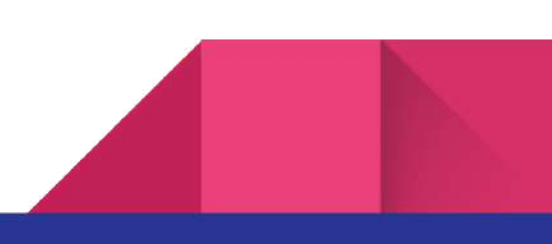

33

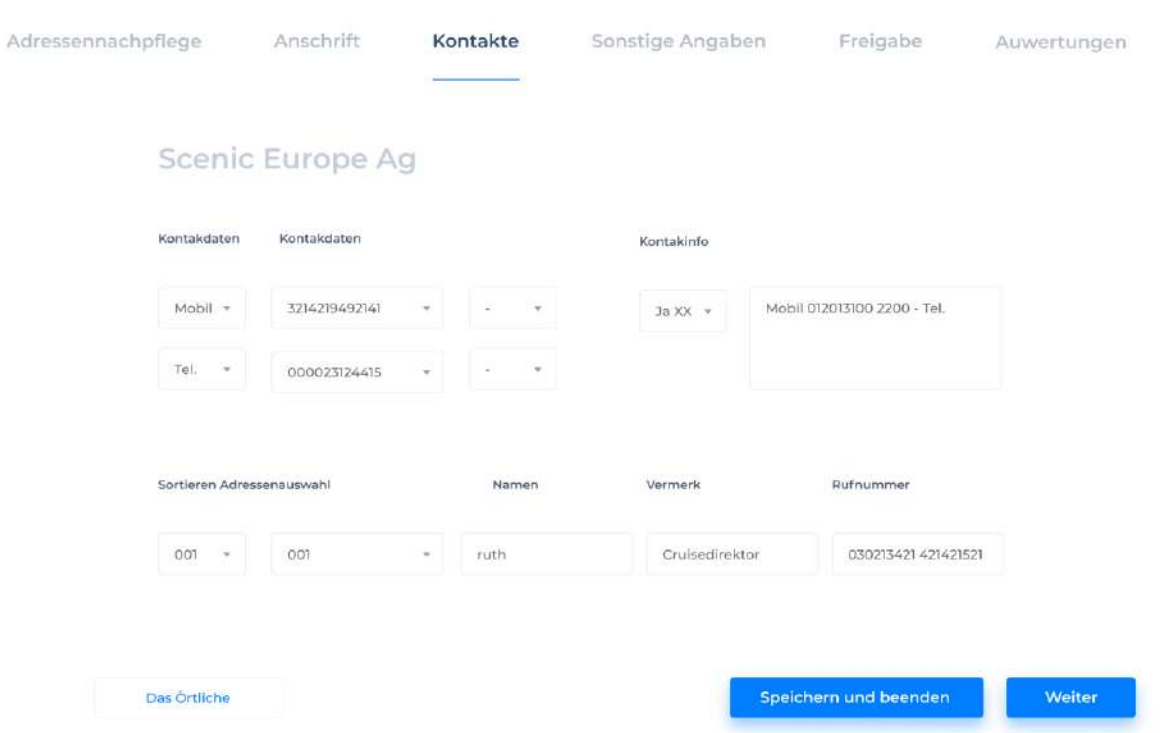

#### **Sonstige Angaben**

**Überschrift** (Überschrift): Namensfeld (Namensfeld)

Hinweis: In dieser Form gibt es eine Möglichkeit, ein Bild einzugeben.

Für **sonstige** (andere) Adressen kann man weitergehende Informationen, wie **Info** (über Firma, Behörden, andere Dienste) um den Firmenbriefkopf zu erstellen.

Außerdem kann man Jubiläumsdaten aufgrund den ersten Kontakt berechnen.

**Speichern und beenden** Speichern und beenden **Weiter**: Weiter

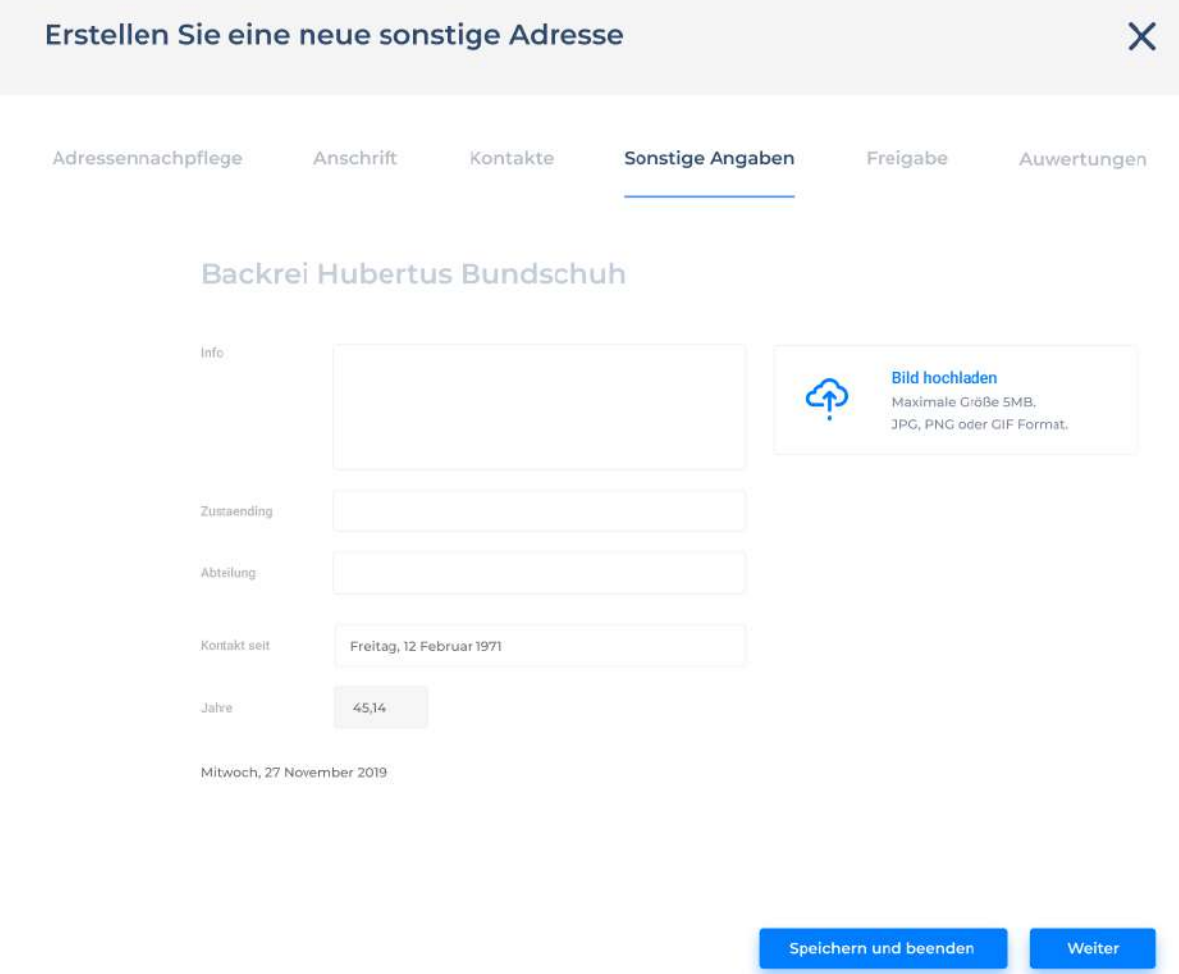

#### **Adressenfreigabe**

Aus Datenschutzgründen und da es nicht immer sinnvoll ist, den Zugang zu den Adressen für alle Teilnehmer gewähren!

**Teilnehmer** (Teilnehmer): **Nachschlagefeld** (Nachschlagefeld ) an den aktivierten Teilnehmerprofile.

Freigabe (Freigabe): Ja (Ja)/Nein (Nein) ist eine Bedingung für die Adressennachschlagefelder.

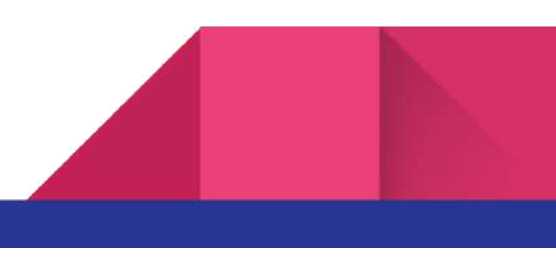

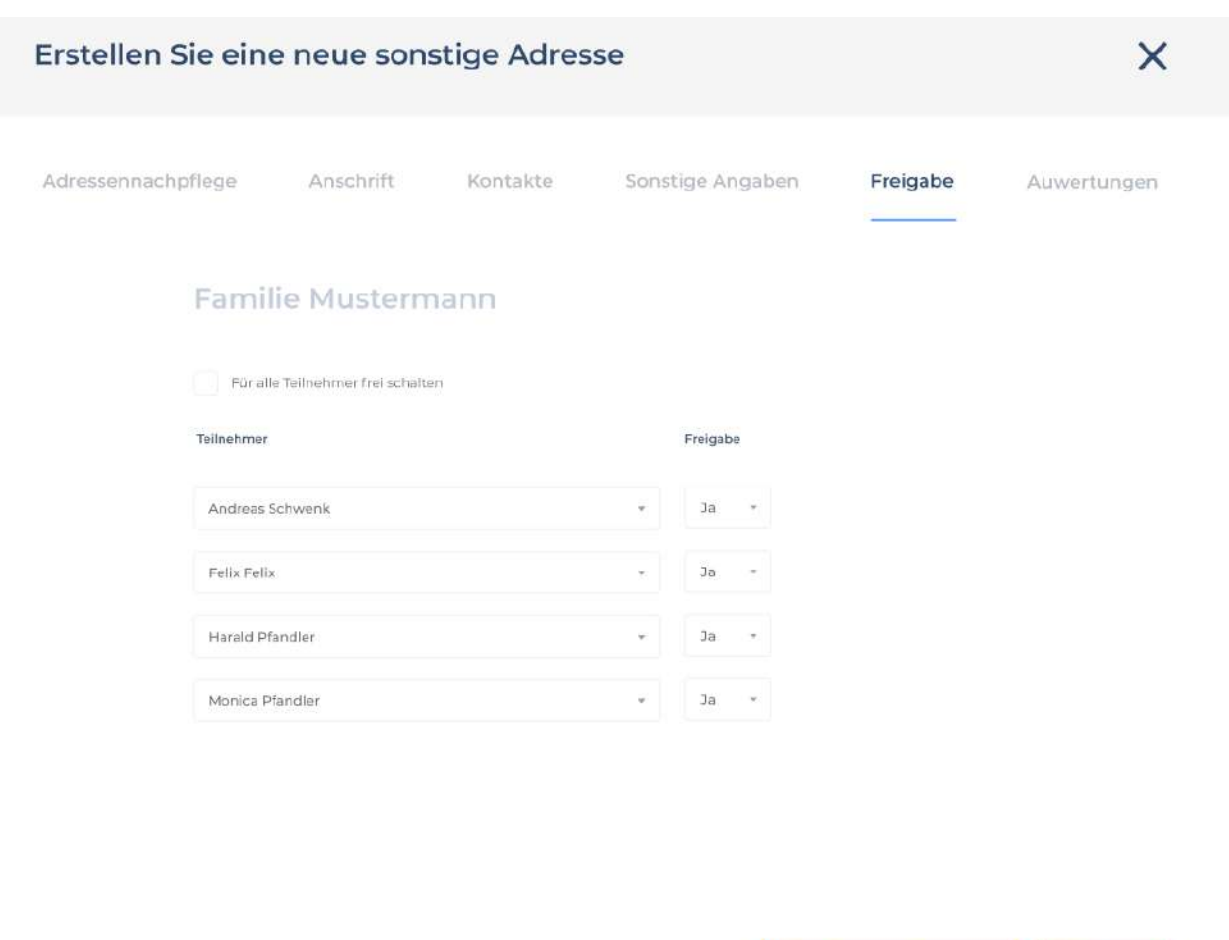

**Speichern und beenden** Speichern und beenden **Einreichen**: Alle Kundendaten aufschreiben und die Erstellung beenden.

#### **Auswertungen**

Auswertungen zu den Adressen (Berichte an den Adressen) werden als Modul gesondert für die Kunden und die Lieferanten implementiert. Sehen **Kunden - Auswertungen**

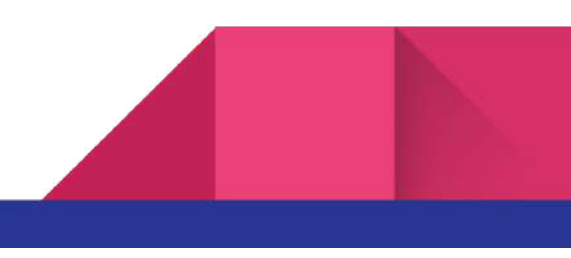

Einreichen

Speichern und beenden

#### **Waren und Leistungen**

In diesem Abschnitt werden die Waren und Dienstleistungen des Benutzers, die zur Erledigung von Kundenrechnungen verwendet werden, erfasst. Es gibt eine Möglichkeit das Produkt zu suchen und zu bearbeiten.

**Hauptgruppe** (Hauptgruppe): Wenn Sie die Hauptgruppe auswählen, werden die verfügbaren Einheiten angezeigt. In der Kerngruppe soll man angeben, ob es um die **Einnahme** (Einnahme) oder **Ausgabe** (Ausgabe) (s. Erläuterungen zu den Hauptgruppen) geht.

**Sparten** (Sparten): Sie werden nach der Sortiernummer, die in der Hauptgruppe gespeichert ist, sortiert.

**Bezeichnung** (Name)

**Weiter**

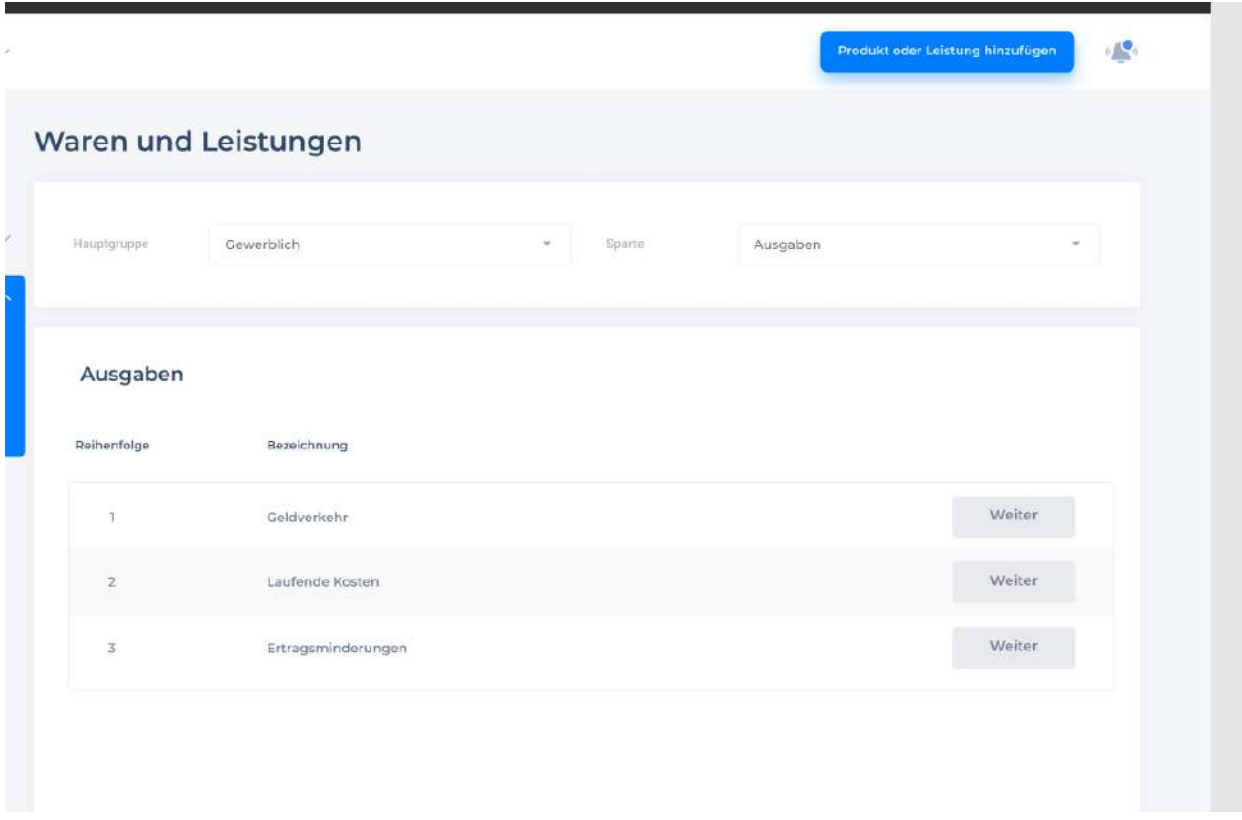

Dann klicken wir Weiter und auf die Liste **Warengruppe-Sonstige Dienstleistungen kommen.** Die Angebote für Produktgruppen, die in Warengruppe gespeichert sind.

**Suchfunktion:** findet alle mit der Gemeinschaft verbundenen Produkten unter Angabe der Abteilung, der Waren und der Warengruppe.

**Nr:** Max. 20 Produkte für eine bessere Bewertung. Die Nummerierung wird auch für die Sortierung der Unterformularen verwendet.

*Bezeichnung* (Name): Name Produktgruppe (= Produktgruppe) / = Überschrift der Produktliste

**Freigabe (Freigabe):** Nur nach dem Ausstieg des Produktes aus der Produktgruppe sind die ihnen zugeordneten Produkte in den entsprechenden Referenzfeldern zulässig.

**Zuordnung:** Zuordnen Sie eine andere Warenkategorie in einem Abschnitt (durch die Einstellungen) - Reinigungsfunktion. Wenngleich das später geändert werden wird, bleiben die bereits für die Produkte vorgenommenen Einstellungen unveränderlich.

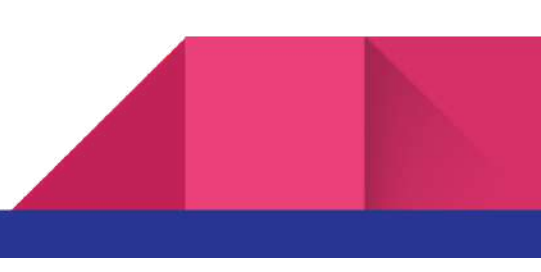

**Weiter** Das Formular Produktverzeichnis wird geöffnet.

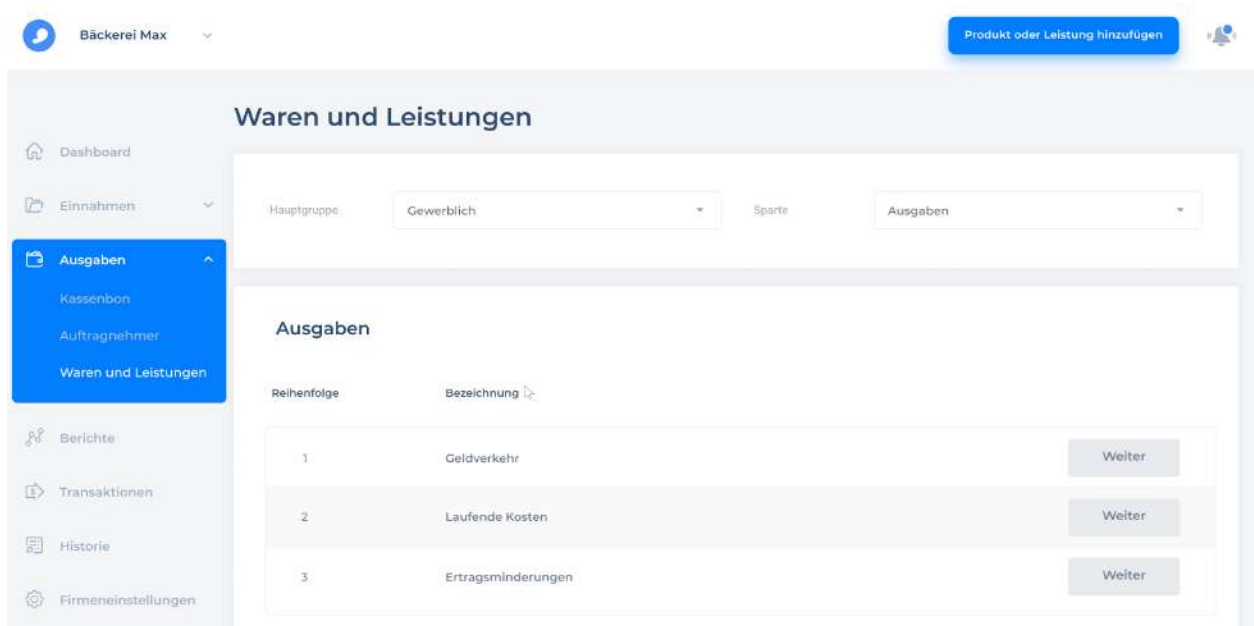

**Warengruppen (Warengruppen):** Das Formular mit demselben Namen für die Aktualisierung der Produktgruppen wird geöffnet werden.

**Suchfunktion:** findet alle mit der Gemeinschaft verbundenen Produkten unter Angabe der Abteilung, der Waren und der Warengruppe.

**Weiter** Das Formular Produktverzeichnis wird geöffnet.

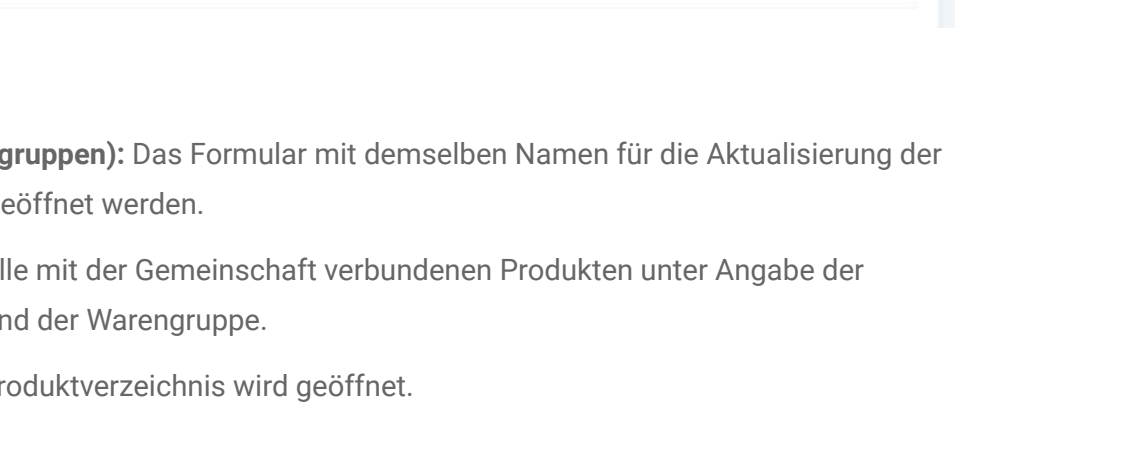

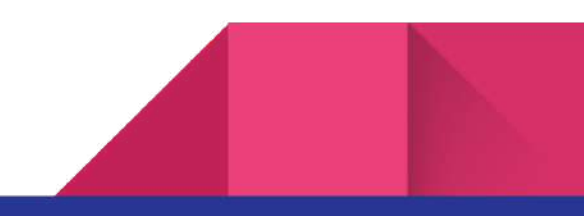

39

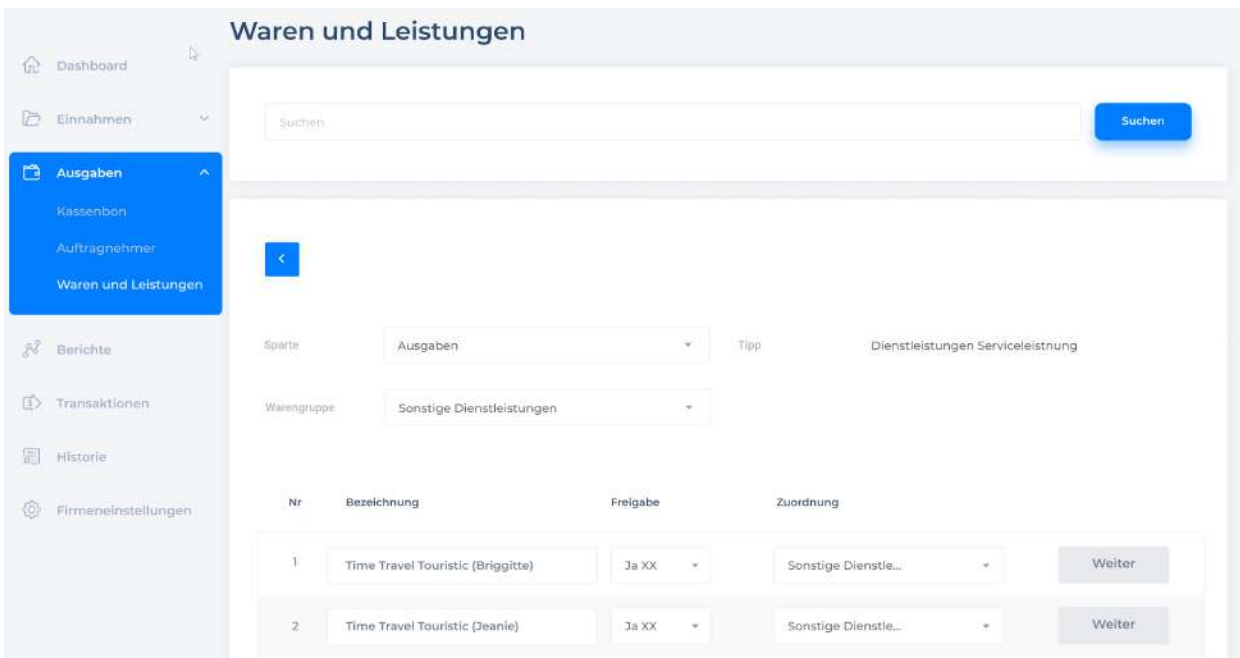

**Weiter** Aufgrund der Informationen der Warengruppe werden die relevanten Einträge in die Tabelle eingefügt.

**Überschrift** (Überschrift): Der Name der aktuellen Produktgruppe

Hinweis: Sie können hier ein Hinweis für Produktgruppen eingeben. Es wird im Produktverzeichnis angezeigt.

Wenn ein Produkt gleichzeitig als Lebensmittel oder Inventar gefragt wird, sollte man dies in den Einstellungen für Warengruppe (Produktgruppe) einstellen.

**Freigabe (Freigabe)**: Erst nach der Lösung des Produkts kann man dies in den entsprechenden **Nachschlagefelder** (Referenzfelder) auswählen. Wenn JA/Nein ist eingestellt, bleibt das Produkt im Katalog. Wenn Auslisten (entfernen) wird das Produkt unwiederbringlich aus den Katalogen entfernt. Trotzdem aber bleiben die Produkte für Auswertung.

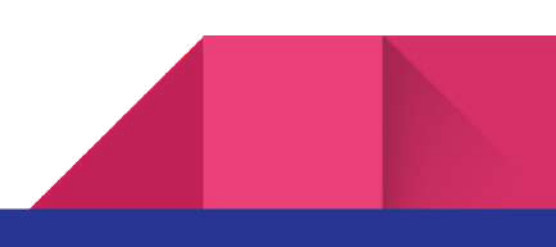

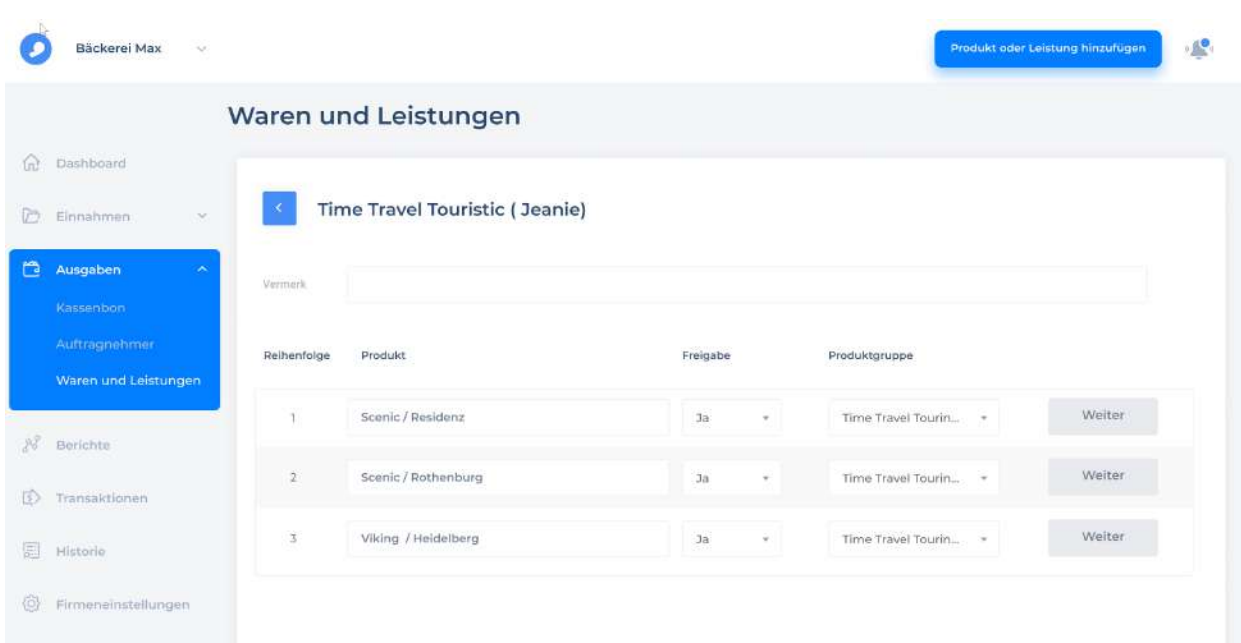

41

**Überschrift**(Überschrift): Rufname des Teilnehmers (Name für den Kontakt mit einem Teilnehmer).

**Sparte/ Produktgruppe** (Sparte/ Produktgruppe): ist die gleiche Funktion, wie in der Form der Warengruppe.

**Produktbezeichnung** (Produktbezeichnung): Referenzfeld für die Auswahl der Produkte (Produktauswahl). Alle Produkte, die bereits in der Produktgruppe eingegeben werden, werden angezeigt. Demzufolge werden die Änderungen auch in der **Produktverzeichnis** (Produktkatalog) angezeigt

**Betrag** (Betrag): In Verbindung damit, dass bei der Bewertung soll man immer ein positiver Wert eingeben, wird der Wert der Rechnung nur aufgrund des Basisfelds E/A Einnahme/Ausgabe (Eingang/Aufwand) in den Rechnungsformularen ermittelt.

**Mengeneinheit** (Mengeneinheit): Bestimmt die Mengeneinheit und die Anzahl (aktuelle Datensätze: X, Stunde, Stunden).

**Info**: Informationen: Erweiterte Informationen über die Einnahmen (Einnahmen) oder Ausgaben (Ausgaben)

42

**Auf Rechnung** (Auf Rechnung): Mit dieser Funktion kann man Trinkgeld und andere Belohnungen beim Erstellen eines Kontos dokumentieren.

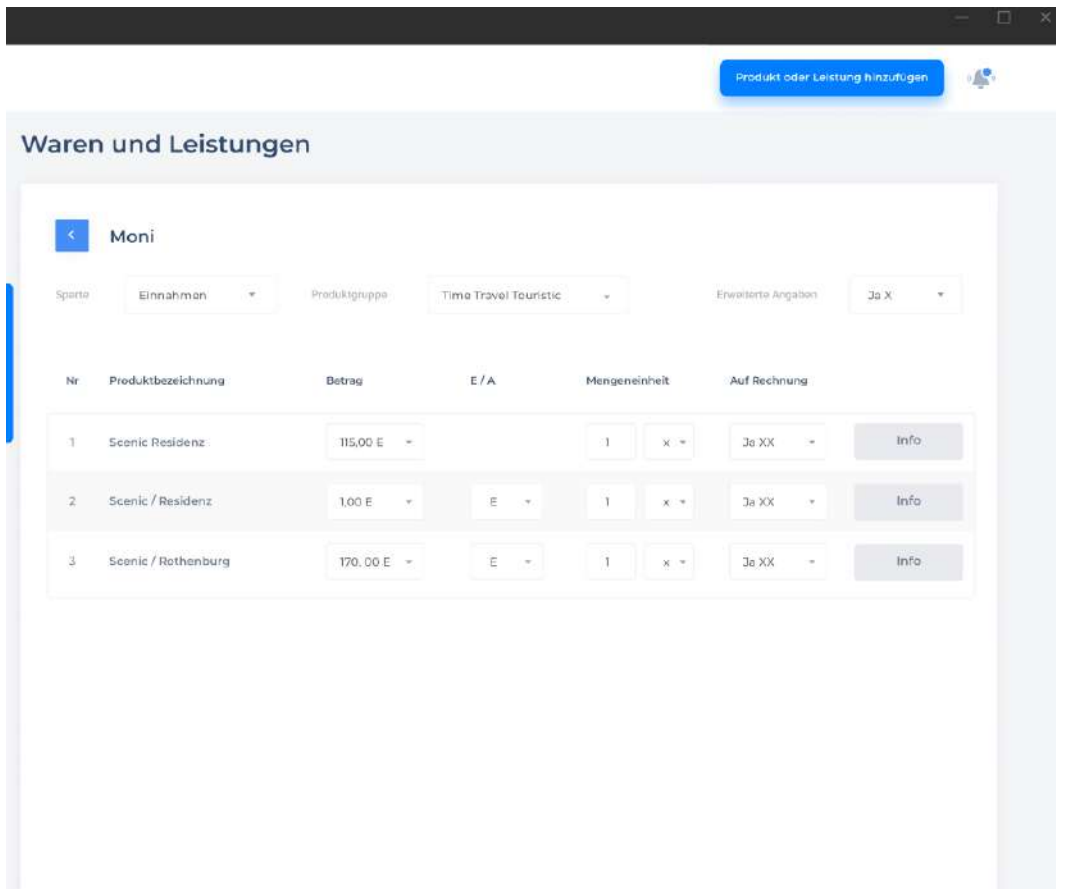

Wir klicken auf **Info** und ein Fenster mit Produktinformationen wird angezeigt

**Produktinfo** (Produktinformation): Wenn die Produktdaten vorhanden sind, wird der Eintrag bei der Erstellung einer **Rechnung** (Rechnungen) aus dem gleichnamigen Feld übertragen werden.

**Zeitvorgabe von bis** (Zeitvorgabe von bis): Aufgrund dieser Spezifikation prüft man, ob **Verpflegungspauschale** (Verpflegungspauschale) eigentlich zulässig ist! Unter Berechnung der Zeit soll man die Übergang zum nächten Tag berücksichtigen.

**Verpflegungspauschale** (tägliche Verpflegungspauschale): Sobald die tägliche Verpflegungspauschale erlaubt ist, wird der gewünschte Betrag eingegeben.

**Reisekostenpauschale** (festgestellter Reisetarif): Bevor Distanz eingeben, soll man das verwendete Beförderungsmittel eingeben! Unter Eingabe der Distanz, wird der Betrag berechnet und festgestellt, indem die Steuerlast verringert ist.

**Abbrechen** - abbrechen

**Speichern** - speichern

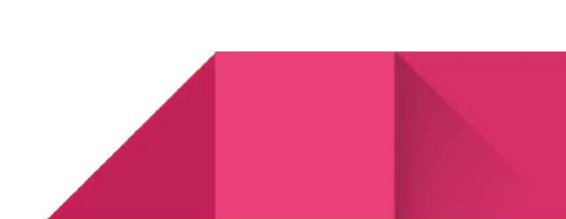

43

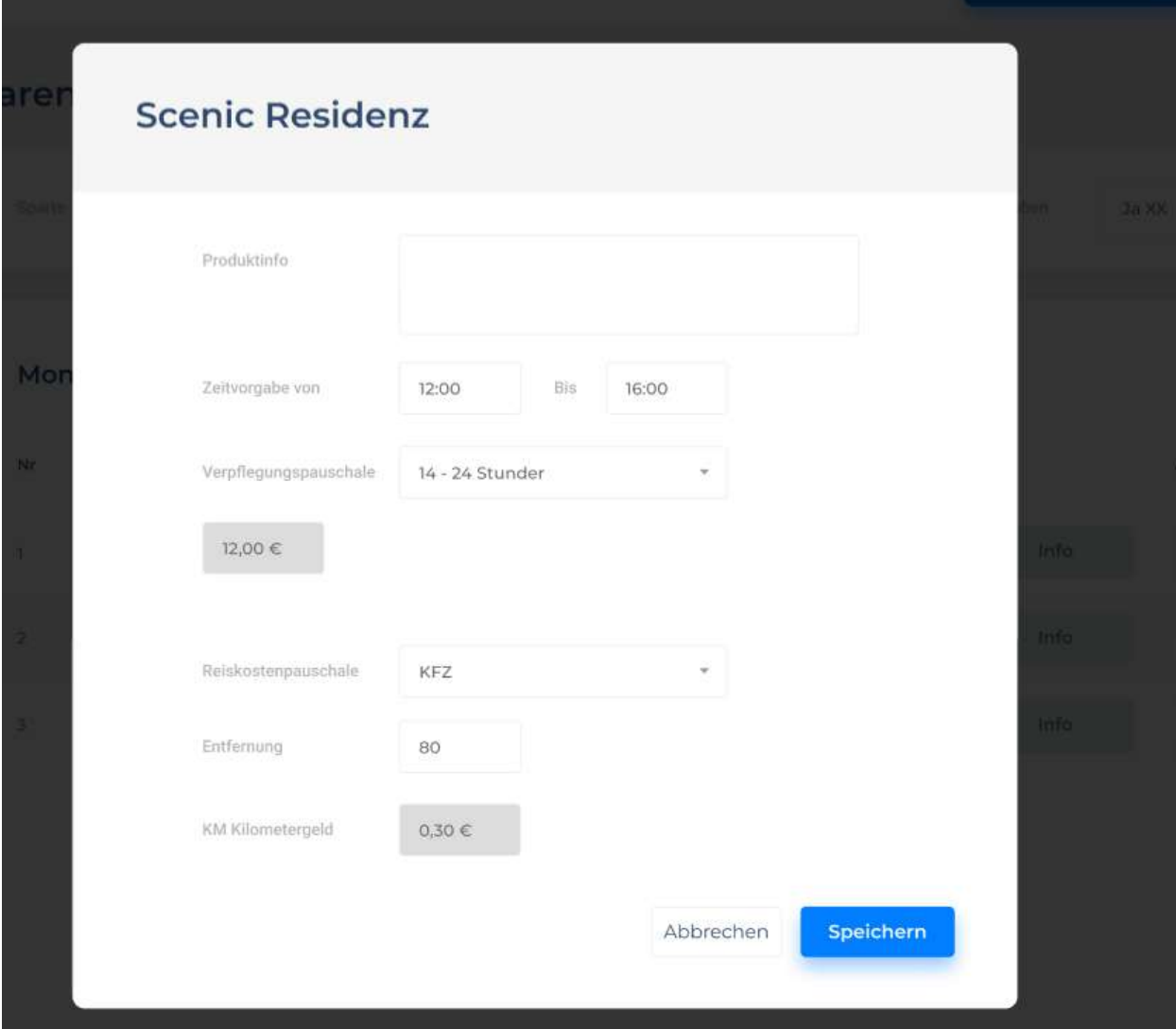

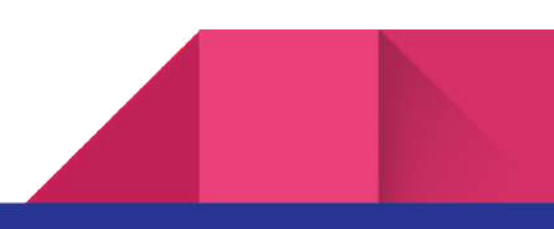

45

**Produkt oder Leistung hinzufügen** die Erstellung eines neuen Warenprofils

Wichtige Felder zum Auffüllen **Hauptgruppe** (abhängig von der Liste solcher Gruppen wird eine oder einige für den Waren Elektrowaren, Wohnungseinrichtung, Ernährung, usw ausgewählt)

**Sparte/ Produktgruppe** (Sparte/ Produktgruppe): ist die gleiche Funktion, wie in der Form der Warengruppe.

**Warengruppen (Warengruppen):** Das Formular mit demselben Namen für die Aktualisierung der Produktgruppen wird geöffnet werden.

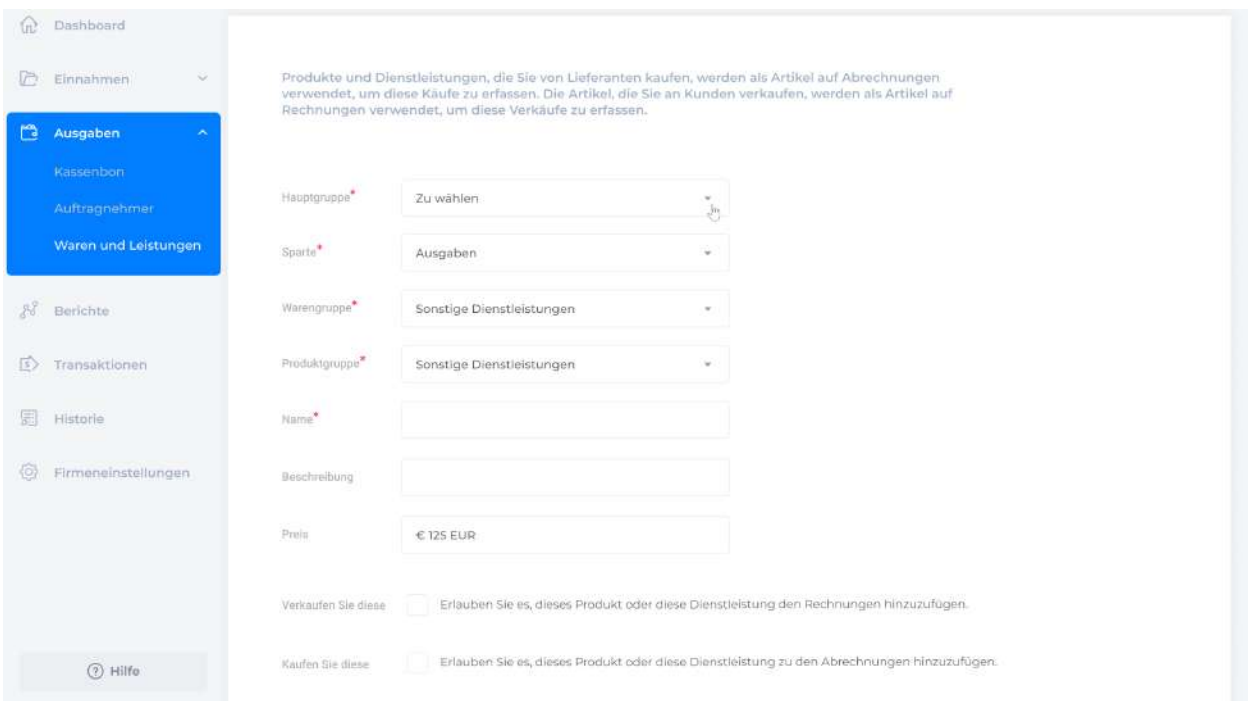

**Name** (Warenname), **Beschreibung** (Beschreibung), **Preis** (Preis), **Verkaufen Sie diese** (Die Verwendung zulassen, wenn das Kontrollkästchen aktiviert ist und das Produkt in der Warenliste in der Verkaufsrechnung sichtbar ist), **Kaufen Sie diese** (Die Verwendung zulassen, wenn das Kontrollkästchen aktiviert ist und das Produkt in der Warenliste in der Verkaufsrechnung sichtbar ist).

Hinweis: wird für den Kunden **Verkaufen Sie diese** standardmäßig aktiviert, da diese Waren für den Verkauf kundenseitig ausgelegt sind.

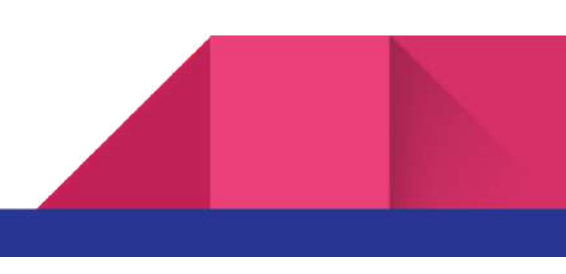

**Umsatzsteuer** (Umsatzsteuer, falls gefordert)

**Speichern** (ein Produkt erstellen)

## **Ausgaben**

Der Bereich für den Einkauf der Waren- und Dienstleistungen, sowie für den Verkauf **Ausgaben**, nur im Format der Quittung für Zahlung der Waren und Dienstleistungen, die für die Firma gekauft wurden.

#### **Kassenbon**

Kassenbon ist der Grundbeleg bei der Beschaffung des Firma. Die Seite verfügt über eine Liste aller Kassenbons mit der Möglichkeit nach den Lieferanten und der Zeit zu filtern **Alle Lieferanten**.

Die Hauptfelder in der Tabelle - Datum, Belegnummer, Lieferant, Preis, bezahlter und unbezahlter Status **Zahlungsstatus**, sowie Aktionen **Aktion: Zahlung erfassen** (Zahlung eingeben)**, Anzeigen/Bearbeiten (Ansicht/Bearbeitung) Duplizieren** (die Erstellung einer Kopie eines Dokuments mit der Möglichkeit zu bearbeiten) **Löschen** (Löschen)

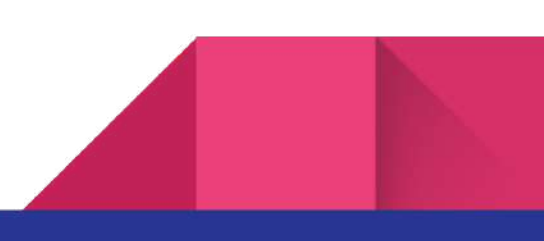

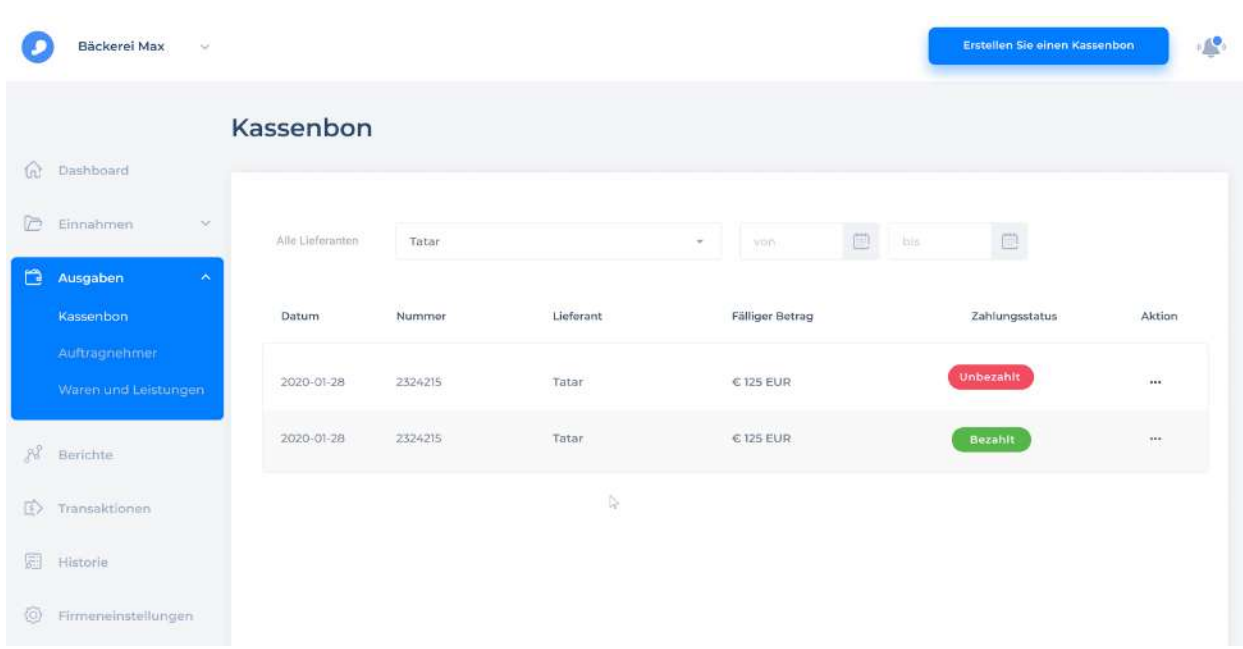

**Erstellen Sie ein Kassenbon -** die Erstellung eines neuen Dokuments

Beim Erstellen werden die Felder für den Lieferanten, die Erstellung- und Zahlungsdatum, Dokumentennummer, Kommentare aufgefüllt.

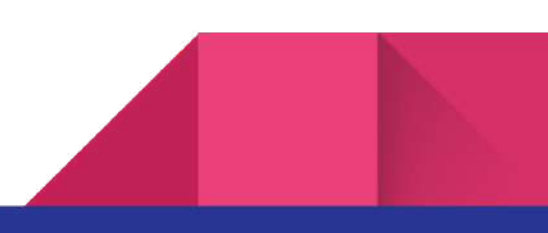

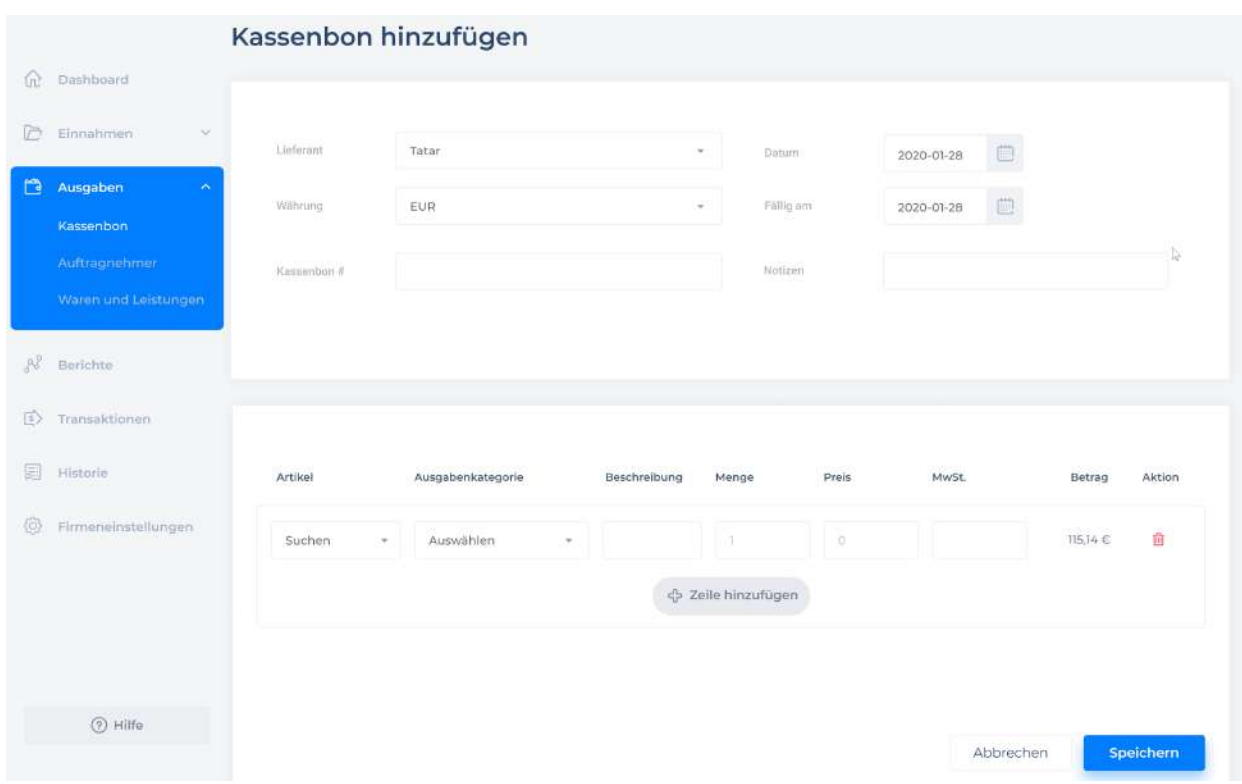

Die Zeilen mit der Ware, die der Benutzer kauft, werden unten hinzugefügt. Es gibt eine Suchfunktion, die alle Daten, einschließlich Kategorien, Preis, Menge, hinzufügt.

**Abbrechen** - abbrechen

**Speichern** - erstellen

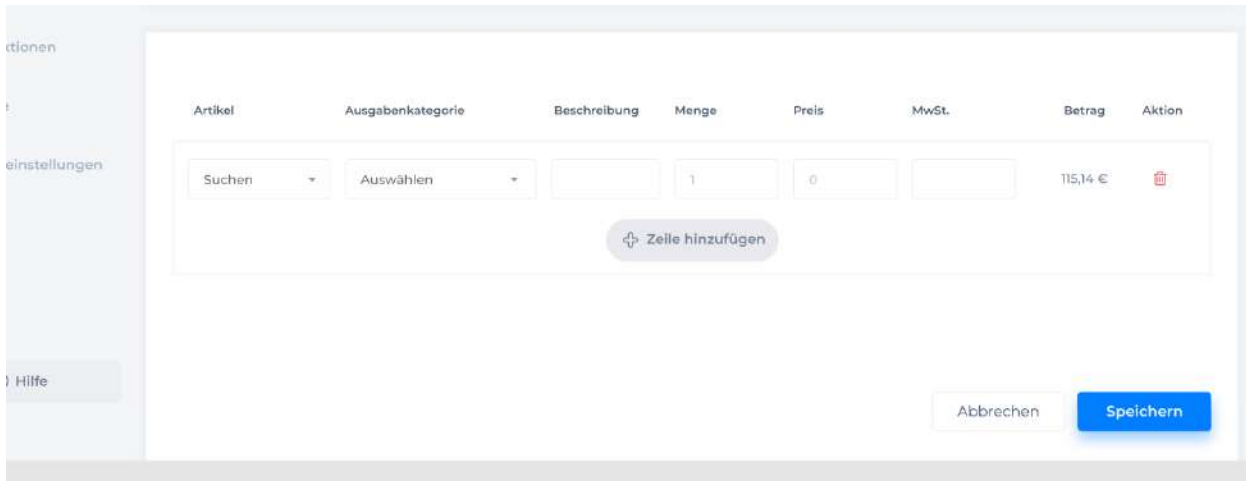

#### **Auftragnehmer**

Das ist eine Liste der registrierten Lieferanten, die ähnlich der Kundenliste **Kunden** ist.

**Sonstige** Adressen (andere Adressen) verfügen über nur einen Namensfeld (Firma, Behörden, Verbände, usw.). **Anrede** (Anrede): An, An den, An die.**Private Adressen** (Persönliche Adressen) zeigen die Vor- und Nachnamen an. **Anrede** (Anrede): Herr, Frau, Divers.

**Register** (Register): wird für die nachfolgende Adressanpassung verwendet. **Strasse** (Strasse ), **Hausnummer** (Hausnummer ), **PLZ** (Postleitzahl) und Ort (Stadt) sind bereits in der Gemeinschaftsadresse beschrieben. **Aktivieren**(Aktivieren): Wenn die Adresse dem Filter zugewiesen wurde, wird das Anzeiger an den Adressen aktiviert.

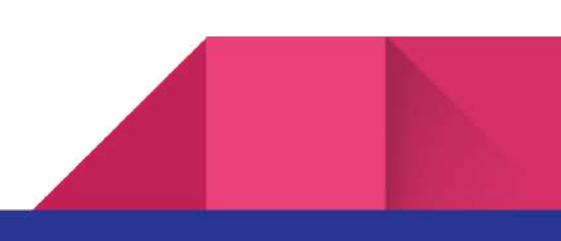

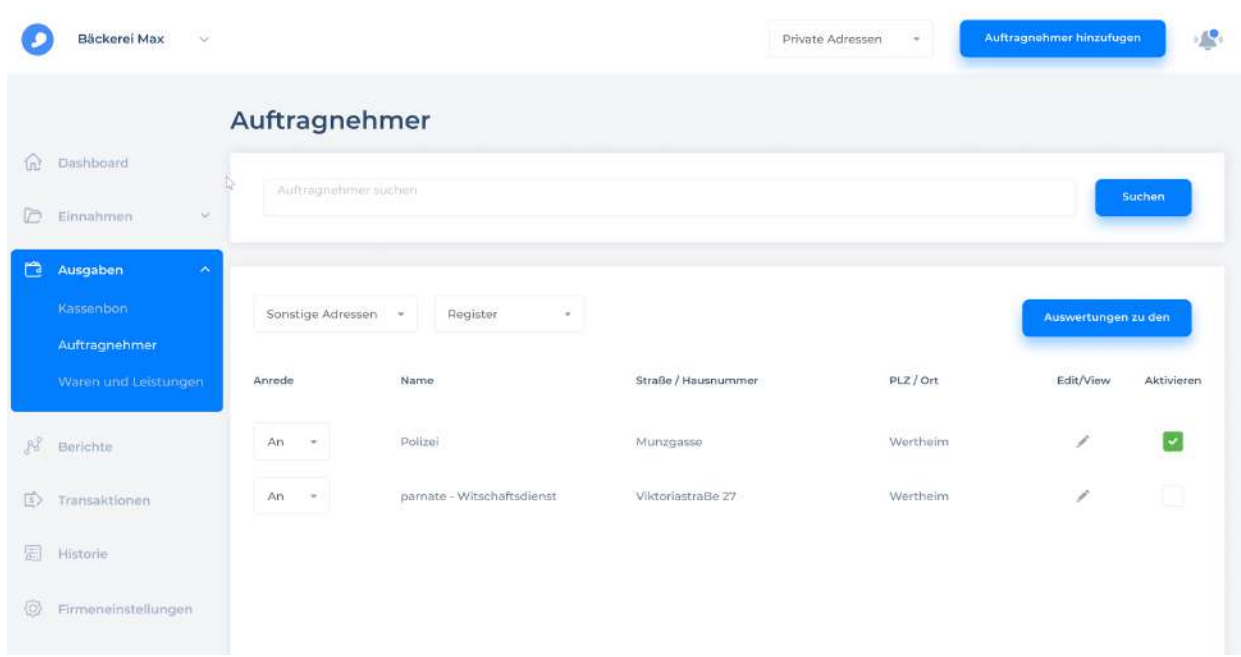

#### **Auswertungen zu den**

Hinweis: **Kunden - Auswertungen sehen.** Die Funktionalität ist voll identisch.

**Auftragnehmer hinzufugen** - die Erstellung eines neuen Kundenprofils öffnet die Seite mit den Informationen und die Eingabefelder.

Abhängig von der Auswahl **Privat/Sonstiges** in der Dropdown-Liste erstellen wir die natürliche/juristische Person eines Kundenprofils.

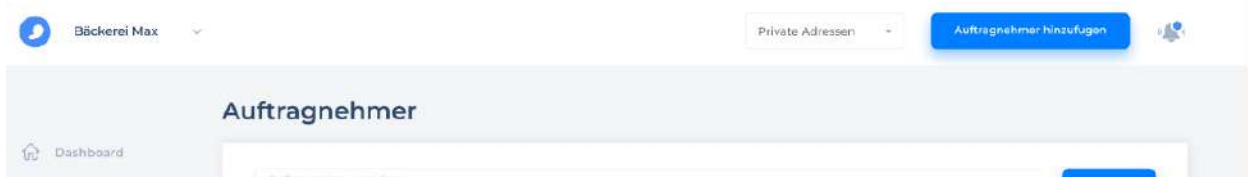

#### **Auftragnehmer privat**

Die Erstellung des Lieferantenprofils **Private** (natürliche Person).

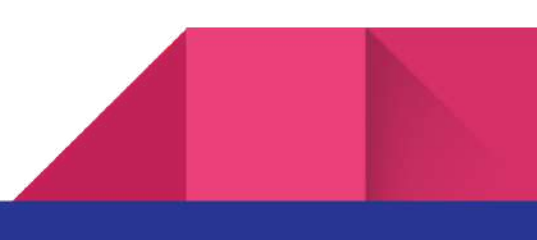

Hinweis: **Kunden private** sehen. Der einzige Unterschied zum Kundenprozess ist in der Abbildung unten verzeichnet.

**Verwenden als Kunden** - als Kunden, falls gefordert registrieren. Gleichzeitig gibt es eine entgegengesetzte Operation **Verwenden als Auftragnehmer** als Lieferant registrieren.

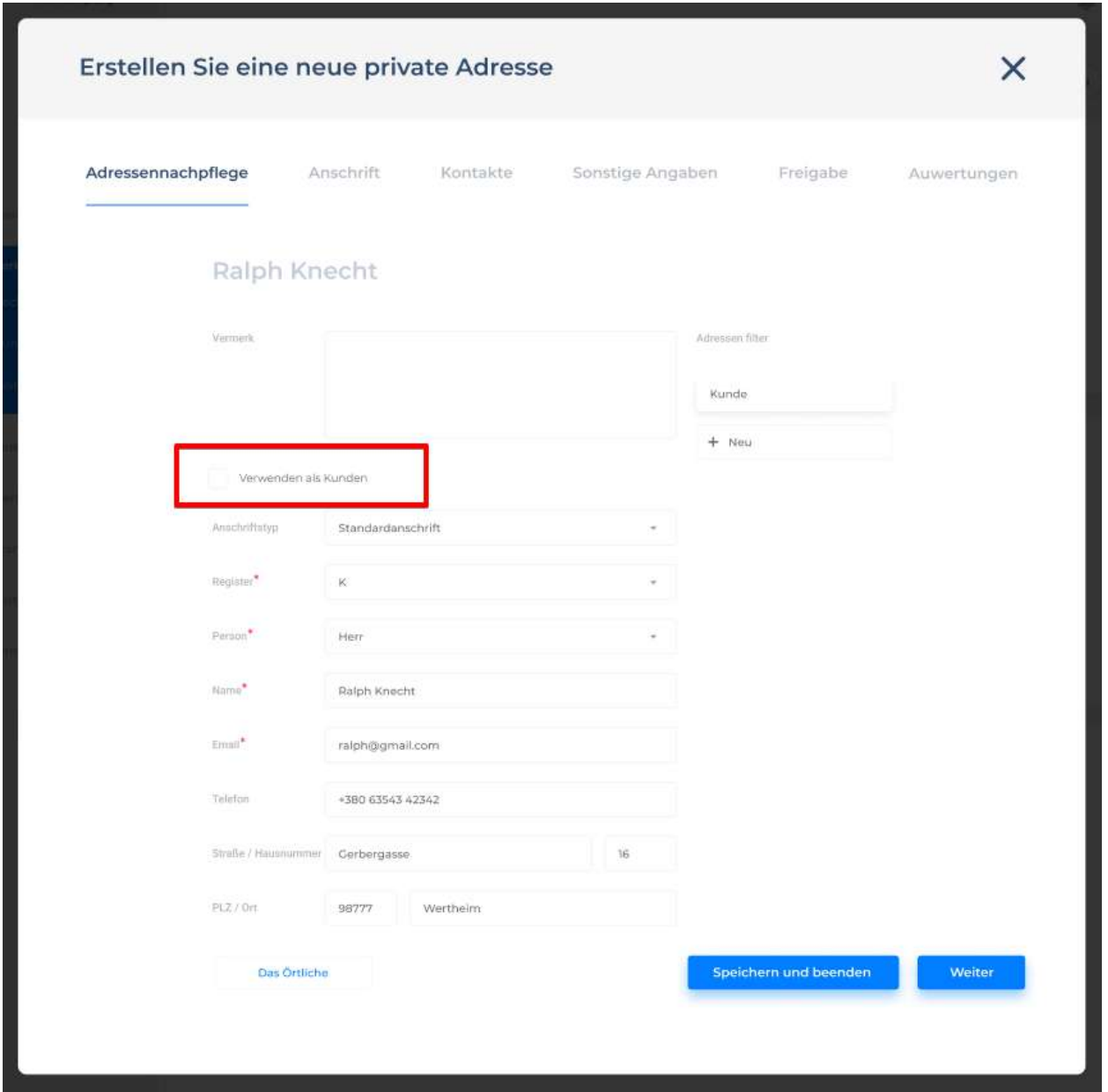

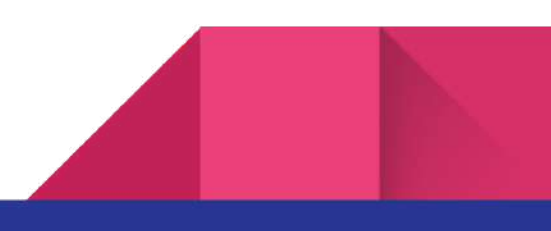

#### **Auftragnehmer Sonstige**

Die Erstellung **Sonstige** des Lieferantenprofils (juristische Person).

Hinweis: **Kunden Sonstige** sehen. Der einzige Unterschied zum Kundenprozess ist in der Abbildung unten verzeichnet.

**Verwenden als Kunden** - als Kunden, falls gefordert registrieren. Gleichzeitig gibt es eine entgegengesetzte Operation **Verwenden als Auftragnehmer** als Lieferant registrieren.

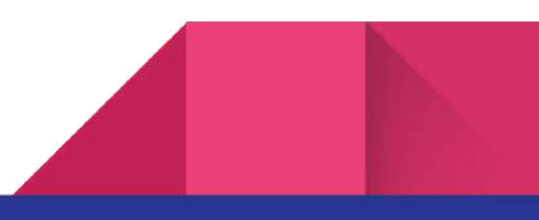

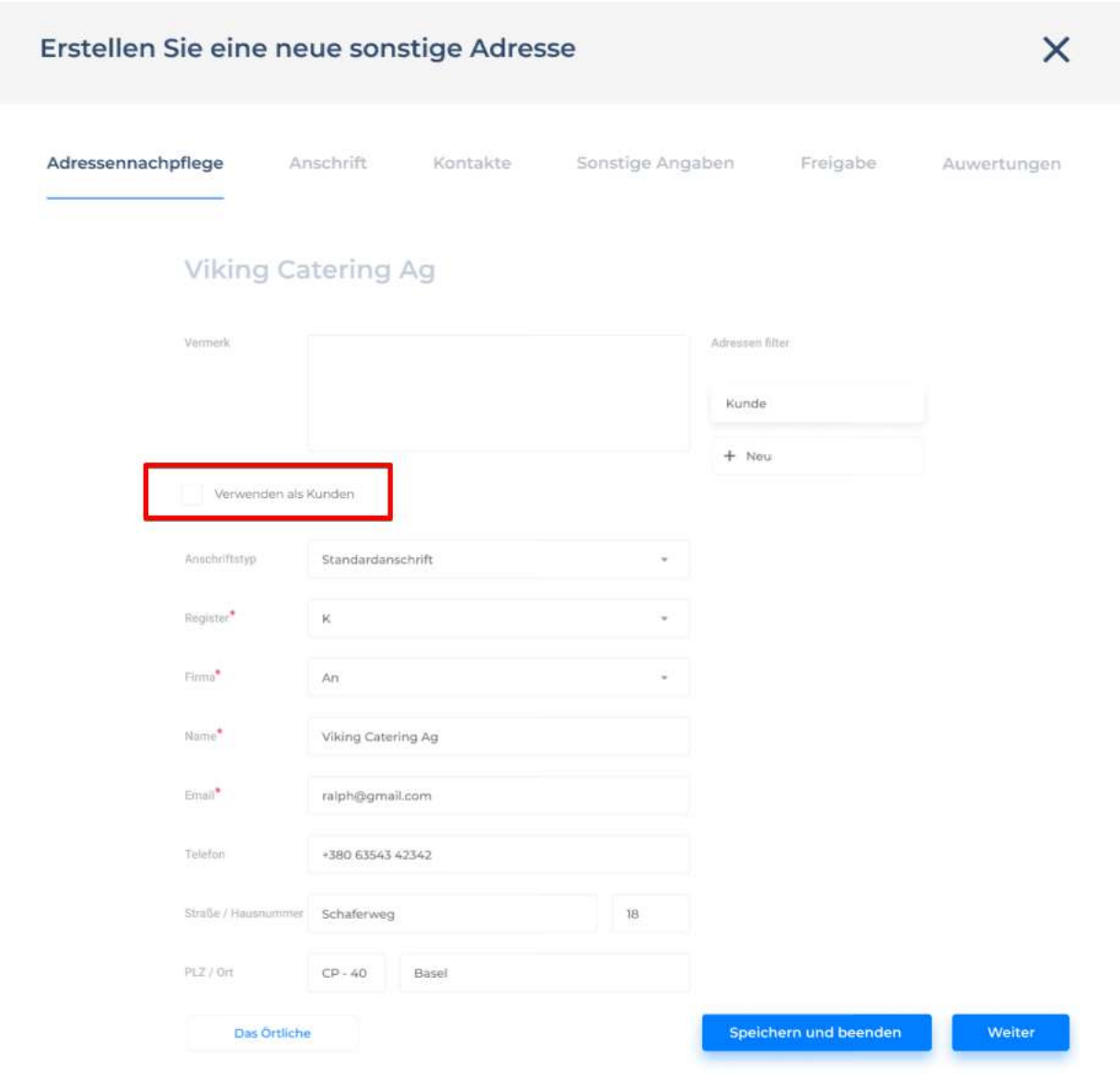

#### **Waren und Leistungen**

Die Erstellung der Waren- und Dienstleistungenprofile für Lieferanten. **Verkäufe - Waren und Leistungen** sehen

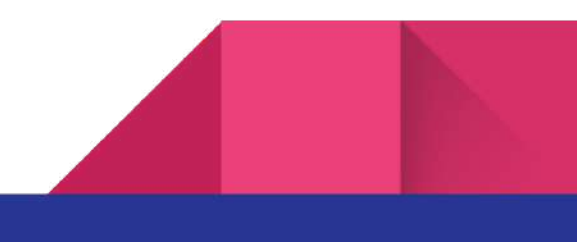

### Berichte

Berichte ist ein Abschnitt, in dem der Kunde die Geschäftssituation des Firma oder des persönliche Profils der App verfolgen kann, um die Rentabilität zu verstehen, sowie für die Steuererklärung.

**Veröffentlichen** - Kontozeitraumveröffentlichung

**Drucken** - der elektronische oder Papierdruck der Berichte.

Gewinn und Verlust **Gewinn und Verlust**

**Zeitraum -** die Auswahl eines Kontozeitraums

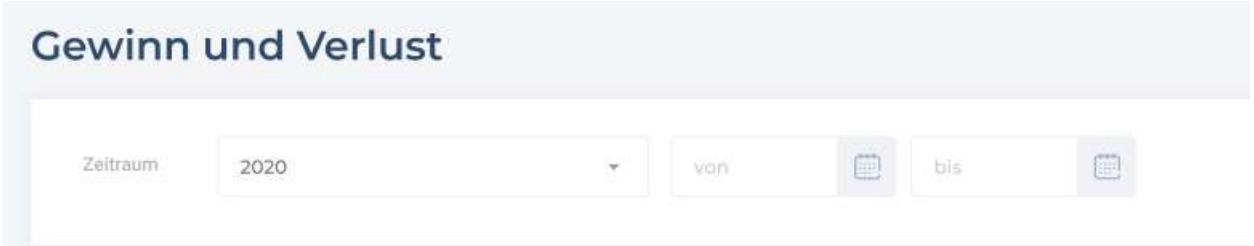

#### **Nettogewinn**: Nettogewinn

**Konten**: Inhalt, Liste der Konten, die Bilanz ausmachen

**Gesamt**: Betrag für jedes Konto

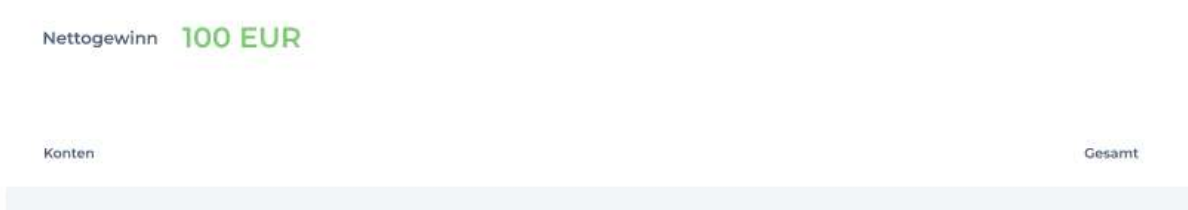

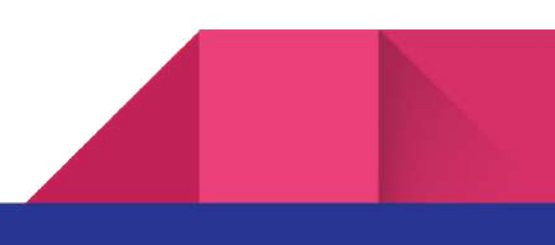

Hinweis: Die Liste aller Konten wird gemäß der üblichen Verwendungspraxis erstellt, aber die Liste kann sicher anders abhängig von der Tätigkeit des Firma, der Staat, der Wünsche des Unternehmers, usw aussehen. Es gibt eine Funktion dafür. **Benutzerdefiniert (Name eingeben)**

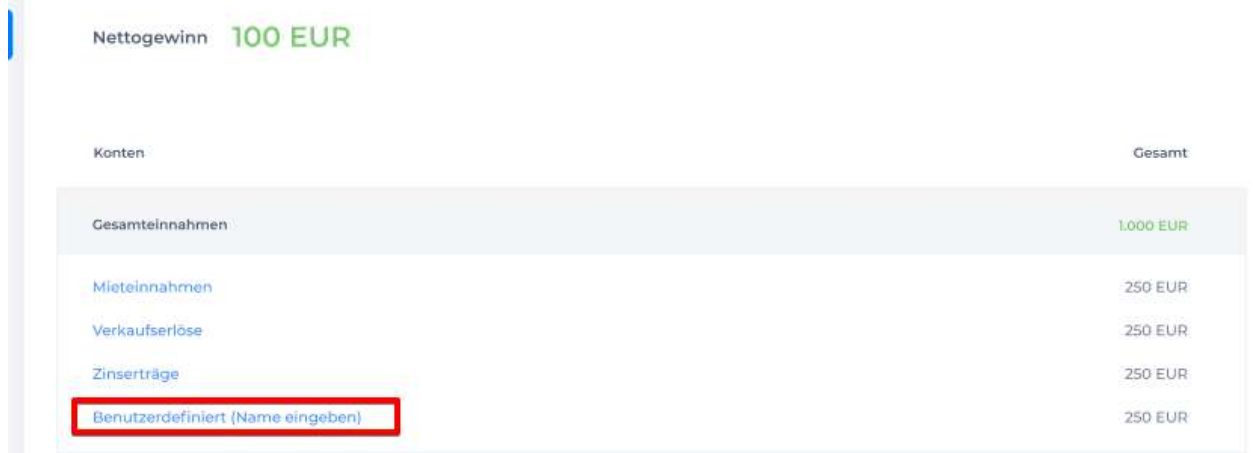

Gleichzeitig kann man die Art des Kontos auswählen **Kontoart**, einen Namen dafür eingeben **Name** und es zur Kontoart zuordnen **Konto** (in diesem Fall Gesamteinnahmen, Kosten der Güter, Gesamte Betriebsausgaben)

**Abbrechen**: Abbrechen.

**Speichern**: Ein Konto erstellen

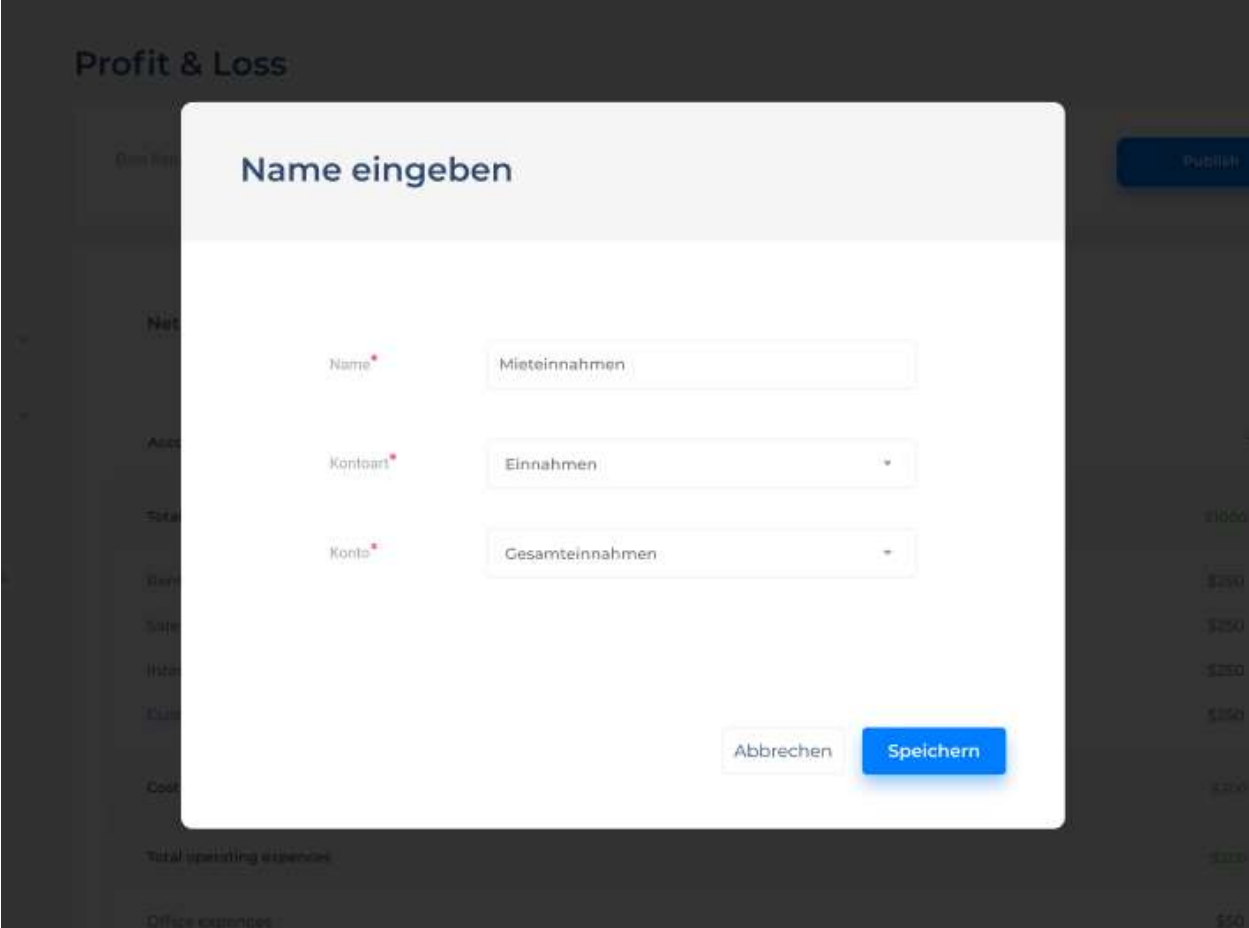

Ein Zeitraums auswählen und Veröffentlichung.

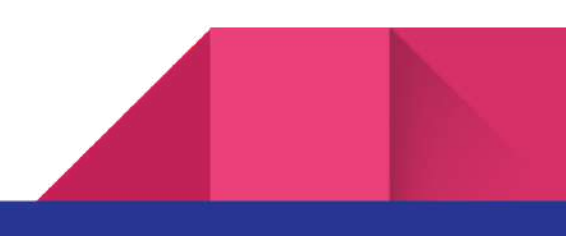

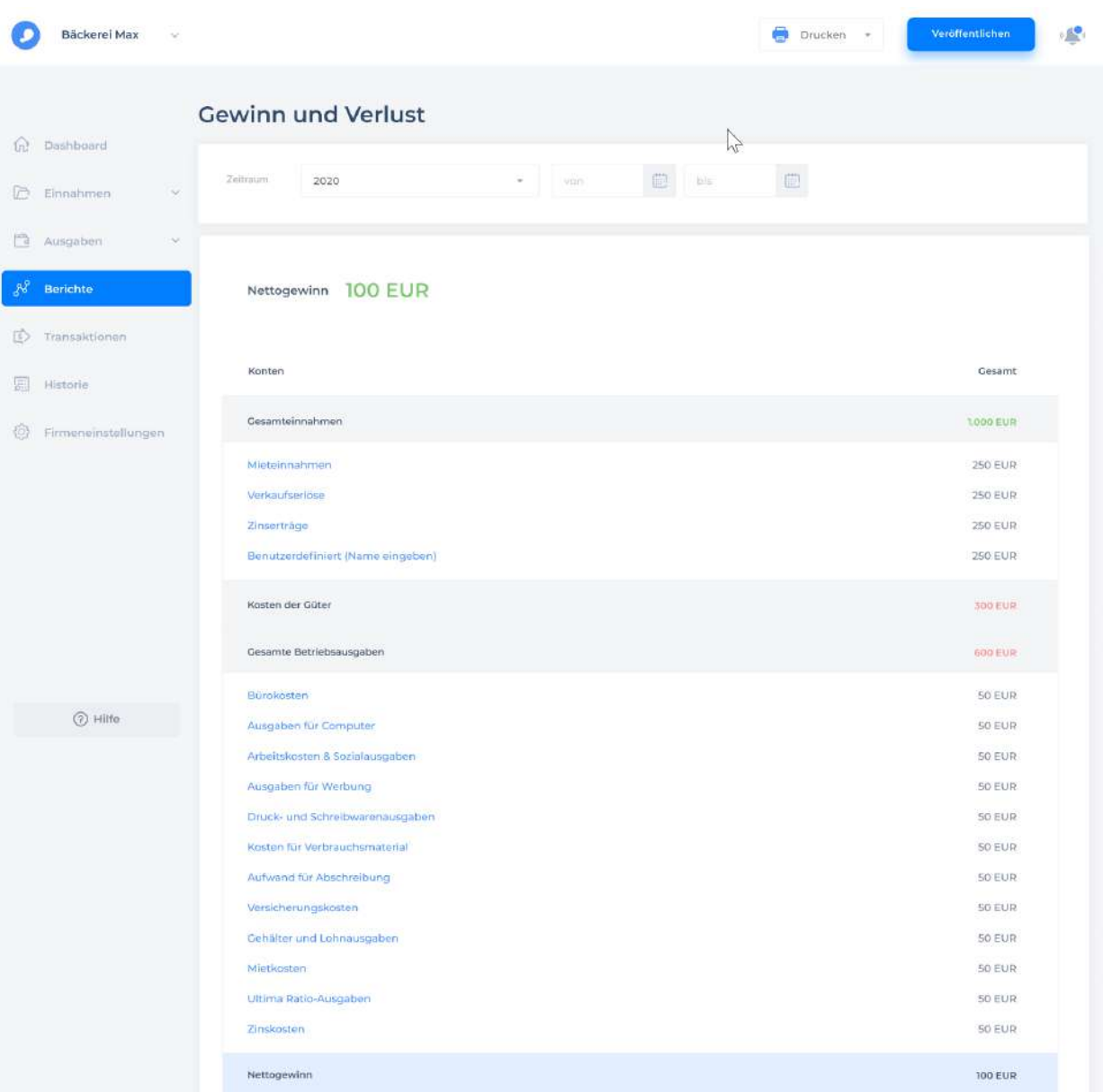

Wenn der Kontozeitraum ausgewählt ist und Finanzaktivitäten, die bereits während Kontozeitraums durchgeführt wurden, berechnet sind und wenn die endgültigen Buchungen und Zahlungen durchgeführt wurden und der Benutzer bereit ist, den Zeitraum (gewöhnlich ist es der letzte Tag des Monats) abzuschließen, macht er die Veröffentlichung **Veröffentlichen** zurecht.

**Enddatum** : Ende des Kontozeitraums

**Herausgeber** : den Benutzernamen, der eine Veröffentlichung zurechtmacht. Hinweis: nur die einzelnen Rollen können den Kontozeitraum veröffentlichen **Firma**: Firmennamen, wenn es einen Gruppenprofil gibt.

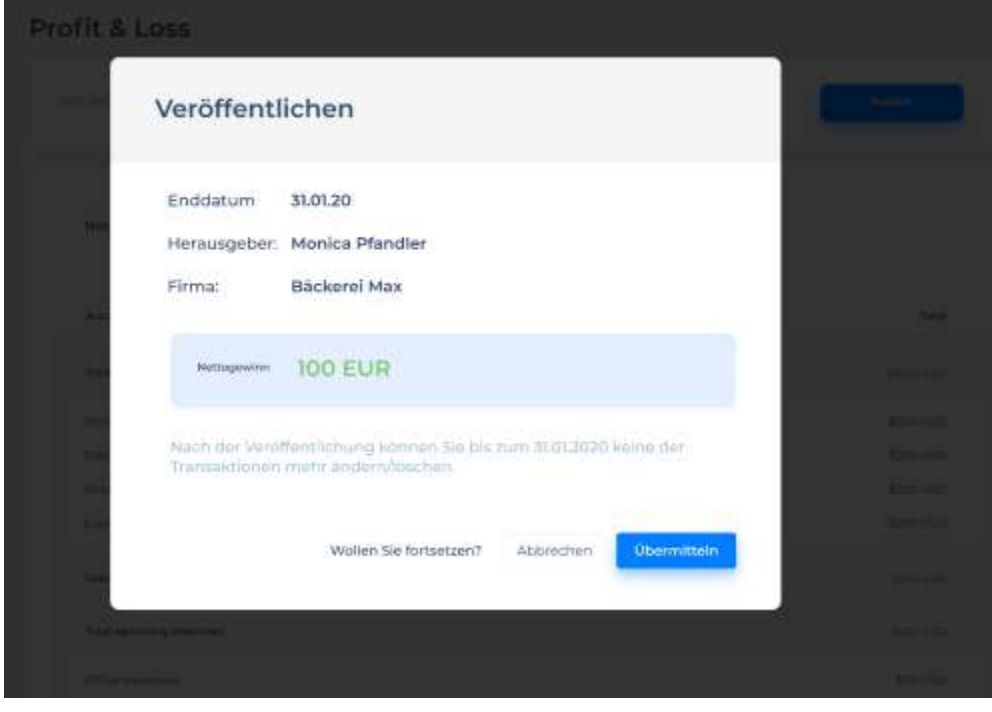

**Nettogewinn**: die Bilanz zum Zeitpunkt der Veröffentlichung, sowie im Bericht

Die Benachrichtigung anzeigt, dass die Änderungen nach der Veröffentlichung unmöglich sind und alle Buchungen werden frühestens Ende des Kontozeitraums erstellt werden.

**Übermitteln:** die Veröffentlichung bestätigen

**Abbrechen:** die Veröffentlichung abbrechen

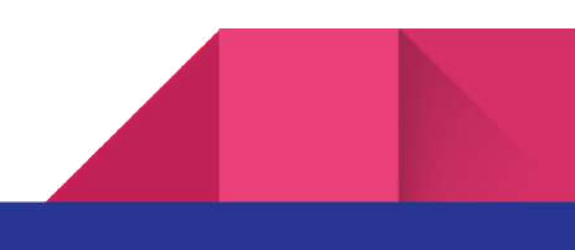

Nach der Veröffentlichung können Sie bis zum 31.01.2020 keine der Transaktionen mehr ändern/löschen.

> Übermitteln Abbrechen Wollen Sie fortsetzen?

## **Transaktionen**

Jede Finanztransaktion muss im Transaktionsprotokoll erfasst werden.

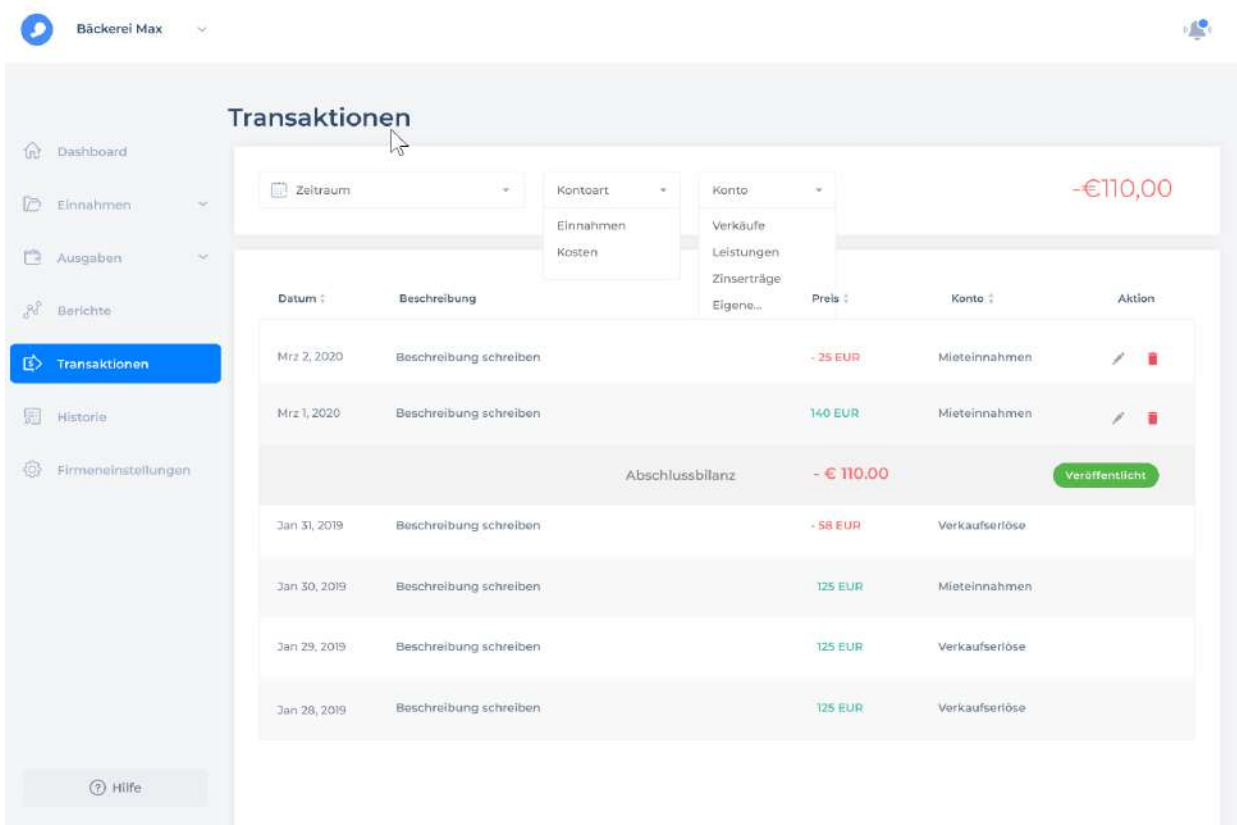

**Zeitraum** - Zeitraum.

**Kontoart** Einnahmen oder Ausgaben

**Konto** - Konto

Wenn den entsprechenden Filter ausgewählt ist, ändert sich beziehungsweise die Liste der Transaktionen

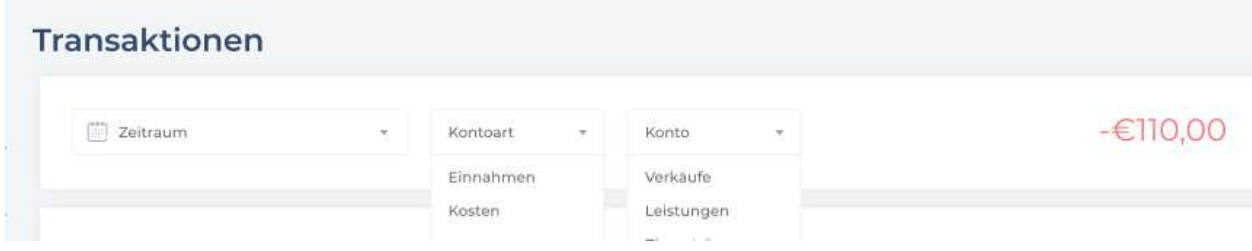

Datum: Datum, Beschreibung: Beschreibung, Preis: Preis, Konto: Konto, Aktion: Bearbeiten und Löschen.

**Abschlussbilanz**: Abschlussbilanz.

**Veröffentlicht**: bezeichnet, dass der letzte Kontozeitraum veröffentlicht ist, was bedeutet, dass die Transaktionen bis zum 31. Januar 2019 geändert werden nicht können und neue Transaktionen vor 31. Januar 2019 erstellt werden nicht können.

Hinweis: die Transaktionen, die Gewinn einbringen, sind grün markiert, sowie Kosten sind rot markiert.

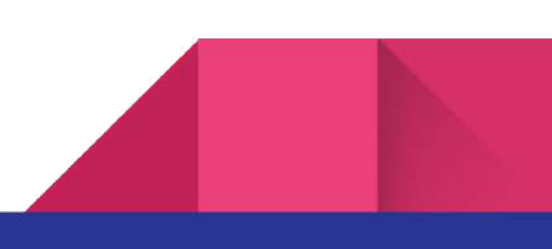

60

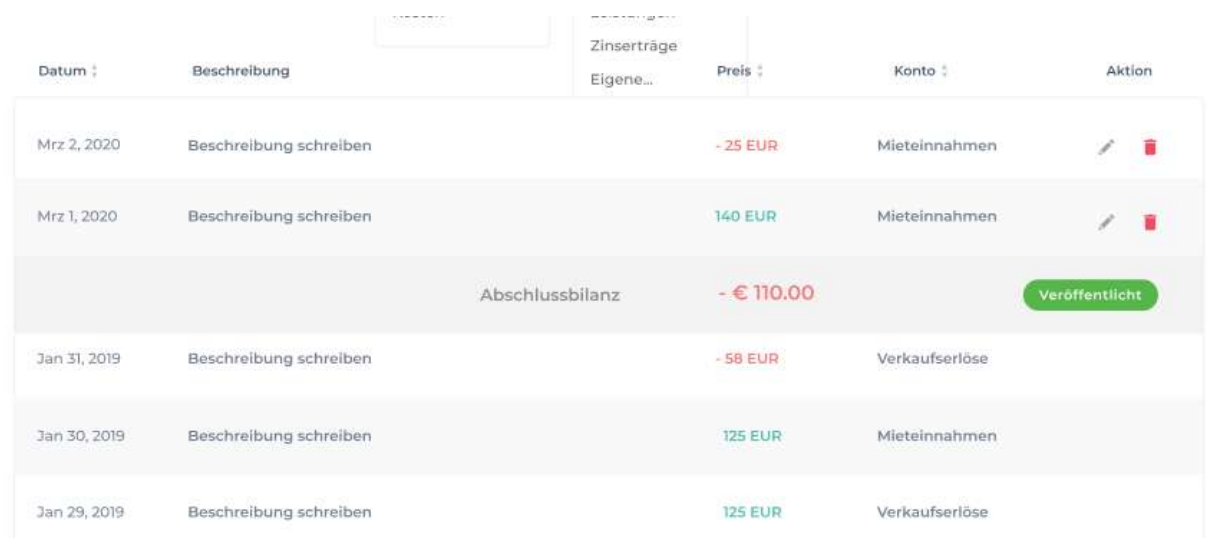

## Historie

Alle Änderungen, die im Programm vorgenommen werden oder eine beliebige Aktion.

**Zeitstempel**: Das genaue Zeitzeichen.

**User**: ist der Benutzer, der die Änderung vorgenommen hat.

**Type**: Es kann um ein Konto entweder eine Änderung der Rolle oder eine Hinzufügung des Benutzers oder um eine Änderung der Einstellungen gehen.

**Von bis** ist der Änderungszeitraum mit Suchschaltfläche**Suchen** (Suche)

**Dokumentnummer**: Dokumentnummer

**Was hat sich geändert?**: Die Veränderung, die in Kraft getreten ist

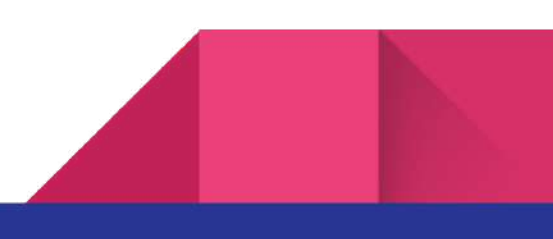

J

Hinweis: Das Textfeld kann groß sein, sodass mehr Text bei der Mausbewegung angezeigt wird.

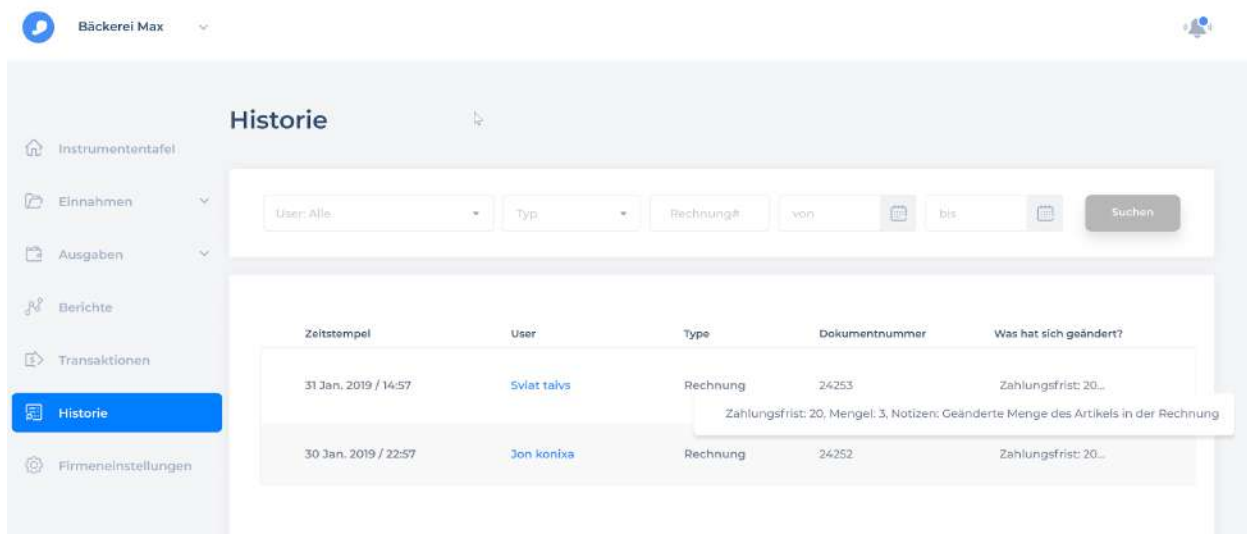

## Firmeneinstellungen

Firmeneinstellungen. Namen und alle Daten sind ab dem Zeitpunkt der Firmenregistrierung vorhanden (s. Registrierung). Der Hauptzweck dieser Einstellungen besteht darin, die Daten der Firma zu ändern und auch das Unternehmen zu verwalten (Zugang ändern und den Benutzer hinzufügen/löschen).

**Bearbeiten:** ändern, **Löschen:** löschen, **Neuen Benutzer einladen**: Einen neuen Benutzer hinzufügen

**Speichern** - speichern

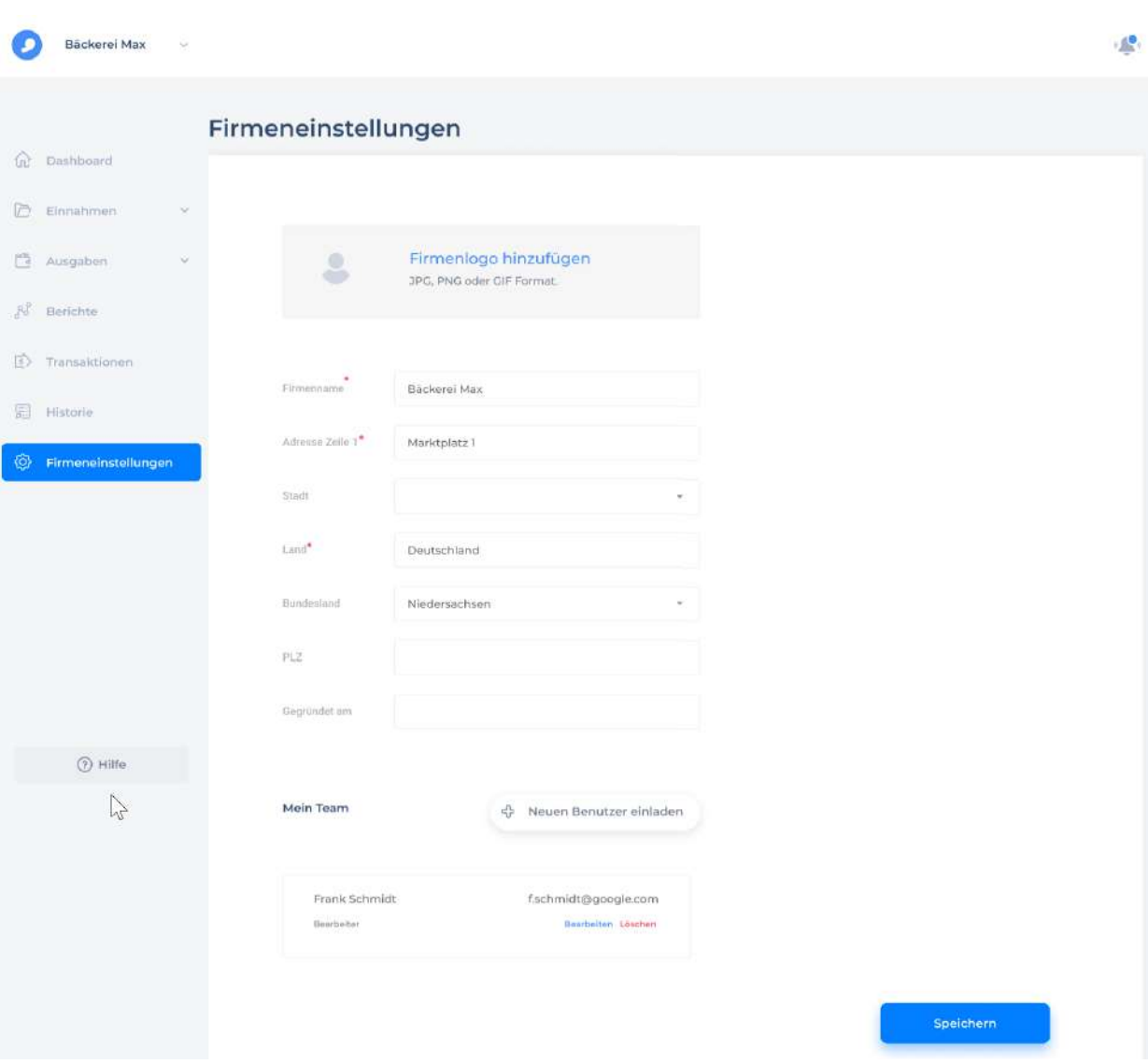

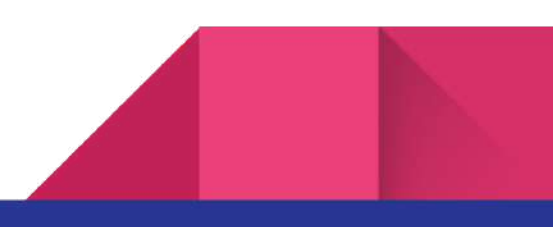